## Flexible Multi-Channel Phase-Coherent Radio Frequency Source

## $\triangleright$  FlexDDS-NG Rack

- Up to 6 slots, each one can be fitted with a FlexDDS-NG-1GS or -250MS dual RF generator module
- Up to 12 channels in total, all synchronized with precisely known and adjustable phase relationship between channels
- GBit Ethernet interface with high speed data streaming capability  $(> 30 \text{ MBytes/s})$
- External 10 MHz input and output
- Optional: External 1 GHz direct low phase noise clock input
- Global trigger inputs that affect all slots simultaneously

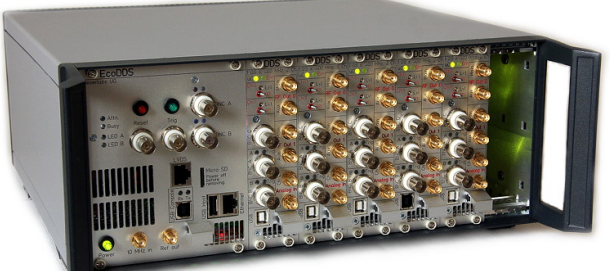

FlexDDS-NG Rack Up to 12 RF Generator Channels

- GBit Ethernet: Connect anywhere in the lab, no USB cables, no special OS drivers
- Extensible: Add slots later as needed

## $\triangleright$  FlexDDS-NG-1GS

- Two independent output channels for up to 400 MHz (1 GS/s sampling rate)
- Excellent signal quality
- Dual-channel operation with precisely known and adjustable phase relationship between channels
- Real-time control of all signal parameters
- Dual analog inputs for analog modulation with digitally controlled gain and intercept
- Phase-continuous frequency, phase and amplitude tuning
- Per-channel high speed command processor with 8 ns timing resolution
- 3 programmable digital IOs for trigger, fast on/off, ramp control, fast profile switching, ...

## $\triangleright$  FlexDDS-NG-250MS

- Two independent output channels with up to  $100 \text{ MHz}$  (250 MS/s) sampling rate)
- 48 bit frequency tuning with  $\langle 1 \mu \text{Hz}$  resolution
- Excellent signal quality
- Each channel has I and Q outputs with 90◦ phase difference and independent amplitude
- Real-time control of all signal parameters
- Per-channel high speed command processor with 8 ns timing resolution
- 3 programmable digital IOs for trigger, fast on/off, modulation control, . . .

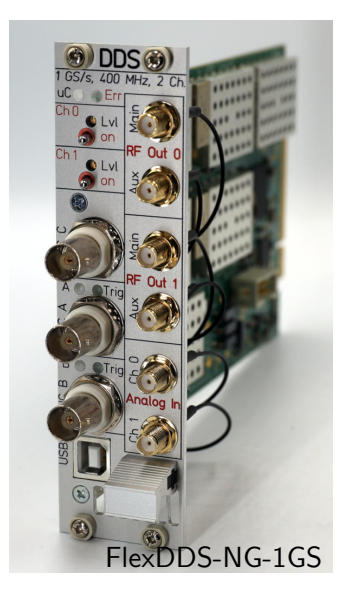

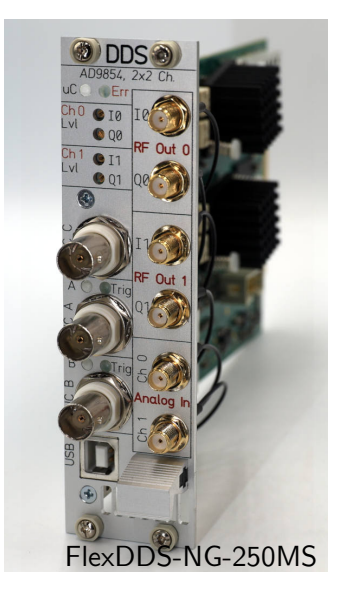

## $\triangleright$  FlexDDS-NG DUAL

- Stand-alone version of the FlexDDS-NG-1GS with all its features listed above
- Two independent output channels for up to 400 MHz (1 GS/s sampling rate)
- External 10 MHz input
- USB computer interface (Windows, Linux)

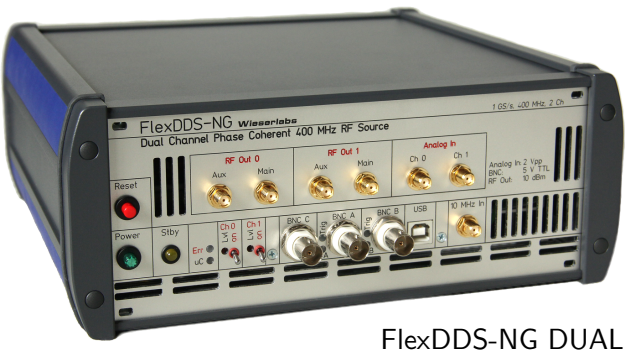

Dual Channel Standalone RF Generator

## General Description

FlexDDS-NG is a multi-channel phase-coherent radio frequency (RF) source. The design deliberately targets the needs of experimental physicists who want to control all signal parameters in real-time from a computer. Initially, a series of actions (like changes in amplitude or frequency, start of frequency sweeps,...) is compiled into commands which are then transferred to the FlexDDS-NG. Each time a (real-time asynchronious) trigger input is activated, FlexDDS-Rack executes one or several commands and waits for the next trigger event. There is no limit on the number of successive commands as they can be streamed continuously from the host computer.

One outstanding feature of FlexDDS is its defined and known phase relationship between channels. For example, two channels can easily be set up to produce an RF output at the same frequency and with equal phase. Slightly detuning the frequency of one channel will then linearly increase the phase difference between the two channels.

# **Contents**

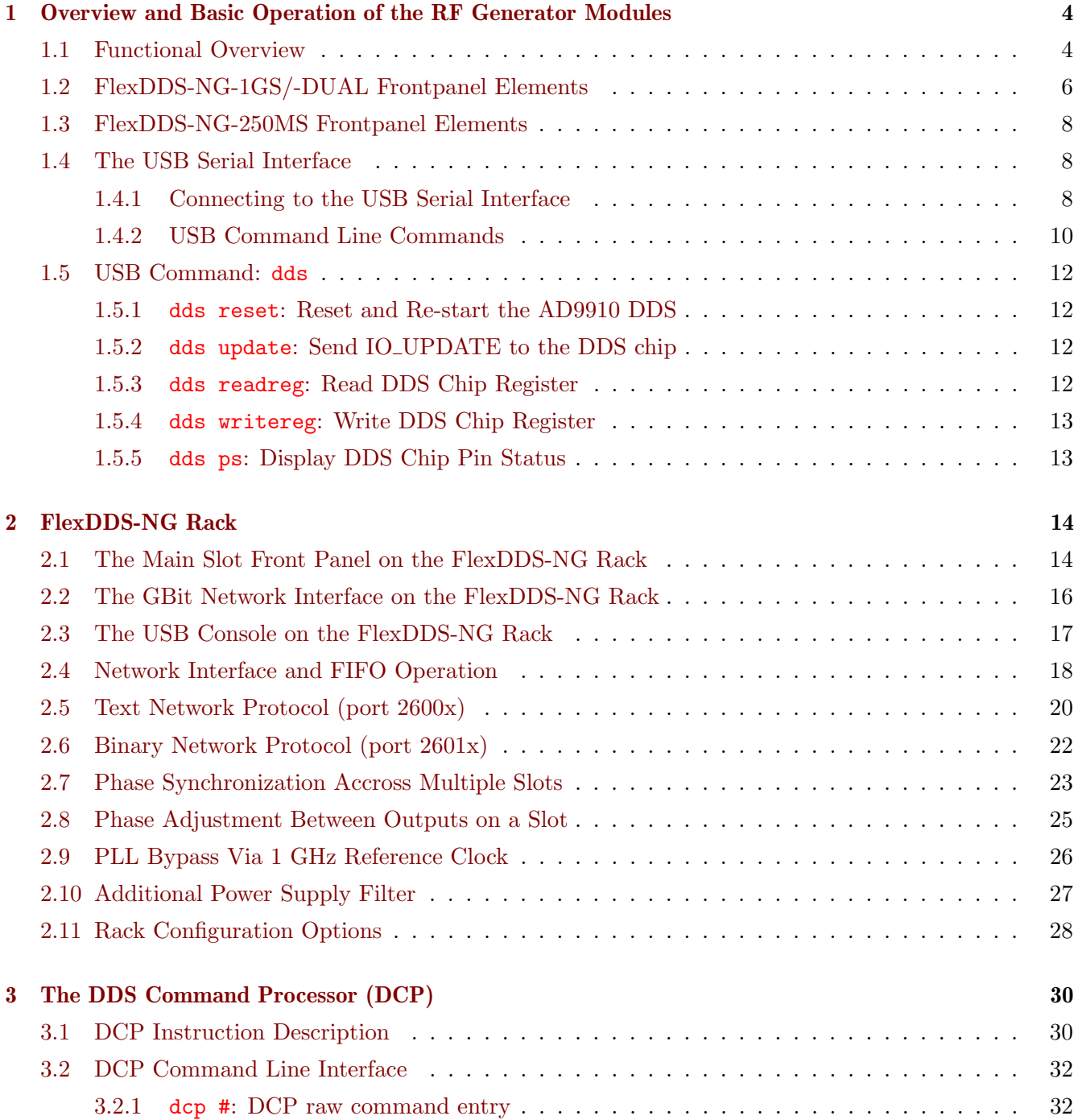

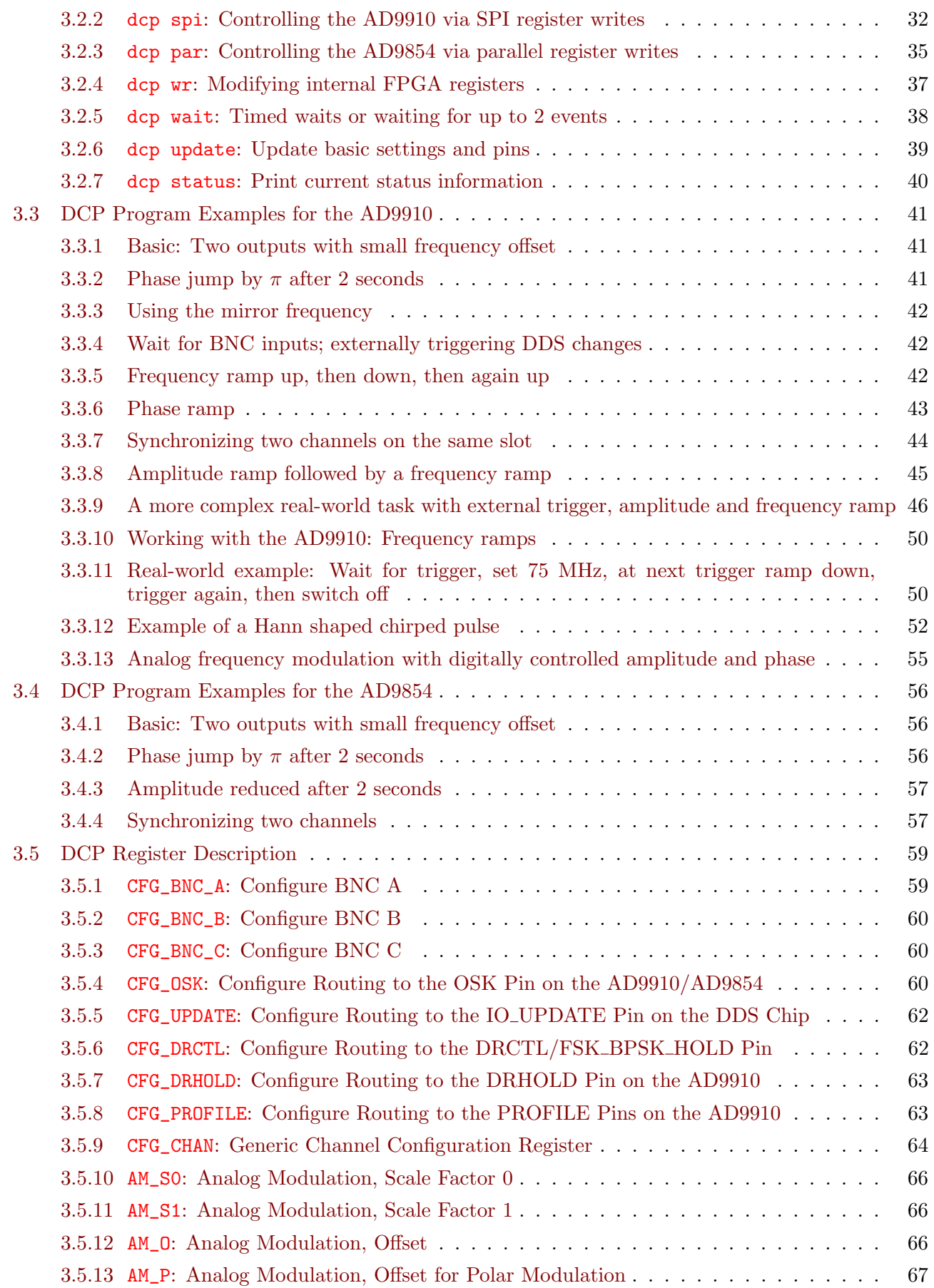

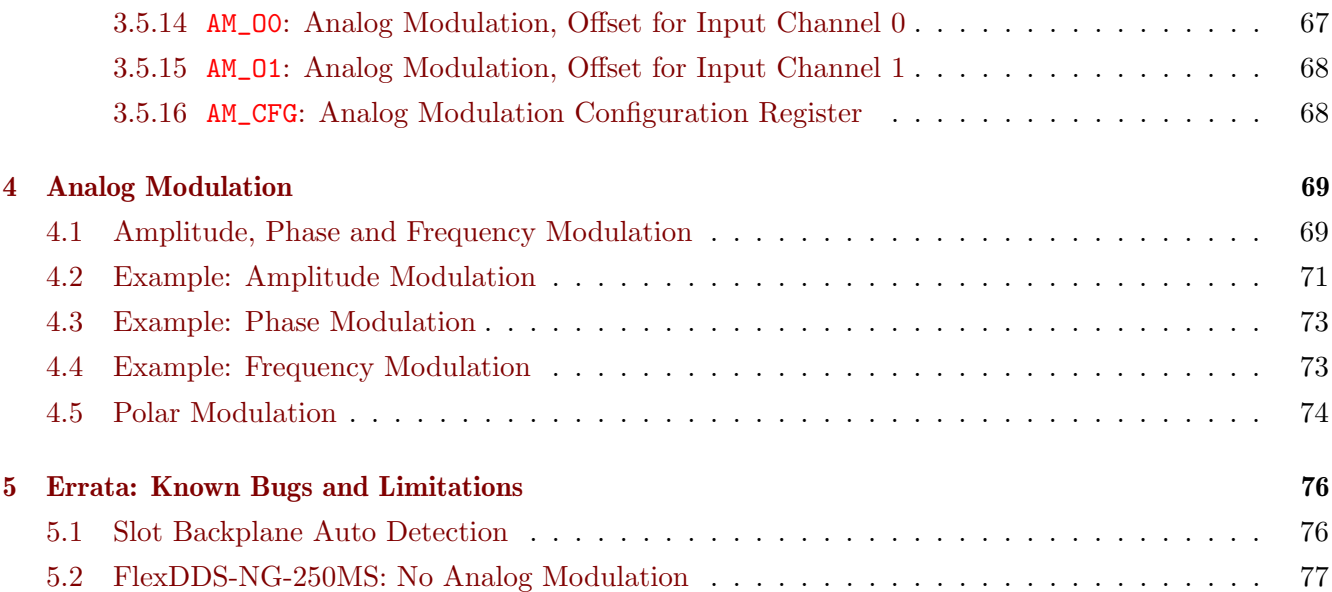

## <span id="page-5-0"></span>Chapter 1

# Overview and Basic Operation of the RF Generator Modules

This description applies both to the standalone FlexDDS-NG DUAL as well as to the radio frequency generator slots FlexDDS-NG-1GS and FlexDDS-NG-250MS installed in the FlexDDS-NG Rack.

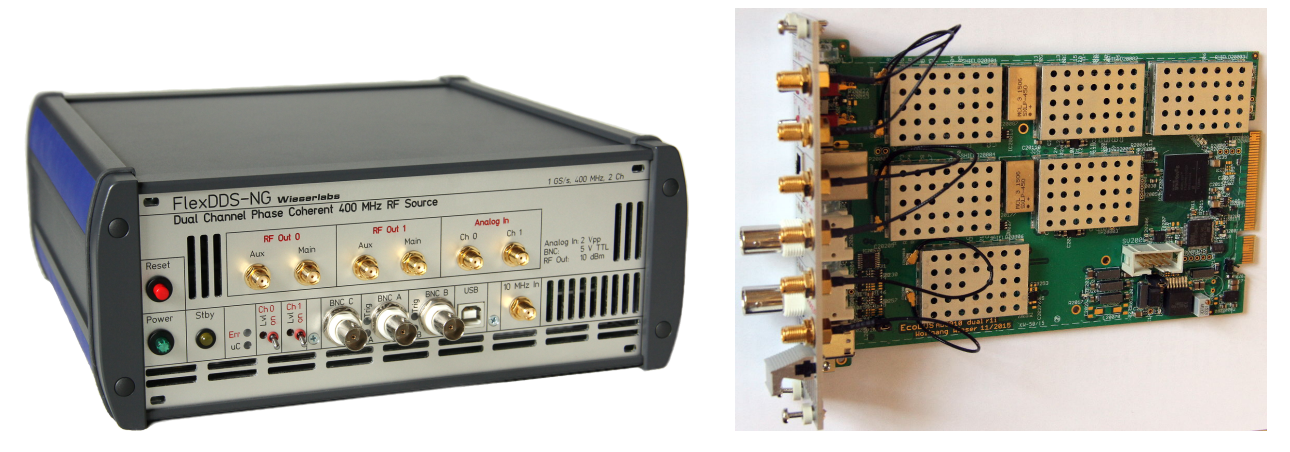

Figure 1.1: The standalone FlexDDS-NG DUAL (left) and the dual-channel FlexDDS-NG-1GS RF generator slots (right) are functionally equivalent.

## <span id="page-5-1"></span>1.1 Functional Overview

All the RF generator modules as well as the standalone FlexDDS-NG DUAL employ two independent phase coherent RF synthesizers attached to a single FPGA. In the FlexDDS-NG-250MS, the actual RF signal synthesis is performed by two Analog Devices AD9854 DDS synthesizer chips clocked at 250 MHz. In contrast, the FlexDDS-NG-1GS and the FlexDDS-NG DUAL both make use of the AD9910 DDS synthesizer chips with a sample rate of 1 GHz.

Inside the FPGA, each RF channel has one DDS command processor (DCP). The DCP is responsible for controlling the associated DDS synthesizer chip as well as performing time delays, waiting for events, triggers and generating digital outputs.

DCP instructions can be queued from the USB serial interface via the dcp command or can be fed from the FlexDDS-NG Rack via a high speed backplane connection. The rack typcially receives commands via

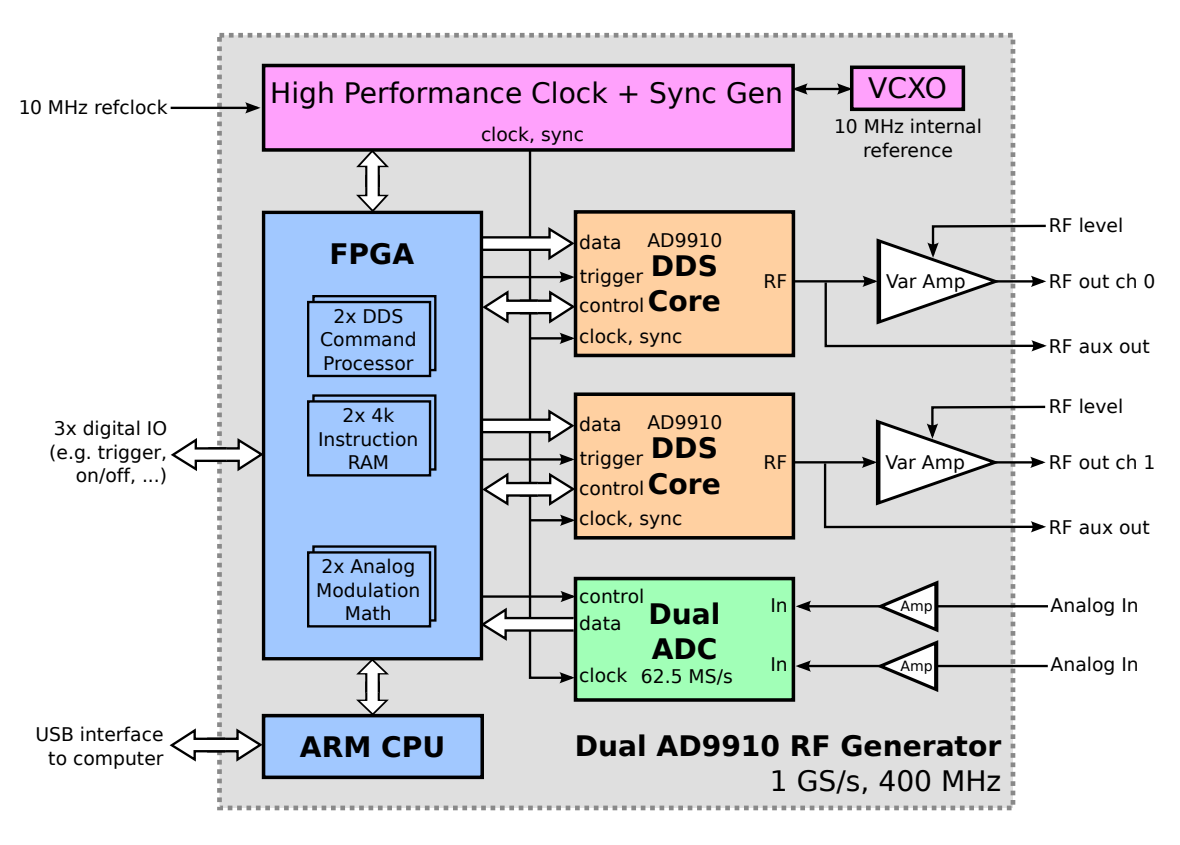

Figure 1.2: Overview of the FlexDDS-NG RF generator modules: The AD9854 based FlexDDS-NG-250MS and the AD9910-based FLexDDS-NG-1GS/DUAL follow the same functional structure.

the GBit Ethernet. Typically, a small "program" made of DCP instructions for each RF output channel is downloaded to the FlexDDS-NG and then executed in real time. The program can synchronize the FlexDDS-NG waveform generation with the outside world via events and triggers.

## <span id="page-7-0"></span>1.2 FlexDDS-NG-1GS/-DUAL Frontpanel Elements

The standalone FlexDDS-NG DUAL and the dual channel FlexDDS-NG-1GS slot modules share most of their frontpanel elements. See also the separate FlexDDS-NG DUAL datasheet available online.

RF Out 0/1 Main (SMA): Main radio frequency (RF) output channels.

RF Out 0/1 Aux (SMA): A copy of the signal on the main output with about −5 dBm signal level. Can be used for monitoring, e.g. to attach a frequency counter or oscilloscope.

Lyl adjustment screw: These are two multi-turn potentiometers that allow to scale the RF power level of the respective main output channel over a range of 60 dB. Turn clockwise to increase the output level. By default set to full amplitude. Use a small screwdriver to adjust.

This sets the amplifier gain covering a full scale RF output power range from below −40 dBm to above +13 dBm and allows to scale the RF level to your needs without loosing any bit of resolution in the DDS.

RF on/off switch: Master RF switches operating on the OSK funktion of the AD9910. Turn towards the "on" state to enable RF output for the associated RF channel.

Analog In Ch  $0/1$ : Two dedicated analog inputs for analog modulation: These inputs are digitally sampled and allow you to perform amplitude/phase/frequency or even polar I/Q modulation at a rate of 62.5 MS/s with 12 to 14 bits resolution. Modulation gain and offset are programmed digitally and can be tuned on the fly without the need to change any analog circuits. Full scale voltage is  $\pm 1$  V with  $50 \Omega$  termination.

BNC A, B, C: Three digital IOs can be configured for various functions including fast on/off, triggering, changing sweep direction, interrupting sweeps, quickly switching output profiles or as outputs e.g. to control post amplifiers or get notified of end-of-sweep.

The IO voltage of the digital IO BNC ports is, by default set to 5 V. It is possible to change that voltage to 3.3 V by removing the slot and setting a jumper on the slot to a different position. Please refer to figure [1.3](#page-8-0) on how to do this.

LEDs at BNC A, B: These are configurable. By default the red "Trig" LED

flashes each time an I/O Update is issued to the AD9910 and the green "A"/"B" LED indicates the logic level present at the BNC port (LED is on for HIGH level).

uC LED: Power LED, blinks during boot and self-test and should be constantly on during operation.

Err LED: Error LED. Can be on during booting. For firmware newer than 0.82: This LED blinks to indicate critical hardware error. Immediately after a reset, the LED is on for a short period of time until the slot has locked to the external or backplane reference clock.

USB: See the chapter [1.4.](#page-9-1)

Reset pushbutton (red): (Standalone device only) Hardware reset for the generator, will reboot and perform self-test and initialization when pressed.

**Power pushbutton (green):** (Standalone device only) Push to power up and power down the device. Must be pressed for more than a second to power up.

10 MHz in: (Standalone device only) External 10 MHz reference clock input.

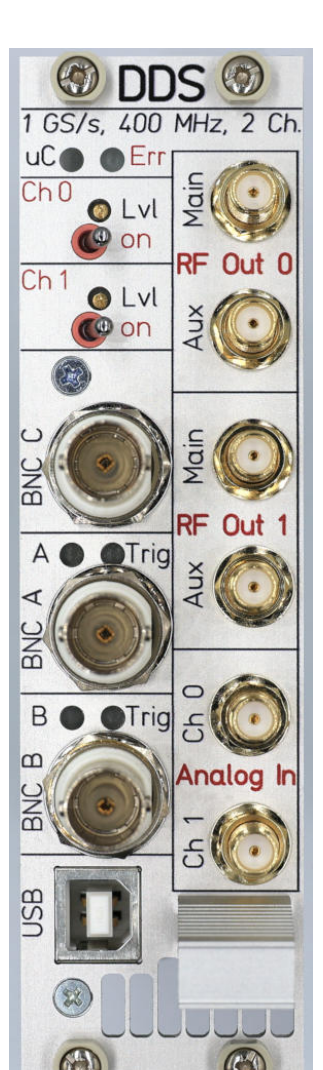

Stby: (Standalone device only) Yellow LED to indicate standby power from the power supply.

<span id="page-8-0"></span>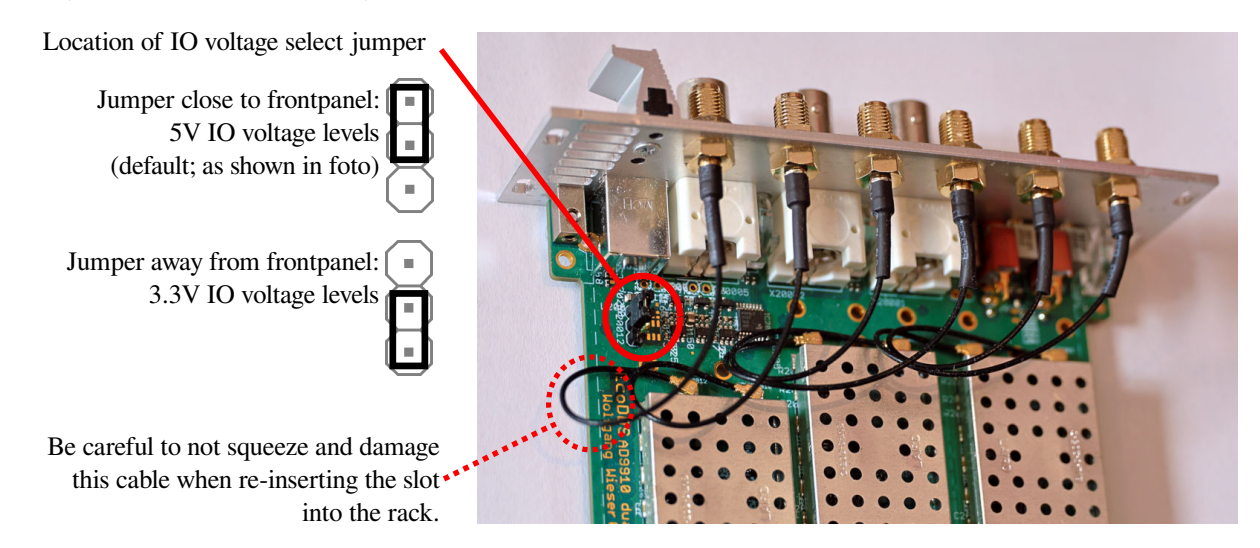

Figure 1.3: IO voltage selection jumper on the FlexDDS-NG-1GS dual channel AD9910 RF generator (same as on the FlexDDS-NG-250MS). Remove the 4 screws holding the slot and pull out the slot to access this jumper. When re-inserting be careful to not damage the cable on the bottom side of the slot. To open up the standalone FlexDDS-NG DUAL, remove the two blue rubber decoration stripes on the left side close to the reset button, then open the 4 screws that appear and remove the side panel. Finally, slide out the top cover metal to access the board.

## <span id="page-9-0"></span>1.3 FlexDDS-NG-250MS Frontpanel Elements

The FlexDDS-NG-250MS has a very similar frontpanel layout as the FlexDDS-NG-1GS described in the previous chapter.

RF Out I0/Q0, I1/Q1 (SMA): Main radio frequency (RF) output channels. The generator module has 2 channels (0 and 1) and each channel has two outputs, called I and Q.

Lvl adjustment screw: These are four multi-turn potentiometers that allow to scale the RF power level of the respective output over a range of 60 dB. Turn clockwise to increase the output level. By default set to full amplitude. Use a small screwdriver to adjust.

This sets the amplifier gain covering a full scale RF output power range from below  $-40$  dBm to  $+15$  dBm and allows to scale the RF level to your needs without loosing any bit of resolution in the DDS.

Analog In Ch 0/1: See FlexDDS-NG-1GS (previous chapter).

BNC A, B, C: See FlexDDS-NG-1GS (previous chapter).

LEDs at BNC A, B: See FlexDDS-NG-1GS (previous chapter).

uC LED: See FlexDDS-NG-1GS (previous chapter).

Err LED: See FlexDDS-NG-1GS (previous chapter).

USB: See the chapter [1.4.](#page-9-1)

## <span id="page-9-1"></span>1.4 The USB Serial Interface

The FlexDDS-NG DUAL as well as each slot of a FlexDDS-NG Rack have a USB interface. For the FlexDDS-NG DUAL, this is the only way of controlling the waveform generator. For modules in the FlexDDS-NG Rack, it is usually not used and commandas are issued via the GBit Ethernet interface (see chapter [2](#page-15-0) on page [14\)](#page-15-0). Yet, you can mix Ethernet and USB with the Rack version if you like.

Once connected to a computer, the USB appears as a virtual COM port (VCP;  $COMx$  in Windows,  $\lambda$ dev/ttyACMx in Linux). No drivers are required on Linux. Windows users may need to install the STM32 VCP drivers.

### <span id="page-9-2"></span>1.4.1 Connecting to the USB Serial Interface

Windows users can use the Putty program to connect to the virtual COM port. You need to select "Serial" and enter the correct COM port as shown in Figure [1.4](#page-10-0) (page [9\)](#page-10-0). No further settings are required, the baud rate and flow control are irrelevant and can be set to anything. A sample session is shown in Figure [1.5](#page-10-1) (page [9\)](#page-10-1).

Linux users can use the program minicom. You need to open a terminal (e.g. xterm), make the window sufficiently large and start minicom via:

minicom  $-w$  -c on  $-D$  /dev/ttyACM $x$ 

Again, baud rate and other serial settings are irrelevant and can be set to anything.

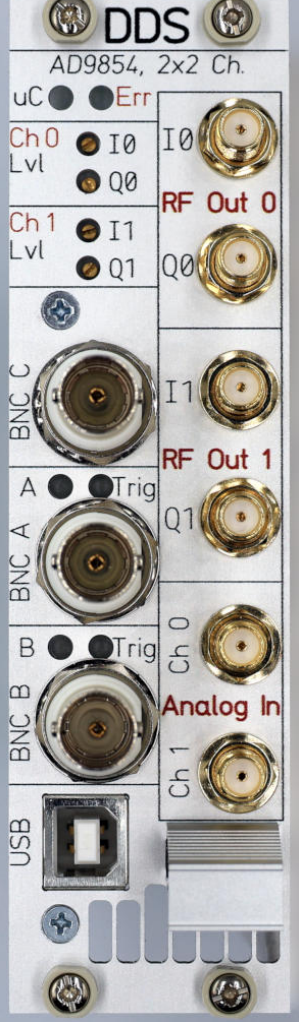

<span id="page-10-0"></span>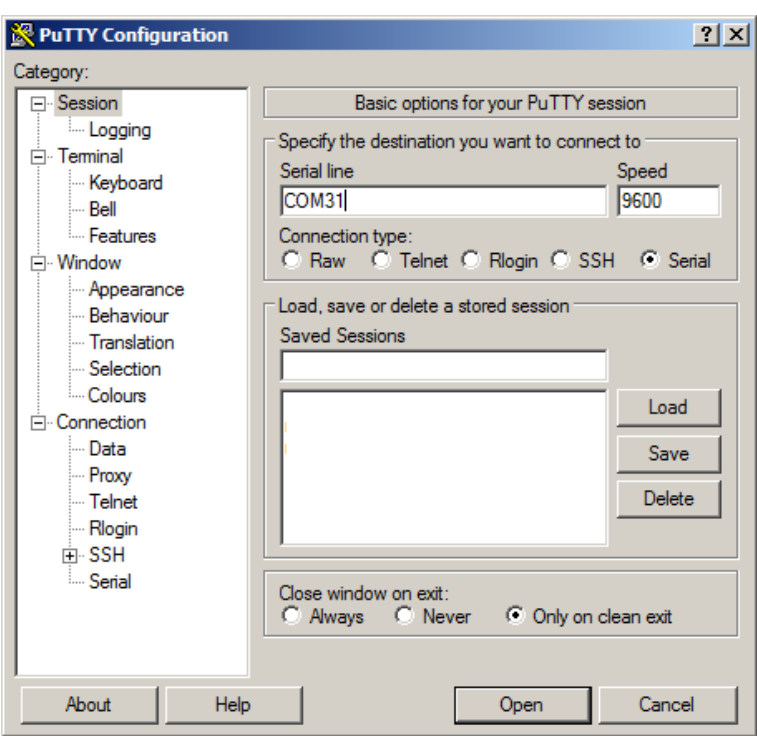

Figure 1.4: Putty connect dialog.

<span id="page-10-1"></span>

| COM31 - PuTTY                                                                                                    | $ \Box$ $\times$ |
|----------------------------------------------------------------------------------------------------|------------------|
| ch                                                                                                    | $\blacktriangle$ |
| ch                                                                                                    |                  |
| ch                                                                                                    |                  |
| ch> dds reset                                                                                                    |                  |
| 34736283 V shell] L:FPGA: DCP[0]: reset and stopped                                                                                                    |                  |
| 34736283 V shell] L:FPGA:DCP[1]: reset and stopped                                                                                                    |                  |
| 34736283 N shell] L:FPGA: clearing pin override regs (cmask=3)                                                                                                    |                  |
| 34736284 V shell] L:DDS[0]: Initializing                                                                                                    |                  |
|                                                                                                    |                  |
| 34736285 N shell] L:DDS[0]: SPI write: req=ASF (9), wr=0x00000000                                                                                                    |                  |
| 34736285 N shell] L:DDS[0]: SPI write: reg=FTW (7), wr=0x00000000                                                                                                    |                  |
| 34736286 N shell] L:DDS[0]: SPI write: reg=CFR1 (0), wr=0x00000002, rd=0x00000002 (OK)                                                                                           |                  |
| 34736287 N shell] L:DDS[0]: SPI write: reg=CFR2 (1), wr=0x004008c0, rd=0x004008c0 (OK)                                                                                           |                  |
| 34736287 N shell] L:DDS[0]: SPI write: reg=CFR3 (2), wr=0x0000c400, rd=0x0000c400 (OK)                                                                                           |                  |
| 34736288 N shell] L:DDS[0]: SPI write: reg=MCS (10), wr=0x10000020, rd=0x10000020 (OK)                                                                                           |                  |
| 34736289 N shell] L:DDS[0]: Hard resetting AD9910                                                                                                    |                  |
| 34736290 N shell] L:DDS[0]: SPI write: reg=CFR1 (0), wr=0x00400002, rd=0x00400002 (OK)                                                                                           |                  |
| 34736290 N shell] L:DDS[0]: SPI write: reg=CFR2 (1), wr=0x004008c0, rd=0x004008c0 (OK)                                                                                           |                  |
| 34736291 N shell] L:DDS[0]: SPI write: reg=CFR3 (2), wr=0x0000c400, rd=0x0000c400 (OK)                                                                                           |                  |
| 34736292 N shell] L:DDS[0]: SPI write: reg=MCS (10), wr=0x40000020, rd=0x40000020 (OK)                                                                                           |                  |
| 34736293 N shell] L:DDS[0]: SPI write: reg=MCS (10), wr=0x48000020, rd=0x48000020 (OK)                                                                                           |                  |
| 34736294 V shell] L:DDS[1]: Initializing                                                                                                    |                  |
|                                                                                                    |                  |
| 34736294 N shell] L:DDS[1]: SPI write: req=ASF (9), wr=0x00000000                                                                                                    |                  |
| 34736296 N shell] L:DDS[1]: SPI write: reg=FTW (7), wr=0x00000000                                                                                                    |                  |
| 34736296 N shell] L:DDS[1]: SPI write: reg=CFR1 (0), wr=0x00000002, rd=0x00000002 (OK)<br>34736297 N shell] L:DDS[1]: SPI write: reg=CFR2 (1), wr=0x004008c0, rd=0x004008c0 (OK) |                  |
| 34736297 N shell] L:DDS[1]: SPI write: reg=CFR3 (2), wr=0x0000c400, rd=0x0000c400 (OK)                                                                                           |                  |
| 34736299 N shell] L:DDS[1]: SPI write: reg=MCS (10), wr=0x10000020, rd=0x10000020 (OK)                                                                                           |                  |
| 34736299 N shell] L:DDS[1]: Hard resetting AD9910                                                                                                    |                  |
| 34736300 N shell] L:DDS[1]: SPI write: req=CFR1 (0), wr=0x00400002, rd=0x00400002 (OK)                                                                                           |                  |
| 34736301 N shell] L:DDS[1]: SPI write: reg=CFR2 (1), wr=0x004008c0, rd=0x004008c0 (OK)                                                                                           |                  |
| 34736301 N shell] L:DDS[1]: SPI write: req=CFR3 (2), wr=0x0000c400, rd=0x0000c400 (OK)                                                                                           |                  |
| 34736303 N shell] L:DDS[1]: SPI write: reg=MCS (10), wr=0x40000020, rd=0x40000020 (OK)                                                                                           |                  |
| 34736303 N shell] L:DDS[1]: SPI write: reg=MCS (10), wr=0x48000020, rd=0x48000020 (OK)                                                                                           |                  |
| 34736304 V shell] L:DDS: Phase alignment                                                                                                    |                  |
| 34736305 N shell] L:DDS[0]: SPI write: req=CFR1 (0), wr=0x00402002                                                                                                    |                  |
| 34736305 N shell] L:DDS[1]: SPI write: reg=CFR1 (0), wr=0x00402002                                                                                                    |                  |
| 34736306 N shell] L:DDS[0]: SPI write: req=CFR1 (0), wr=0x00400002                                                                                                    |                  |
| 34736306 N shell] L:DDS[1]: SPI write: reg=CFR1 (0), wr=0x00400002                                                                                                    |                  |
| DDS reset OK (0, 0)                                                                                                    |                  |
| ch                                                                                                    |                  |

Figure 1.5: Example session in Putty.

Note: When resetting the module, it will close and re-open the virtual COM port. Windows users then need to re-start Putty and re-connect. Linux users can just wait for minicom to re-connect automatically. In some cases, a different  $\sqrt{\text{dev/tryACM}}x$  will be assigned and minicom will not re-connect. A simple way out is by generating an UDEV rule:

Create a file /etc/udev/rules.d/60\_flexdds\_acm.rules with the following content (all in one line, you need root permissions to do this):

```
ATTRS{idVendor}=="0483", ATTRS{idProduct}=="7270", \
    ATTRS{serial}=="00240043:51123533:35313135", SYMLINK+="ttyFlexDDS-1"
```
The serial number has to be replaced with the actual one (will be displayed in dmesg after connecting the FlexDDS-NG via USB). Then call (as root):

udevadm control --reload

and re-plug the USB to the FlexDDS-NG module. The module will now consistently show up as /dev/ttyFlexDDS-1. For multiple modules, you need to create multiple such rules.

If you have only a single USB connection to a FlexDDS module, you can use a generic rule:

```
ATTRS{idVendor}=="0483", ATTRS{idProduct}=="7270", \
    ATTRS{product}=="FlexDDS-NG Console", SUBSYSTEM=="tty", SYMLINK+="ttyFlexDDS"
```
#### <span id="page-11-0"></span>1.4.2 USB Command Line Commands

The FlexDDS-NG modules accept text commands. The most important ones are dcp and dds. Just typing the command name (without any arguments) will print out a short usage description.

interactive [on|off]

Switch interactive mode on or off.

#### Note: Interactive Mode

The FlexDDS-NG boots in interactive mode. This mode is intended for terminal sessions at the COM port interface. It displays verbose messages and echoes back all typed characters. For remote control software (e.g. via LabView VIs), it is recommended to switch the USB console into noninteractive mode using the command interactive off. In non-interactive mode, input is not echoed back and only error messages and query responses are transmitted back.

dcp ...

The main command to control the DDS command processor. See chapter [3.](#page-31-0)

 $dds$   $\ldots$ 

Perform certain actions on the DDS chip (e.g. AD9910 or AD9854). See section [1.5](#page-13-0) on page [12.](#page-13-0)

help

Print short list of commands.

reset

Hard reset the device and perform a reboot. It is not recommended to do this frequently, especially on Windows operating systems, because it will disconnect and reconnect the USB port.

poweroff

Switch the power off. Same as pressing the power switch on the frontpanel while running. Only valid on the FlexDDS-NG DUAL, not for modules installed in a rack.

version

Print version information.

status

Print various status information. A typical output for the FlexDDS-NG-1GS will look like this:

L: STATUS\_A=0xe281: BP S0:00 S1:00 CIN0 cin1 HO ld sy L: STATUS\_DDS=0x0101: [0]: SYNC\_SMP\_ERR pll\_lock ram\_swp\_ovr drover [1]: SYNC\_SMP\_ERR pll\_lock ram\_swp\_ovr drover L: STATUS DCP A0=0x04d0: INST=0, DCP FIFO:EMPTY,non-full, S2DCP FIFO:EMPTY, SPI\_FIFO:EMPTY.non-full, BP\_FIFO:EMPTY L: STATUS\_DCP\_B0=0x0000: INST fifo: 0 entries, SPI fifo: 0 entries L: STATUS\_DCP\_A1=0x04d0: INST=0, DCP\_FIFO:EMPTY,non-full, S2DCP\_FIFO:EMPTY,

SPI\_FIFO:EMPTY,non-full, BP\_FIFO:EMPTY

L: STATUS\_DCP\_B1=0x0000: INST fifo: 0 entries, SPI fifo: 0 entries

- L: STATUS\_ISR=0x8000: --- ---
- L: CONFIG\_DCP=0x0282: run0 EN0 run1 EN1 EN\_GLOBAL

Long lines have been wrapped for readability. In general, numeric bit fields are also displayed as symbolic names with capital letters if asserted and small letters if deasserted.

freq2ftw [FREQ]

Convert the frequency  $FREG$  in Hz in a frequency tuning word (FTW). Will print both the normal as well as the mirror frequency. Result is given in decimal and in hex.

set  $[NAME=VALUE]$ ...

Set certain variables which control some behavior. Just typing set lists all variables and their current values:

```
USAGE set [variable=value] ...
 loglevel=6 console log level (panic=0,.. warning=3,.. noise=6)
 interactive=2 interactive mode (0/1/2)
 dcp_dump_isn=0 dump instructions as added to DCP memory (0/1)
 dcp_block_msec=-1 block/wait time im msec if FIFO (-1 for infinite)
```
## <span id="page-13-0"></span>1.5 USB Command: dds

The USB command dds has multiple sub-commands and is described here in more detail.

dds  $[CHAN]$   $[CMD...]$ 

Perform operations on the DDS chip (AD9910 or AD9854) directly. NOTE that most these require direct access of the microcontroller to the DDS chip SPI and hence will interfer with any accesses of the DCP/FPGA at the same time. Hence, these commands are primarily for debugging. The user has to make sure that the DCP/FPGA is not currently accessing the DDS chip (e.g. AD9910) when executing these commands.

CHAN is the DDS channel (0 or 1, both if omitted) and CMD is a space separated list of sub-commands:

If dds is called with no arguments, a short help summary is printed.

#### <span id="page-13-1"></span>1.5.1 dds reset: Reset and Re-start the AD9910 DDS

dds [CHAN] reset

This will reset and re-initialize the DDS chip. The short form is dds r.

#### <span id="page-13-2"></span>1.5.2 dds update: Send IO\_UPDATE to the DDS chip

dds [CHAN] update

Send an IO\_UPDATE pulse to the DDS chip(s). The short form is dds u.

#### <span id="page-13-3"></span>1.5.3 dds readreg: Read DDS Chip Register

dds  $[CHAN]$  readreg:  $REG$ 

(This command requires version 0.91 or newer.)

Read the register REG which can be either specified as numeric address or as symbolic name (e.g. CFR2) for the AD9910 or CR for the AD854). Note that there is no space between the ':' and the register name.

The current register value is read back from the AD9910/AD9854 chip and printed in hex and in decimal.

Note: For the AD9910, this is especially useful together with the CFR2 bit 16 "read effective FTW" to read back the current frequency of the DDS, i.e. the actual value being in effect. If you need this functionality, it is recommended to initialize CFR2 with bit 16 set and never clear it. Do not forget that an UPDATE may be required.

#### <span id="page-14-0"></span>1.5.4 dds writereg: Write DDS Chip Register

```
dds [CHAN] writereg:REG=VALUE
```
(This command requires version 0.91 or newer.)

Write the register REG which can be either specified as numeric address or as symbolic name (e.g. STP2) for the AD9910 or FTW2 for the AD9854). Note that there is no space around the ':' or '='.

The new specified value is written into the register. Note that reading it back will still give the old result unless an update is performed after the write.

#### <span id="page-14-1"></span>1.5.5 dds ps: Display DDS Chip Pin Status

#### dds  $[CHAN]$  ps

Will display the status (LOW/HIGH) of various IO pins of the DDS chip (AD9910 or AD9854). Executing this command does not require the SPI into the DDS chip and will not interfere with the DCP.

A typical output for the AD9910 will look like this:

DDS[0]: PDATA=0x0000, F=0, TXEN=1, IO\_RESET=1, MASTER\_RESET=0 DDS[0]: PROFILE=0, OSK=0, DRCTL=1, DRHOLD=0, RFAMP=1, IO\_UPDATE=0 DDS[0]: DROVER=0, RAM\_SWP\_OVR=0, PLL\_LOCK=0, SYNC\_SMP\_ERR=1

For the AD9854, a typical output will look like this:

DDS[0]: PDATA=0x5552, A=0x25, MASTER\_RESET=0 DDS[0]: OSK=0, FSK\_BPSK\_HOLD=1, RFAMP=1,1, IO\_UPDATE=0

## <span id="page-15-0"></span>Chapter 2

# FlexDDS-NG Rack

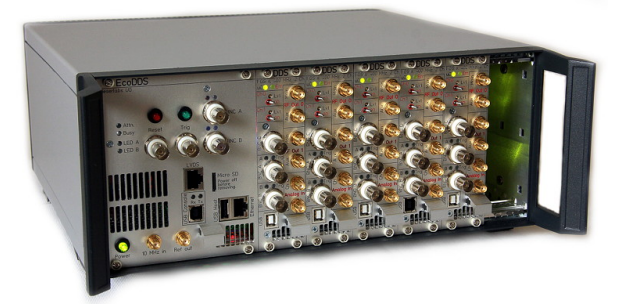

The FlexDDS-NG Rack is a 19" enclosure that can hold up to 6 RF generator slots.

Each of the slots can be an AD9910-based FlexDDS-NG-1GS or a AD9854-based FlexDDS-NG-250MS and mixing them within the same rack chassis is permissible. The "FlexDDS-NG DUAL" is essentially a standalone version of the FlexDDS-NG-1GS RF generator slot.

The FlexDDS-NG Rack provides a GBit network interface that can be used to control all the slots using a single and easy to use high speed connection. No specific drivers are needed and the GBit network allows access from multiple computers over greater distance than USB.

For each slot, the FlexDDS-NG Rack provides a FIFO buffer capable of holding up to 1 million DCP instructions. An unlimited amount of instructions can be streamed in real time.

Even though the network on the rack is the recommended way to communicate, you can still plug a USB cable into any individual slot to obtain information of the slot and to feed it with DCP commands.

## <span id="page-15-1"></span>2.1 The Main Slot Front Panel on the FlexDDS-NG Rack

The mainslot (leftmost slot) of the FlexDDS-NG rack provides the following:

Power pushbutton (green): Push to power up and power down the FlexDDS-NG rack. While blinking, the rack is booting up. When constantly on, the rack has finished booting. When the rack is booting or performing a firmware update, or if it is in a bad state, it cannot be switched off by pressing the power button. In order to forcefully switch off, press the button for several seconds or use the hardware switch at the back. In standby mode, the power button is "blinking" with slowly varying intensity.

Reset pushbutton (red): Perform hardware reset of all slots. This is like power cycling the slots but not the rack. It will take the slots a few seconds to boot, run their power-on diagnosis and lock their clock generators to the backplane.

Reset BNC input: The BNC input next to the reset pushbutton allows to perform a hardware reset by applying a logic HIGH voltage (usually 5V). This is equal to pushing the reset button. The voltage level is 5 V logic by default. In order to opt for 3.3 V voltage levels, refer to figure [2.2.](#page-17-1)

Trig pushbutton (green): Manual trigger, same as applying a trigger to the BNC A port next to the

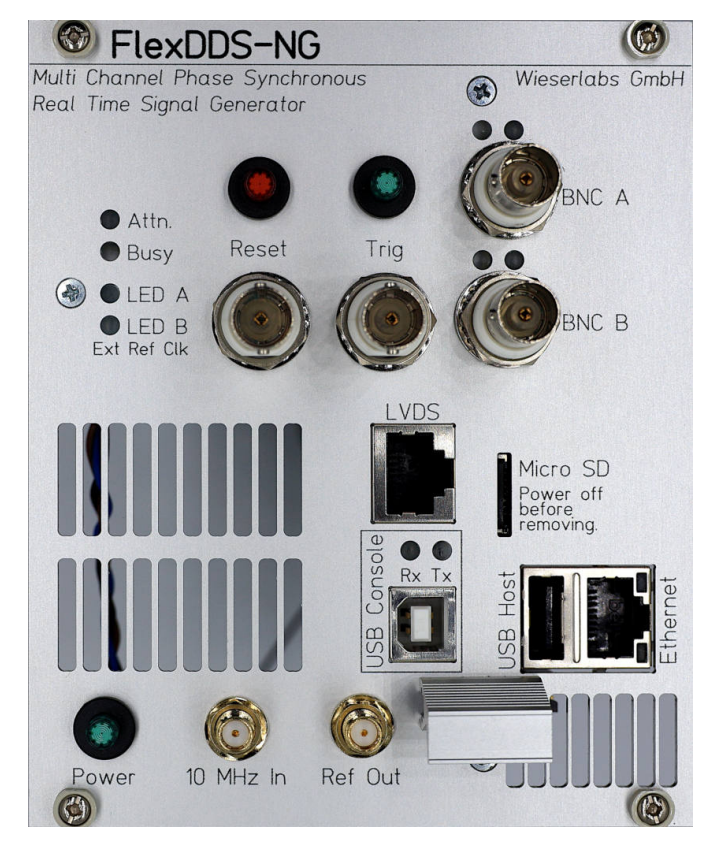

Figure 2.1: Frontpanel elements of the FlexDDS-NG Rack main slot (leftmost slot).

pushbutton.

Trig BNC input: Next to the trig pushbutton. Currently unused. Same voltage level as the reset BNC input.

BNC A, BNC B: These are two independent trigger inputs that are routed along the backplane to all the slots. They are available as backplane trigger A and B in the slots. The voltage level is 5 V logic by default. In order to opt for 3.3 V voltage levels, refer to figure [2.2.](#page-17-1)

10 MHz in (SMA connector): This is a 10 MHz reference input. To lock the complete FlexDDS-NG rack and all slots to an external 10 MHz reference, apply a high quality 10 MHz signal here. The maximum allowable frequency deviation is about 10 ppm. A sine wave amplitude of  $100 \,\mathrm{mV}$  is sufficient for locking althought for improved phase noise, higher amplitudes are recommended (up to beyond 2 V amplitude).

When the external 10 MHz reference is active, the green "LED B" will be on (firmware version 0.82 or above). Also, when connecting and disconnecting the external reference clock, the USB console will show messages indicating whether the external clock is detected and used.

Ref out (SMA connector): This is a copy of the internal 10 MHz reference clock used by the FlexDDS-NG rack. If an external 10 MHz input is connected, it will be phase locked to that. The output is an AC coupled square wave with an amplitude of about  $700 \,\mathrm{mV_{pp}}$  into  $50 \,\Omega$ .

LED Attn (red): Attention LED. On during boot and firmware updates and when an error occurs that prevents the rack from starting. Will blink on special hardware error.

LED Busy (green): Switched on while the rack is busy, e.g. booting.

LED A (red): Currently unused.

LED B (green): Emits green when the rack is locked to the external 10 MHz input. Requires rack firmware version at least 0.82.

Ethernet connector (RJ-45): Connection for GBit Ethernet to send commands to the rack.

LVDS connector (RJ-45): This allows (in theory) to attach a special LVDS dongle for long signal transmission without reflection. Currently not implemented. Do not plug any network cable in here, it may destroy your network hardware!

USB host connector (USB-A): Currently unused.

Micro SD: Contains am micro-SD card of size 1 or 2 GBytes with FAT filesystem. Used to store the FlexDDS config files and firmware updates. Gently press to remove. Only remove when powered off. The SD card contacts face towards the text and away from the LVDS connector.

<span id="page-17-1"></span>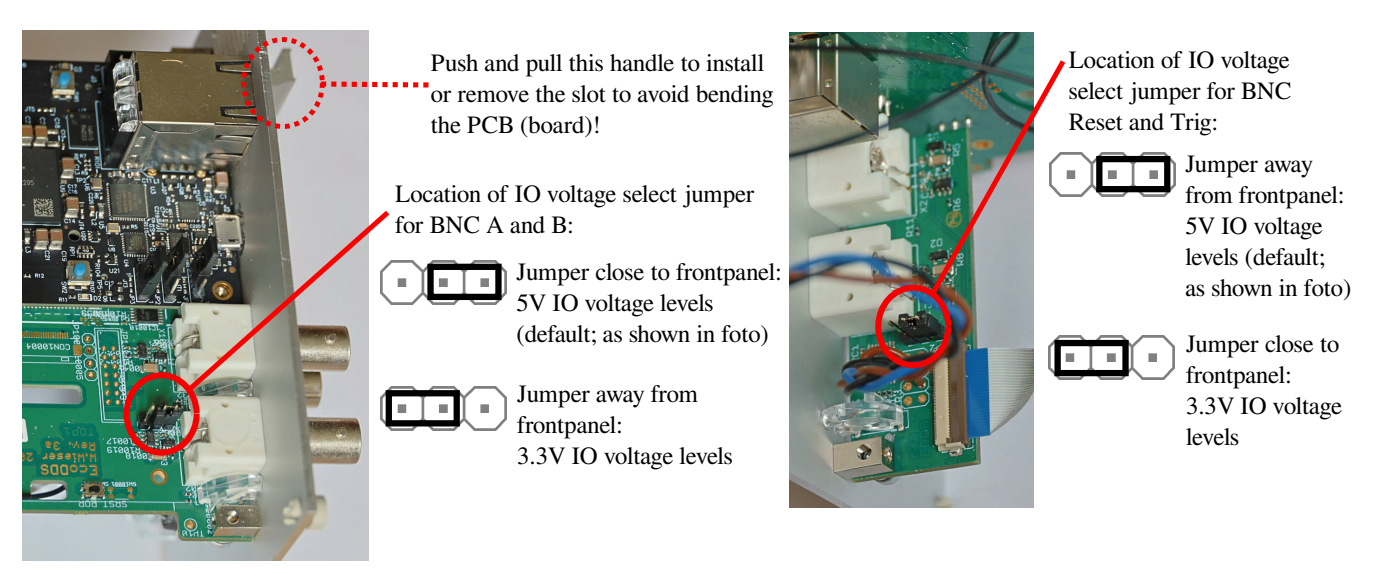

Figure 2.2: IO voltage selection jumpers for the main control slot on the FlexDDS-NG rack. To remove the control slot, open the 4 screws holding the slot and pull it out using the provided handle. The BNC A and B have one common IO voltage setting and the BNC Trig and Reset have another independent setting. When installing, be sure to push using the provided handle to avoid bending the board.

## <span id="page-17-0"></span>2.2 The GBit Network Interface on the FlexDDS-NG Rack

The FlexDDS-NG Rack provided a GBit Ethernet port on the control slot (leftmost slot) labeled "Ethernet" When a network cable is plugged in, the yellow LED indicates carrier detection. The green LED blinks upon network activity.

#### Note: Attention LVDS Port

Do not plug any network cables into the receptable labeled "LVDS". This may harm your router and/or the FlexDDS-NG Rack. Network has to be connected to the receptable labeled "Ethernet".

#### Configuring the IP address:

By default, the FlexDDS-NG Rack expects to receive an IPv4 network address via DHCP. As soon as

a network cable is connected, it will automatically broadcast DHCP queries to configure its network address. It is recommended to configure the DHCP server in the network to hand out the appropriate IPv4 address based on the MAC address of the FlexDDS-NG Rack. See chapter [2.3](#page-18-0) on how to obtain the MAC and network addresses.

You can also set a static IP address. In order to do so, you need to edit a configuration file which is stored on the micro-SD card installed on the main slot. Here is a step-by-step instruction on how to do this:

- 1. Power down the FlexDDS-NG.
- 2. Remove the micro-SD card. It is accessible from the main slot and labeled "Micro SD". Gently press in the card (e.g. with a coin) until you hear a quiet "click" sound. The card then comes back out and you can remove the card.
- 3. Put the card in a card reader. It has a FAT (VFAT) file system on it which can be read by any current Windows, Linux and Mac OS.
- 4. Edit the file called flexdds\_ethernet.txt with a standard text editor such as Notepad on Windows. Do not use Office or Word as editor.
- 5. Eject the micro-SD card from the card reader and put it back into the FlexDDS-NG. Again, press gently until you hear a "click" sound. The card is now again locked and cannot be removed simply by pulling it. The electrical contacts on the SD card face towards the frontpanel text "Micro SD".
- 6. Power up the FlexDDS-NG again. The network address is now configured.

The sample content of the flexdds\_ethernet.txt file looks like this:

```
# Comment out all lines for DHCP.
# Enter all of the following (address, netmask, broadcast) to configure
# a static IP address.
#address 192.168.11.99
#netmask 255.255.255.0
#broadcast 192.168.11.255
#gateway 192.168.11.2
# You can also configure a MAC address if needed.
hwaddr 00:0A:35:00:01:23
# If gigabit speed or auto-negotiation do not work, you can set the speed
# manually (e.g. 100 MBit):
# speed 100
```
#### Note: Insecure Networks

The FlexDDS-NG Rack is not meant to be operated in public networks. Do not allow the FlexDDS-NG Rack to be world-accessible over the internet. Always operate in local networks behind routers or firewalls that provide protection.

## <span id="page-18-0"></span>2.3 The USB Console on the FlexDDS-NG Rack

The USB console on the rack is a virtual COM port and needs to be configured for a baud rate of 115 200, with 1 stop bit and no parity (commonly called "115200 8N1").

For accessing the console, see also the instructions about the USB console in the firmware update instructions. This also explains how to obtain the network IP and the MAC addresses.

## <span id="page-19-0"></span>2.4 Network Interface and FIFO Operation

The FlexDDS-NG Rack opens a TCP port for each slot and each protocol. E.g. for the text based protocol, slots 0. . . 5 correspond to ports 26000. . . 26005, respectively.

You need to open a dedicated (independent) network TCP connection to the FlexDDS-NG Rack for each slot. Over this network connection, the FlexDDS-NG Rack is fed with DCP instructions and other commands.

The DCP instructions are queued into a large per-slot FIFO holding, by default, up to 1 million DCP instructions (per slot). The FIFO content is streamed to the slots over the backplane. Each slot has a smaller DCP instruction FIFO (typically 4096 instructions per channel) to avoid effects caused by transmission latency within the rack (see Figure [2.3\)](#page-20-0).

The per-slot FIFO sizes can be configured and made much larger. In order to do this, you need to edit the file called flexdds.cfg on the micro-SD of the FlexDDS-NG Rack. Follow the same 6 steps as explained on page [17](#page-17-0) for changing the IP address. However, this time, edit the file flexdds.cfg.

This is the sample content of the file.

```
# ** FlexDDS-NG Config File **
# Memory allocation
# =================
# FIFO size in kilo bytes for each slot.
# Each FIFO entry consumes 8 bytes (64 bit network frame).
# Minimum is 64 kBytes.
# Total sum must not exceed 786432 kBytes (768 Mbytes)
# Examples:
# 64 10000 64 64 64 64
# -> Slot 1 has 10000 kBytes, all others have 64 kBytes
# 131072 131072 131072 131072 131072 131072
# -> All slots have 131 MBytes which is 16 million DCP insns
# 655360 16384 16384 16384 16384 16384
# -> Slot 0 has 81.92 million DCP insns, all others only about 2 million.
fifo_buf_size_kb = 8192 8192 8192 8192 8192 8192
```

```
# EOF
```
The total available memory is 768 MBytes, i.e. 786432 kBytes. This allows for 16 million DCP instructions per slot for each slot or asymmetric distributions like 80 million for one slot and "just" 2 million for other slots.

All FIFOs implement flow control which propagates back to the network TCP connection: Once the FIFOs are full, the network transfer is stalled, so the TCP connection will simply not take more data. As soon as instructions are executed by the slots and there is available space in the FIFO, the TCP connection accepts more data. This way you can open a connection, keep it open and stream an infinite amount of data over the connection.

Each port can accept up to 1 connection at the same time. If a connection is active and a second

<span id="page-20-0"></span>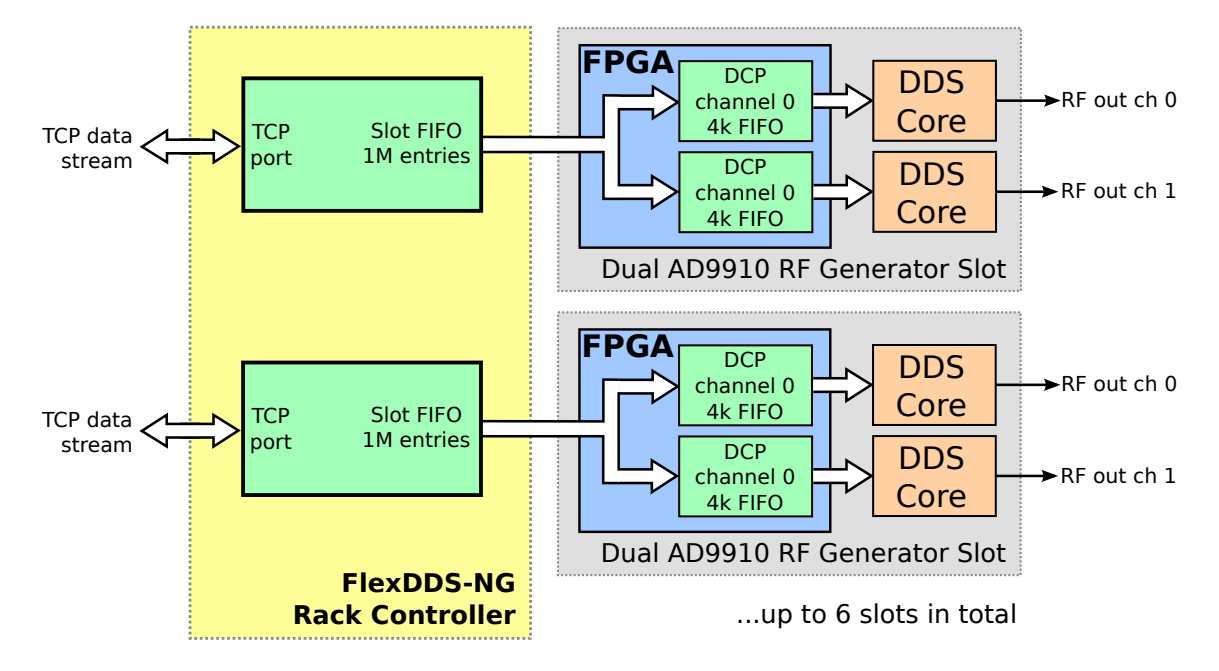

Figure 2.3: Data streams and FIFOs in the FlexDDS-NG Rack. Each slot has its own TCP port, TCP data stream and large slot FIFO within the rack controller. Each slot has its own smaller FIFO per channel. You can use both AD9910-based and AD9854-based slots and even mix them in the same chassis. There is one data stream per slot which is divided into multiple channels on the slot. Hence, if on a slot, one 4k FIFO runs full, both FIFOs on the slot can no longer be supplied with instructions.

connection is made, then the old connection is closed and the new one takes over. This helps dealing with certain environments (e.g. LabView) which do not always properly close connections.

If a connection is closed and opened again or if a new connection replaces an old one, the content of the large DCP FIFO is preserved.

If you press the red "Reset" pushbutton on the FlexDDS-NG Rack or supply a HIGH pulse (at least 50 ms) into the Reset BNC input, a full reset is performed: All network connections are closed, all FIFO contents are discarded and all slots are reset.

#### Note: Association Between Slots and TCP Ports

It is important to understand that each slot  $(0...5)$  is associated with a specific TCP port and has a dedicated FIFO buffer in the rack. Hence, each slot is fed with its own independent data stream. However, each slot can have multiple channels and the instructions for these channels are in the same FIFO in the rack. See Figure [2.3.](#page-20-0)

This has one important consequence: Each slot has a DCP instruction FIFO per channel (usually 4096 instructions per channel). As soon as one of these per-channel FIFOs is full, the data stream from the rack FIFO corresponding for that particular slot is stalled. Now, if e.g. channel 0 executes instructions much faster than channel 1, then the DCP FIFO in the slot FPGA for channel 0 may run empty while the FIFO for channel 1 is still full. (E.g. channel 1 is blocked at a long wait instruction.) The DCP for channel 0 will then not be able to execute instructions in time because the slot is considered "full" by the rack. The rack has a single FIFO per slot and cannot re-order instructions.

Solution: Ensure that DCP instructions for different channels of the same slot are queued in approximately the order in which they will be executed. You can deviate from the true order by up to the size of the per-channel slot FIFOs. If timing is unclear, consider re-arranging the setup so that different slots are being used.

(For users familiar with the "old" 8-channel FlexDDS Rack this is a relaxation of the requirements. The old 8-channel rack required that instructions are strictly ordered by time and then combined into a single data stream. This was not always easy to ensure.)

## <span id="page-21-0"></span>2.5 Text Network Protocol (port 2600x)

After opening a TCP connection, the first 16 bytes to be sent are the ASCII representation of the authentication token. This is sort of a "fixed password" as the most basic means to prevent unauthorized access. The authentication token is  $75f4a4e10dd4b6bx$  where the last digit, x, has to be replaced by the slot number (0 to 5).

After this authentication step, text based commands are read much like the USB interface of the indivitual slots (or like the USB interface of the FlexDDS-NG DUAL).

Each command is terminated by a CR  $({\setminus} r)$  or LF  $({\setminus} n)$  character (or both). From a Linux shell, you can use telnet or netcat to access the FlexDDS-NG Rack. On a Windows host, Putty can be used when choosing the connection type "Telnet". NOTE: In putty, you must set "negotiation mode" to "Passive" in the configuration under Connection  $\rightarrow$  Telnet. In general, any tool or programming language (LabView, Matlab,. . . ) that can open a TCP connection and send text over it will be able to send commands to the FlexDDS-NG Rack.

The following network commands are supported in text mode:

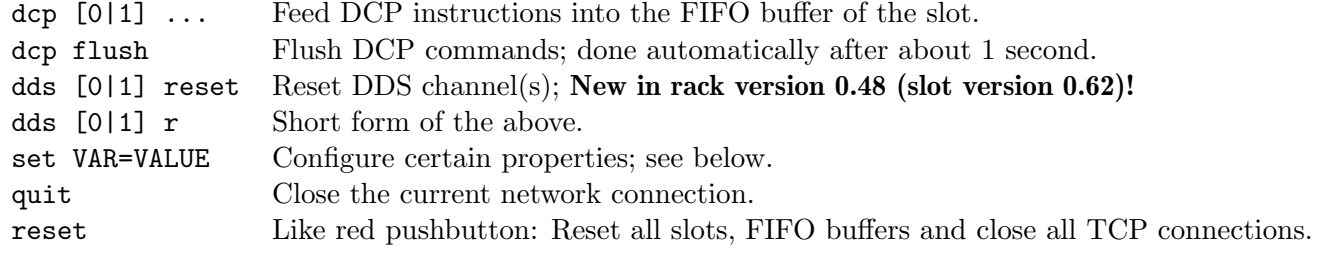

All commands refer only to the associated slot with the exception of the "reset" command which performs a global reset.

The dcp command works as described in section [3.2](#page-33-0) but does not implement start, stop and reset.

#### Note: Rack Limitation

DCP start/stop is currently not implemented on the rack. Each slot DCP starts in "running" state and executes the commands as they are fed by the rack controller. To synchronize, it is recommended to start with a wait-for-trigger instruction for all slots.

#### Note: Resetting All Rack Channels

To reset all channels, you can use the general reset command. Starting with rack version 0.48 (slot version 0.62), there is also a dds reset network command just as with the USB interface. However note that you must wait with sending commands after a dds reset until the reset has been processed. You must physically wait with transmission, you cannot use a dcp wait: command.

#### Note: Wait Time Required After Rack Reset

The dds reset empties all FIFOs and cancels all DCP actions! Therefore you if you use dds reset as the first command, you must wait at least 100 ms before sending new commands over the network, otherwise these new commands may be removed as well. Alternatively, you can also send the dds reset over the network after an experiment run is complete but before new commands for the next run are transmitted.

#### Note: Flushing Commands

The FlexDDS-NG Rack with its network interface directly feeds the DCP on the slot FPGAs without the per-slot microcontroller doing anything. The "!" in DCP commands corresponds to "dcp flush" on the rack.

The set command supports the following variables:

```
set dcp_dump_isn=[0|1] If set to 1, the raw DCP instructions are echoed back.
set resp_suppress_ok=[0|1] If set to 1, an "OK" response is not sent.
```
Here is an example network session with text commands over TCP port 26001 corresponding to slot 1 (i.e. the second RF generator slot from left) which must be an AD9910-based FlexDDS-NG-1GS in this example:

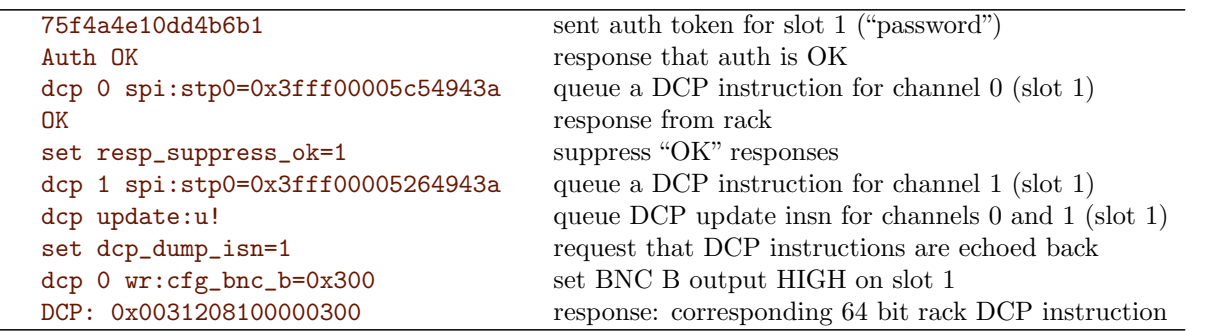

This is a more real-life example for slot 2. It sets two frequencies (on channel 0 and 1), waits a second and then resets both channels.

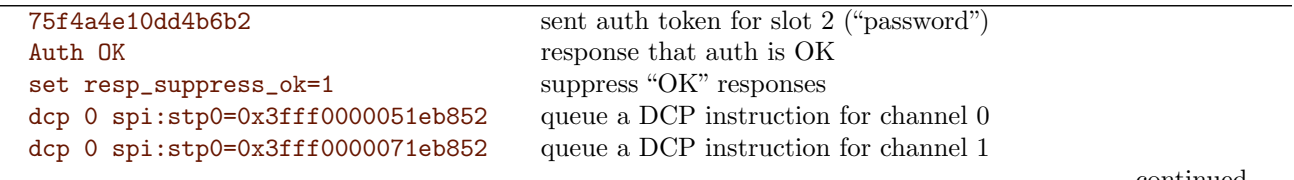

continued . . .

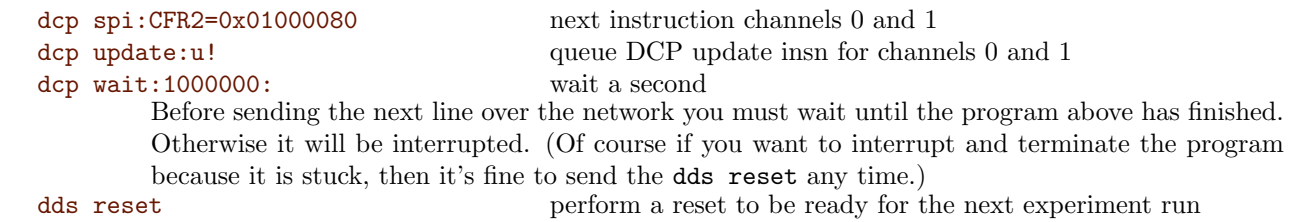

If a slot contains an AD9854-based FlexDDS-NG-250MS, it works in an a similar fashion, only the dcp commands look differently:

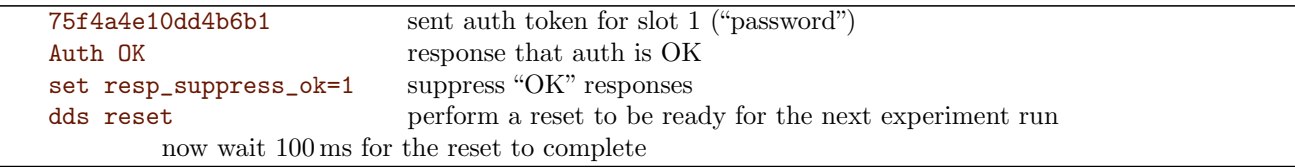

### <span id="page-23-0"></span>2.6 Binary Network Protocol (port 2601x)

The text based network protocol has the disadvantage of imposing significant network and processing overhead. This limits the throughput to about 250 000 DCP instructions per second or about 9 MBytes/s. (if  $resp$ -suppress\_ok is set to 1).

The binary protocol allows faster instruction streaming with less overhead. It allows to stream 2.5 million network frames (or DCP instructions) per second (20 MBytes/s). However, it requires that DCP instructions are converted to binary form on the controlling host computer.

The binary protocol operates on a separate set of TCP ports, namely  $26010...26015$  corresponding to slots  $0. \ldots 5$ .

The binary protocol consists of a series of *network frames*. Each network frame has a size of 8 bytes (64 bits) and they are transferred in little endian manner (i.e. native byte order on x86 host computers and ARM processors).

The format of a network frame looks like this:

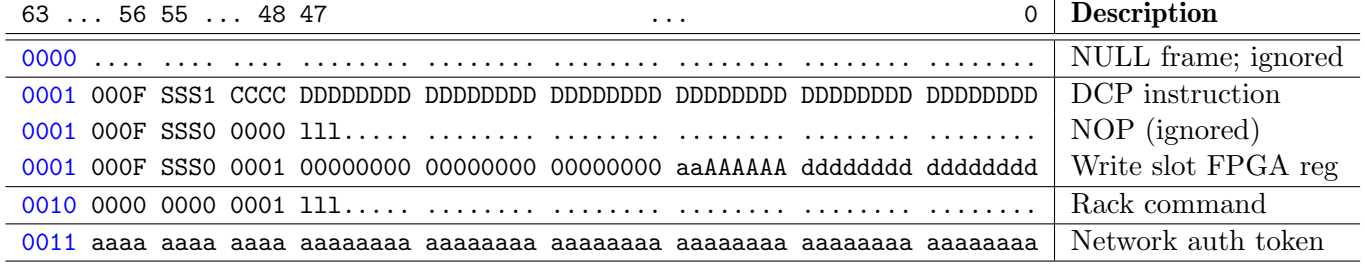

The first 4 bits (blue) specify the network frame type:

0000 NULL frames: These are ignored or can be used for network benchmarking.

0001 SLOT frames: These are transferred to a slot as specified via the SSS bits.

- 0010 RACK frames: These are interpreted by the rack.
- 0011 AUTH frames: Used for the authentication token.

#### Description of the AUTH frame:

After opening a TCP connection, the first 8 bytes to be sent are the binary authentication token. This is sort of a "fixed password" as the most basic means to prevent unauthorized access. The authentication token is  $0x75f4a4e10dd4b6b\bm{x}$  where the last digit, x, has to be replaced by the slot number (0 to 5). The AUTH token has to be sent LSB first (little endian) just as any other network frame.

If the FlexDDS-NG Rack closes the network connection after the AUTH frame, then the authentication failed, i.e. the auth frame was incorrect. (Check port, slot ID and byte order and be sure to transfer 8 binary bytes and not 16 text letters!)

#### Description of SLOT frames:

The destination slot address is specified via the three SSS bits; valid values are 000 for slot 0 to 101 for slot 5.

The 4 CCCC bits specify a channel bit mask inside the slot. To address DCP channel 1, use 0001, for channel 2 use 0010, for channel 3 (if available) use 0100 and so on. To address multiple channels, set multiple bits. E.g. to address channels 0 and 1 with the same instruction, use 0011.

The 48 D bits represent the DCP instruction as explained in chapter [3.1](#page-31-1) on page [30.](#page-31-1)

### <span id="page-24-0"></span>2.7 Phase Synchronization Accross Multiple Slots

The FlexDDS-NG is capable of generating radio frequency signals with a precise and known phase relationship between multiple generator slots.

#### Note: Minimum Required Firmware Version for Multi-Channel Phase Sync

The FlexDDS-NG rack firmware versions prior to 0.70 (Dec 2022) may show issues with phase synchronization between multiple slots. If you require phase synchronization between multiple slots, it is highly recommended to perform a firmware update if your version is below 0.70.

Concerning phase synchronization, it is important to understand:

- Known phase relationship can only be established if all slots to be synchronized are triggered by one of the the backplane trigger signals, labeled "BNC A" and "BNC B" on the main control slot next to the green pushbutton labeled "Trig". See example below.
- The waveform outputs from slot 0 to slot 5 will acquire an increasing delay of about 250 ps per slot position. This delay is caused by the signals travelling along the backplane in the rack. It is a constant delay in time and hence not a constant phase offset in degrees. This delay can be compensated by chosing about 45–50 mm of additional cable length for each slot position. E.g. if you are using slots 0 and 3, then the signal from slot 3 will be about 750 ps after those from slot 0. To compensate, use about 15 cm more cable for the signal out of slot 0. Precise slot-to-slot delays differ between racks, so to be certain it is recommended to verify timing with an oscilloscope. See example below. It can also be compensated by computing the corresponding phase offset word (which is frequency dependent) and programming it into the AD9910.

Here is an example how to test phase synchronization between multiple slots. When executed, it should generate the output shown in Figure [2.4.](#page-25-0)

For each slot  $N(0...5)$  to be synchronized, send the following text commands to TCP network port 2602N:

<span id="page-25-0"></span>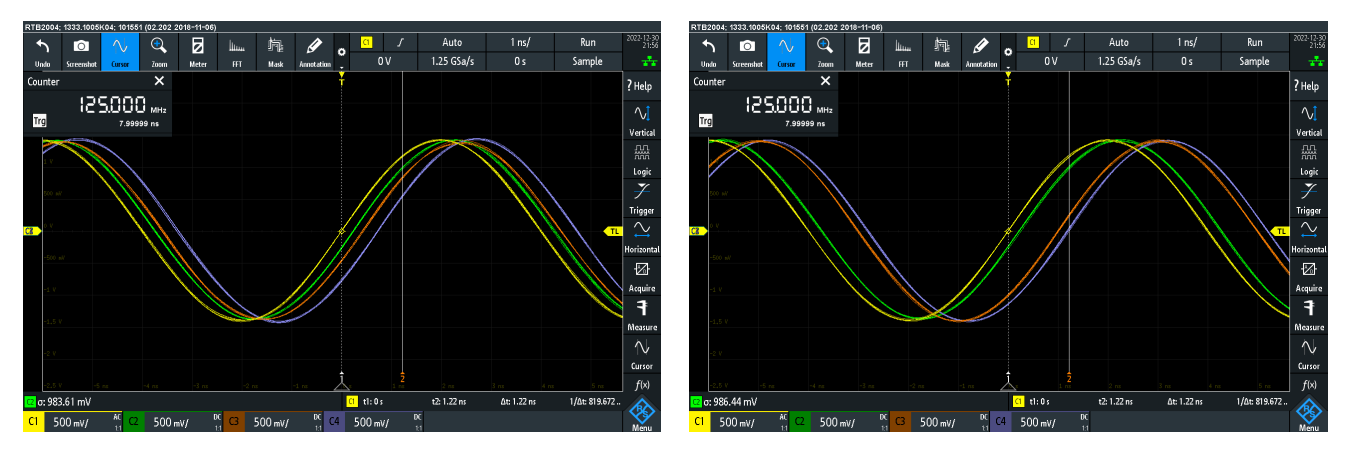

Figure 2.4: Phase aligned output generated by the above exmple showing channel 0 of slots  $0, 1, 2$  and  $3$  (left) as well as slots  $0, 1, 4, 5$  (right).

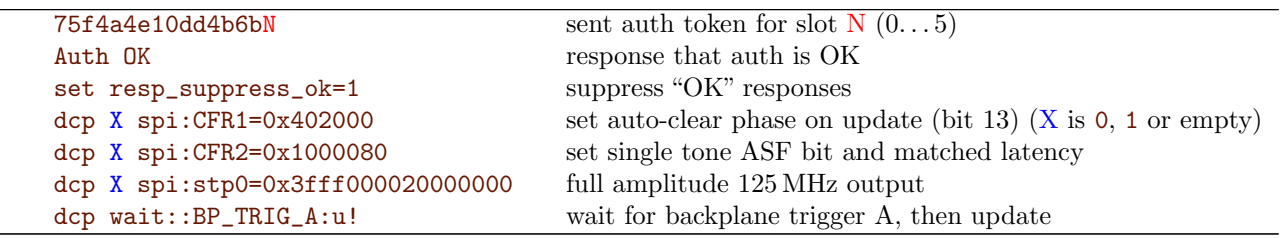

The channel spec X would be 0 or 1 if you would like to sync RF channel 0 or 1 (respectively) on the respective slot. Leave away  $X$  to have both channels of the slot synchronized.

After having sent those commands to all respective slots (TCP ports), perform one rising edge trigger on the BNC A input of the control slot on the left or alternatively press once the green "Trig" pushbutton next to it. The green "Trig" pushbutton is internally wired to the same backplane trigger bus signal as the BNC A input. You should see the red "Trig" LEDs flash for each output on each slot you would like to synchronize. The output waveforms of all those outputs should now emit a 125 MHz sine wave with known and constant phase relationship between each other.

How this works: The update trigger is routed accross the backplane to all slots and channels selected and arrives synchronously. If you wire BNC inputs on slots independently, synchronization cannot be guaranteed. It is important to set the auto-clear phase accumulator bit (bit 13) in the CFR1 register. This ensures that all sine waveforms are reset to the same phase by the update event. The general concept is the same for more complex waveforms: Make sure all channels to be synchronized have the auto-clear phase bit (CFR1 bit 13) set and that they wait for an external backplane trigger (A or B) and then send that trigger signal.

In order to test repeatability, reset all slots using the red "Reset" pushbutton on the main control slot or by applying a reset signal to the "Reset" BNC input below that pushbutton. Then, repeat the above procedure.

Please note that the phase delay between slots might be larger or smaller than the 250 ps per slot position described above. No matter, it will still be constant and reproducible.

Here is a more fun example that first generates a moving phase and then synchronizes the channels:

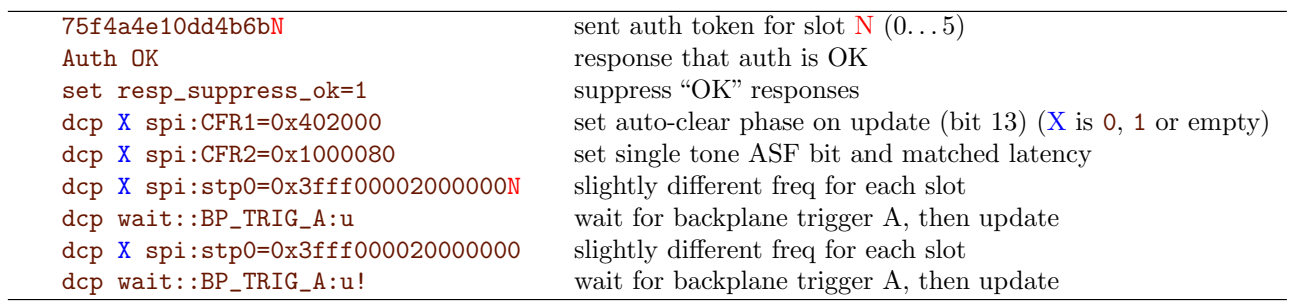

In this example, after the first trigger signal (green "Trig" pushbutton) you will observe outputs at about 125 MHz with slightly different frequency for each slot. After the second trigger, all frequencies are set to the same 125 MHz and the phase accumulators are reset to achieve phase synchronization.

## <span id="page-26-0"></span>2.8 Phase Adjustment Between Outputs on a Slot

If the two output channels on a single FlexDDS-NG-1GS (AD9910) generator slot are not completely phase aligned, a phase alignment can be performed by adjusting a delay stage in the clock path. Note that only very small delays can be compensated, so this is not meant to compensate for unequal cable length but only for phase delays between the output channels measured at the front panel.

First, ensure the firmware is new enough (0.83 or newer).

Second, align the phases by connecting both RF outputs to an oscilloscope with equally long cables (make sure both inputs are also  $50 \Omega$  terminated. Then connect to each individual slot via USB and issue the following commands:

```
dds r
ftest f=125M
lmkdly A
```
Now press the keys '+' and '-' until the waveforms on the oscilloscope have no phase delay. Note that the delay jumps at zero and changes direction so you might have to run the other way round that initially intended. A typical output might look like this:

```
adly=2 (50 ps) (rv=0)
adly=1 (25 ps) (rv=0)
adly=0 (0 ps) (rv=0)
adly=-1 (-25 ps) (rv=0)
adly=-2 (-50 ps) (rv=0)
adly=-3 (-75 ps) (rv=0)
```
If you are satisfied with the phase alignment, the last value behind  $\frac{adjy}{=}$  (in this case '-3') is the desired phase delay.

Next, edit the parameter slot\_ch0\_to\_ch1\_adly2 in the configuration file flexdds.cfg on the micro-SD card of the rack (see chapter [2.11\)](#page-29-0). This parameter has 6 values separated by spaces, one for each slot. If you have obtained the figures  $-3$  and  $+5$  for slots 0 and 1, respectively, and do not want to set any other delays, use the following setting:

```
slot\_ch0_to_ch1\_adly2 = -3 5 0xffff 0xffff 0xffff 0xffff
```
<span id="page-27-1"></span>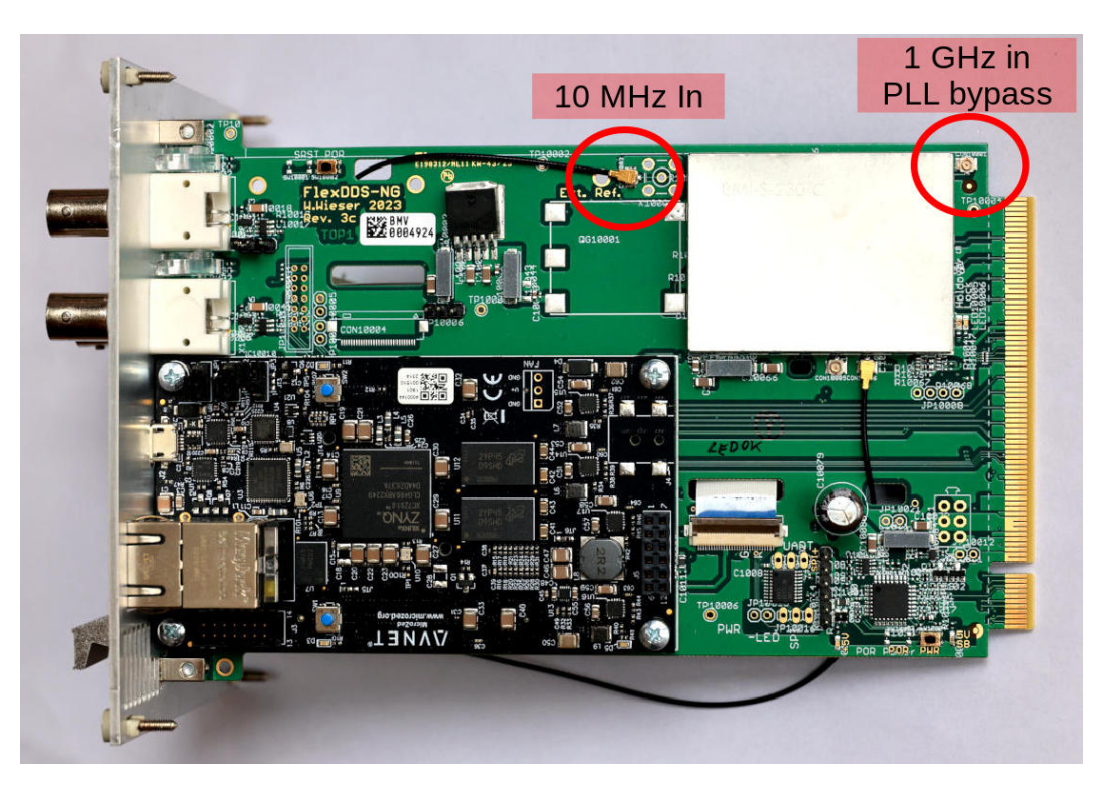

Figure 2.5: Photo of the main control slot. The cable from the frontpanel 10 MHz reference input is usually connected to the U.FL plug in the top center (as shown above). For PLL bypass mode with an external 1 GHz reference it has to be plugged to the U.FL connector in the right top. You can lead the cable through one of the other two holes in the PCB if the cable length demands this.

Note: Positive values introduce a delay on RF output 0, negative values on RF output 1. Setting a delay will increase the phase noise floor from -156 dBc/Hz to about -151 dBc/Hz on the affected output channel. This is typically only visible for offset frequencies of more than 2 MHz from the carrier.

Note: The main control slot will write the delay values from  $slot\_cho\_to\_ch1\_adly2$  to the indivitual generator slots when switching on the rack after the controller application has finished initializing the slots. The delay setting is retained across resets of individual generator slots.

## <span id="page-27-0"></span>2.9 PLL Bypass Via 1 GHz Reference Clock

The phase noise performance of the waveforms generated by the FlexDDS-NG rack can be improved by use of a very low phase noise 1 GHz reference clock. This feature requires firmware version 0.91 or newer. Please also consider installing an additional power supply filter as described in chapter [2.10.](#page-28-0)

#### Note: The defined phase between multiple slots is lost

When bypassing the PLL and using direct external 1 GHz clocking, the defined phase relationship between slots gets lost. The defined phase relationship between multiple outputs on a single slot will remain.

The required steps are as follows:

- 1. Power down the FlexDDS-NG rack.
- 2. Carefully remove the main control slot by loosening the 4 corner screws and gently pulling on the front lever.
- 3. Follow the cable from the SMA input labeled "10 MHz in" or "Ref in" and carefully remove the tiny U.FL connector that attaches the cable to the printed circuit board (PCB).
- 4. Re-attach the cable to the U.FL connector to the corner, see Figure [2.5.](#page-27-1) The cable is barely long enough and makes a tight bend in the corner. It is easiest to unscrew the SMA connector from the front panel while attaching the small U.FL connector.
- 5. Insert the main generator slot into the rack and tighten the 4 corner screws. When inserting, carefully press at the handle and not at the corners. Make sure the just installed cable is not damanged!
- 6. Remove the micro-SD card on the control slot and edit the configuration file flexdds.cfg and ensure that the parameter clkgen\_bypass\_pll exists and is set to 1: clkgen\_bypass\_pll = 1
- 7. Install the micro-SD card on the main control slot again (contacts facing towards the text).
- 8. Ensure a low phase noise 1 GHz reference clock is fed into the SMA input labeled "10 MHz in" or "Ref in".
- 9. Power up the FlexDDS-NG rack again.

#### Note: The 1 GHz external reference clock must be present at all times

Unlike an external 10 MHz clock, the external 1 GHz reference clock must be present at all times without interruption while the FlexDDS-NG rack is running. Ensure the clock is present before powering up the rack.

If you wish to revert back to a 10 MHz reference clock, undo the steps above.

Notes when using a 1 GHz clock:

- The "Ref out" port will still produce a 10 MHz signal, divided down from the external 1 GHz clock.
- Use a clean sine wave at 1 GHz with an input power of at least 5 dBm into the reference input to ensure good phase noise performance. A power of 0-5 dBm is recommended.
- Modified FlexDDS-NG racks with AD9910 slots running at 800 MHz instead of 1 GHz must use a 800 MHz external reference instead of 1 GHz.

## <span id="page-28-0"></span>2.10 Additional Power Supply Filter

An additional power supply filter for the FlexDDS-NG rack is available which removes a spur that is present at about 10 kHz offset from the carrier in the RF outputs. Especially when using a very low noise external 1 GHz direct clocking (see chapter [2.9\)](#page-27-0), it makes sense to install this filter as well. The filter is pre-installed in all new FlexDDS-NG delivered after fall 2024 (serials R52 and up) and is being installed free of charge on all racks sent in for service.

The easiest way to install the filter is to ask Wieserlabs for a free supply filter board and install it yourself. The following steps are required; there is also an explanation video available on the Wieserlabs web page.

1. Power down the FlexDDS-NG rack.

<span id="page-29-1"></span>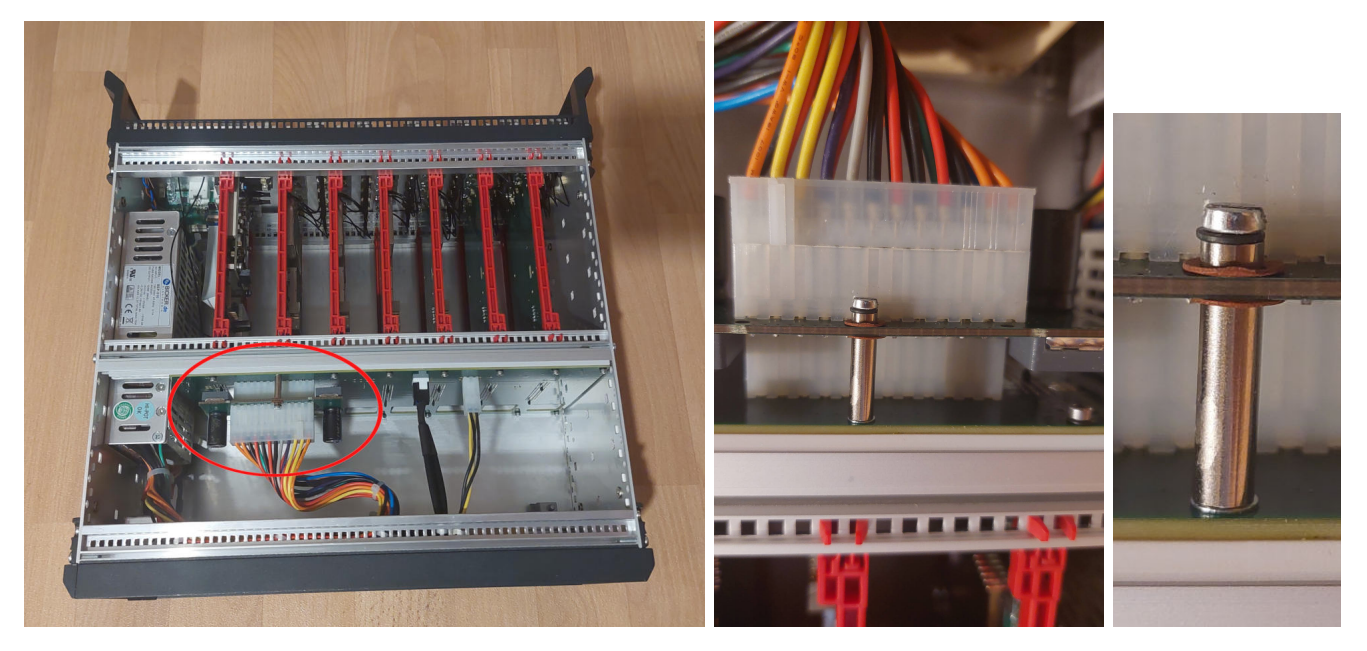

Figure 2.6: Additional power supply filter for removal of a power supply related spur in the RF output. Left: Location of the PSU filter in the FlexDDS-NG rack with bottom cover removed. Middle, right: Close-up of the filter board and attachment bolt. Be sure to install the washers and tubes exactly as shown.

- 2. Remove the two side covers with the help of a flat screw driver.
- 3. Remove the large bottom cover. The trick how to remove it is shown in the video.
- 4. Remove the large power supply cable. It has a latch in the back.
- 5. Install the power supply filter and screw it firmly to the backplane. Be sure to use exactly the order of the elements as shown in Figure [2.6.](#page-29-1)
- 6. Close the cover. You should hear audible clicks. Make sure the ventillation holes are at the front!
- 7. Power up the FlexDDS-NG rack again.

### <span id="page-29-0"></span>2.11 Rack Configuration Options

This chapter describes all the config options in the file flexdds.cfg on the micro-SD of the FlexDDS-NG Rack.

Here is a default config file with documentation in comments.

```
### ** FlexDDS-NG Config File **
### Do not touch the following line.
persistent_version_magic = 1
### Memory allocation
### =================
### FIFO size in kilo bytes for each slot.
### Each FIFO entry consumes 8 bytes (64 bit network frame).
### Minimum is 64 kBytes.
```

```
### Total sum must not exceed 786432 kBytes (768 Mbytes)
### Example: 64 10000 64 64 64 64
### -> Slot 1 has 10000 kBytes, all others have 64 kBytes
### May be changed by the user.
fifo_buf_size_kb = 8192 8192 8192 8192 8192 8192
### Ref clock frequency fine tuning if no external reference is used.
### Range 0..1023, default 518. Total range ca. 20 ppm (9.9999 to 10.0001 MHz)
### On racks with serials R25 and up, this has been factory tuned.
### Oder racks require a firmware update to have that option.
### May be changed by the user.
clkgen_freq_fine_tune = 518
### Analog delay between the Ch0 and Ch1 outputs; one value for each slot.
### Specified in 25 ps increments, range -23 to +23, 0 to disable.
### Default value of 0xffff does not send any analog delay to the slot.
### NOTE: Setting an analog delay allows to align the two output of a single
### slot but will slightly degrade phase noise of the delayed output.
slot_ch0_to_ch1_adly2 = -15 15 -16 -11 15 -16
### Do not change this:
clkgen_fast_lock_detune = 150
### Bypass the internal PLLs and clock generators of the FlexDDS-NG.
### Values: 0 -> [10M -> 12.5M -> 1G] normal operation (internal PLL, 10 MHz ref)
### 1 -> [ 1G -> 1G -> 1G] all PLLs disabled, external 1 GHz refclock
### distributed directly to DDS generators for lowest phase noise
### 2 -> [ 1G -> 12.5M -> 1G] PLL on mainslot bypassed, PLL on generator slots enabled
### A high frequency reference clock (e.g. 1 GHz) requires that the cable from
### the front panel be connected to a different connector on the main board.
### Do not use modes 2. Mode 1 has the best phase noise performance.
### NOTE: If the mainslot PLL is bypassed, the external refclock must be present
### before powering up the FlexDDS.
### NOTE: Due to persistent config in the slots, reverting this setting from 1 to 0 or 2
### requires a cold boot (i.e. power cycle) of the rack.
clkgen_bypass_pll = 0
### Clock gen delay in half steps, starting with 0.
### 100 is 20ns; 1 is 200ps (5 GHz) approx 4 cm FR4. 0..4 is 1 cycle at 1 GHz
### DO NOT CHANGE!
clkgen_by_out_delay = 0 0 0 0clkgen_user_delay = 0
clkgen fpga delay = 25clkgen_fpga_delay_50MHz = 40
### Debugging. DO NOT CHANGE!
dbg_dump\_config_to_stdout = 0dbg_skip_slot_init = 0
dbg_ignore_slot_mask = 0
dbg_trig_freq_force_50MHz = -1dbg\_exit\_early = 0dbg_dump_clkgen_status = 0
### EOF
```
## <span id="page-31-0"></span>Chapter 3

# The DDS Command Processor (DCP)

The FlexDDS-NG contains one DDS Command Processor (DCP) per output channel.

The DCP is implemented in the FPGA and is responsible for controlling the DDS synthesizer chip as well as performing time delays, waiting for events, triggers and generating digital outputs.

The DCP executes DCP instructions at a rate of (currently) 62.5 MHz (1 GHz/16) with deterministic timing for precise real-time control. Each DCP has a FIFO buffer holding 2 048 instructions.

## <span id="page-31-1"></span>3.1 DCP Instruction Description

DCP instructions are 48 bits wide. The following table summarizes the instruction format. Bits denoted with '.' are "don't care" bits and should be set to 0 to ensure future compatibility. The first 4 bits encode the main instruction selector.

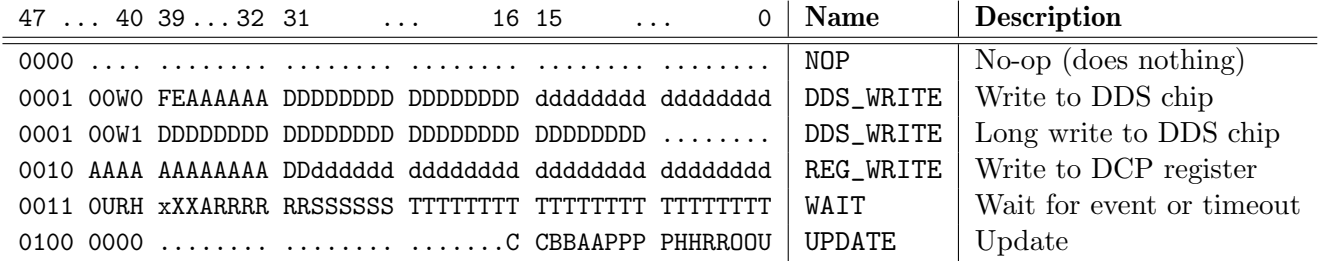

The bit format is described here for completeness and to enable the user to implement his own DCP instruction compiler. It is, however, not necessary to understand the raw instruction format when using the dcp command on the USB command line interface as described below.

NOP: Instructions starting with 4 zero bits are no-operation instructions. They consume one instruction cycle of execution time and can be used for nanosecond delay purposes. The wait instruction should be used for longer delays.

DDS\_WRITE: Queue a write to the DDS chip. For the AD9910, this works via via the SPI interface, for the AD9854 it makes use of the much faster 8 bit parallel interface. The AAAAAA bits specify the 5 bit register address in the AD9910 (only 5 bits used) or the 6 bit parallel register address in the AD9854. For a 16 bit register, the data is encoded in the following 16 DDD... bits. For a 32 bit register, the data is encoded in the 32 bits DDD...ddd.... 8 and 24 bit registers in the AD9854 follow in an analogous way. If the W bit is set, the instruction waits until the DDS chip write FIFO is empty and all writes have been carried out (over SPI for the AD9910 and over parallel bus for the AD9854). The bits F and E are completion event

bits associated with the communication ("SPI") completion event 1 and 0. If set, the respective event is generated at the time when the register write has been completed.

In order to write a 64 bit register in the AD9910 or a 48 bit register in the AD9854, two successive DDS\_WRITE instructions have to be carried out: The first one must have bit 40 set to 1 ("long write") and latches the 32 less significant register value bits (DDD...). The second DDS\_WRITE must have the bit 40 cleared and contains the most significant 16 or 32 bits and the register address as for a 16/32 bit write.

REG\_WRITE: Write to FPGA-internal DCP register. AAA... is the 12 bit register address. DDddd... encodes the register content which can be up to 32 bits large. Certain registers not only allow to overwrite the old content but also allow to set bits, clear bits or toggle bits. For these registers, the data can be up to 30 bits (ddd...) and the first 2 data bits, denoted DD, describe the access mode: 11 for toggle, 10 for clear and 01 to set bits.

WAIT: Instruction to wait a certain time or for up to 2 events. The 2 events are encoded as 6 bit values RRRRRR and SSSSSS. If the A bit is set ("and"), both events must be present simultaneously to finish the wait, otherwise one of them is sufficient. The timeout is a 24 bit value TTT.... The bits RH specify the timeout mode: If 00, no timeout (infinite wait, irrespective of the TTT... bits), if 11, high resolution mode (8 ns per tick), if 10, normal mode (1.024 µs per tick), if 11, extended mode (FIXME: Details to come). The xXX bits are not used at the moment and must be set to 0.

UPDATE: Simultaneously modify the state of several pins. All the bits only peform an action when nonzero. The U bit pulses the IO UPDATE pin to the AD9910. The OO, RR, HH bits modify the OSK, DRCTL and DRHOLD pins into the AD9910. The meaning of the bit pair is as follows: 11 to set HIGH, 10 to set LOW, 01 toggle (and 00 to not change the pin). The PPPP bits modify the three PROFILE pins. If set to 1xyz, PROFILE2 is set to x, PROFILE1 is set to y and PROFILE0 is set to z. If specified as 0011 or 0010, the profile value is incremented or decremented, respectively. Increment/decrement roll over from 7 to 0 and 0 to 7. The CCBBAA pins modify the BNC C, B, and A output from the DCP. For the AD9854, U bit pulses the IO\_UPPD\_CLK pin. 00 and RR bits modify the OSK, FSK\_BPSK\_HOLD pins, respectively.

## <span id="page-33-0"></span>3.2 DCP Command Line Interface

The command dcp on the USB command line interface (virtual COM port) controls the DCP. There are several sub-commands described below. Simply entering dcp will print out a short usage text.

#### <span id="page-33-1"></span>3.2.1 dcp #: DCP raw command entry

dcp  $[CHAN]$  # $INST$ [!]

Enters a raw 48-bit DCP instruction. This is intented for higher level software which compiles the desired actions into DCP instructions.

 $CHAN$  is the DDS channel  $(0 \text{ or } 1, \text{ both if omitted})$  and INST is the 48 bit instruction in hex notation.

For example (AD9910):

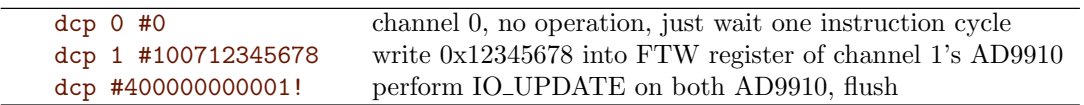

Instructions are queued locally on the microcontroller and are not immediately accessible by the DCP. To have them transmitted to the DCP, you need to add the exclamation mark ! at the end in order to flush the local queue to the DCP FIFO (and no space before it!). It is inefficient to flush each individual instruction, hence when queuing several instructions, it is recommended to flush only on the last one. Flushing occurs automatically when the internal FIFO fills up. Instead of using the exclamation mark (!) you can use the command dcp flush.

Instead of entering raw DCP instructions, the most important operations are also available as more convenient commands:

#### <span id="page-33-2"></span>3.2.2 dcp spi: Controlling the AD9910 via SPI register writes

```
dcp [CHAN] spi: REG=VAL[:c|w|[!]
```
Write to a register in the AD9910 chip. (Electronically, this is sent over the 4-wire SPI interface at a rate of 62.5 MBaud, hence the name.)

REG denotes the AD9910 register and can be specified either as symbolic name or as register address (0 to 0x16), see Table [3.2](#page-34-0) on page [33.](#page-34-0) Register names are case-insensitive.

VAL is the value to be written into the register. Depending on the register type, this is a 16, 32 or 64 bit value. It can be specified in hex with 0x prefix or in decimal or in binary with a 0b prefix.

The register write is put into a dedicated 256-entry SPI communication FIFO and transferred to the AD9910 from that FIFO. By default, the DCP waits until the register write has been performed and the FIFO is empty before continuing with the next instruction. This can be explicitly stated with the  $\cdot$ w ("wait") suffix (without space) but is also the default if no suffix is specified.

In some cases it is desirable to have the DCP continue executing instructions while the SPI transfer from the SPI FIFO is performed in the background. This can be achieved by adding the : c ("continue")

<span id="page-34-0"></span>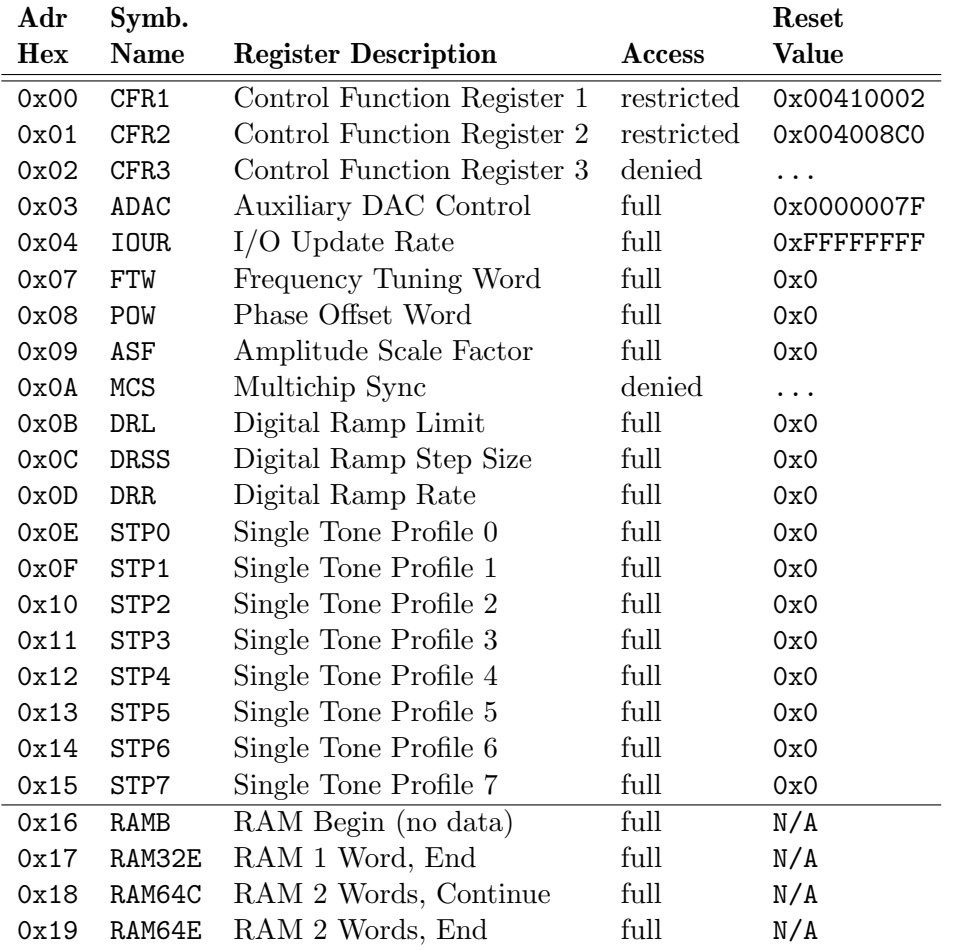

Table 3.2: AD9910 register names and addresses. Note that the 4 RAM registers are needed to split the RAM access and only the first of these is physically present in the AD9910, the others are pseudo-registers used inside the software. The last column lists the initial values after a dds reset command.

suffix (without space). This way, up to 256 register writes can be queued in the SPI FIFO and other re-configuration tasks (e.g. configuring BNC inputs) can be performed by DCP instructions while the SPI writes are carried out in the background. A wait instruction or an spi instruction with : c suffix has to be performed before attempting an IO\_UPDATE (update) to ensure that the registers have been completely written.

The SPI FIFO can hold up to 256 register writes of any size. With the :c suffix, the DCP executes instructions much faster than a SPI register write into the AD9910 (up to 70 times).

#### Note: Immutable Bits in Registers

Not all bits and not all registers are writable, see the access column in Table [3.2.](#page-34-0) This is necessary to ensure proper operation of the RF generator. Registers CFR3 and MCS cannot be written to from the DCP. From the registers CFR1 and CFR2, certain bits cannot be written: CFR1 bits 7 to 0 are forced to binary 00000010 (all power-up and correct endianness). CFR2 bits 23–22, 11–9 and bit 5 cannot be modified.

Examples:

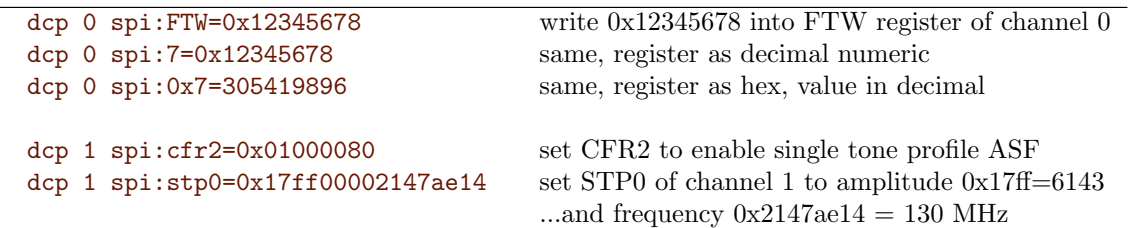

Writing to the SRAM in the AD9910. A special procedure must be followed when writing to the 1024 word SRAM in the AD9910:

- First, a write to the RAMB register must be performed (without data). RAMB stands for "RAM Begin". This instructs the DCP to begin streaming data to the SRAM in the AD9910. When entering the command, a dummy register value of 0 must be supplied which is not stored in SRAM.
- The actual data is stored in the SRAM by writing to pseudo-registers RAM32E, RAM64C and RAM64E. As long as at least 2 words of data remain to be written, RAM64C must be used (C for "continue"). The 32 bit word in the more significant half of the data is written first, so a DCP SPI write value of 0x1111111122222222 first stores 0x11111111 in SRAM and then 0x22222222.
- The last 1 or 2 words must be stored using a write to RAM32E or RAM64E, respecitvely (E for "end"). This instructs the DCP to end streaming data to the SRAM in the AD9910.
- No other registers may be accessed between RAMB and RAM\*E.

Example for storing 6 bytes in SRAM: Please not the AD9910 datasheet how to set up the profile registers before accessing the SRAM.

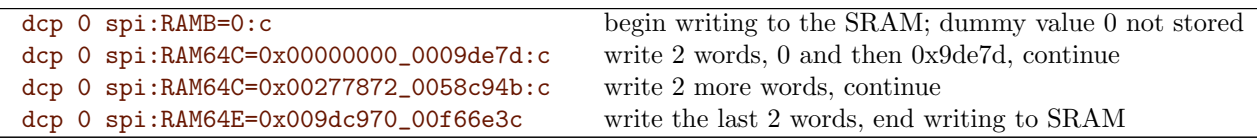

Using the underscore  $\cdot$  in figures can be used to improve legibility; the underscores have no meaning and are ignored by FlexDDS-NG.

Example for storing 1 word in SRAM:

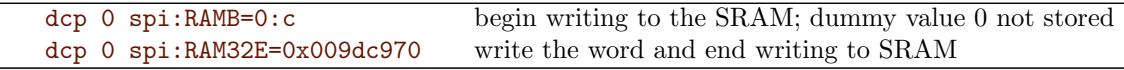

Example for storing 3 words in SRAM:

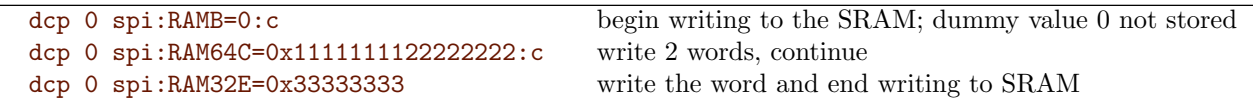

Note: In this example, the :c suffix is used in the DCP commands to slightly improve write speed (and also allows to free up the DCP for other operations). The :c suffix can also be left away. It is however important to be sure that the SPI queue is flushed before performing an update, so it is highly recommended to not use :c for the last command. This makes the DCP wait for the transfer of all the SPI commands into the AD9910.
<span id="page-36-0"></span>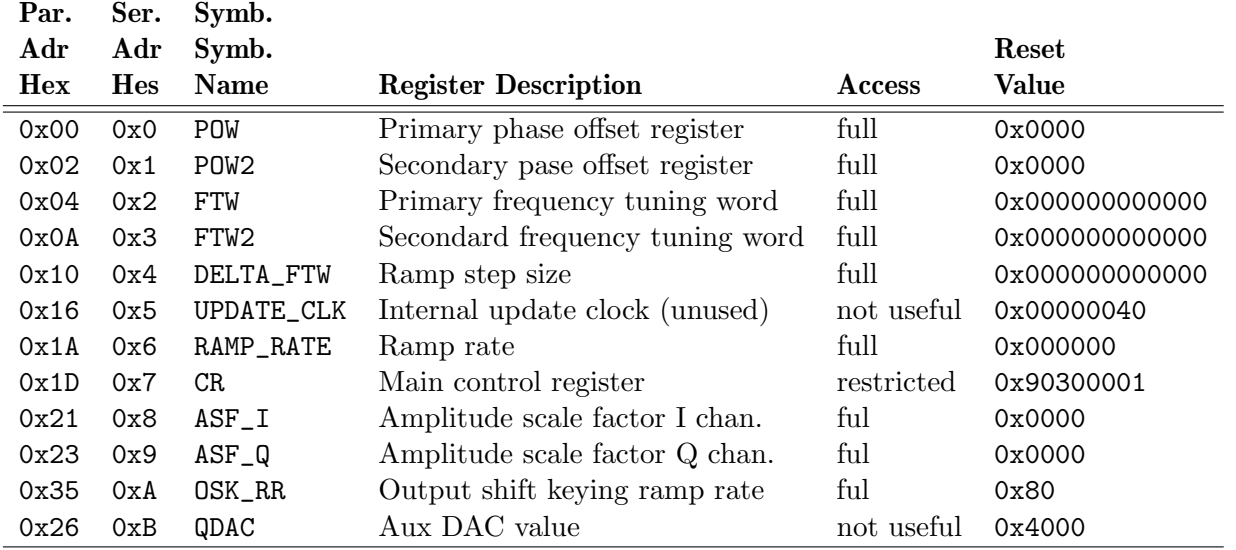

Table 3.7: AD9854 register names as well as parallel and serial bus addresses. Note that the DCP uses the parallel bus base addresses while the microcontroller with its SPI access uses the serial addresses. The last column lists the initial values after a dds reset command.

# 3.2.3 dcp par: Controlling the AD9854 via parallel register writes

# dcp  $[CHAN]$  par:  $REG=VAL$ :  $c|w|$ !

Write to a register in the AD9854 chip. (Electronically, this is sent over the 8-bit parallel interface at a rate of 62.5 MBytes/s but with a few cycles of delay between writes. A 48 bit register write takes 200 ns.)

REG denotes the AD9854 register and can be specified either as symbolic name or as parallel register address (0 to  $0x26$ ), see Table [3.7](#page-36-0) on page [35.](#page-36-0) Register names are case-insensitive.

The register write is put into a dedicated 256-entry communication FIFO and transferred to the AD9854 from that FIFO. By default, the DCP waits until the register write has been performed and the FIFO is empty before continuing with the next instruction. This can be explicitly stated with the  $w$  ("wait") suffix (without space) but is also the default if no suffix is specified.

In some cases it is desirable to have the DCP continue executing instructions while the parallel transfer from the communication FIFO is performed in the background. This can be achieved by adding the  $: c$ ("continue") suffix (without space). This way, up to 256 register writes can be queued in the communication FIFO and other re-configuration tasks (e.g. configuring BNC inputs) can be performed by DCP instructions while the writes are carried out in the background. A wait instruction or an par instruction with :c suffix has to be performed before attempting an IO UPDATE (update) to ensure that the registers have been completely written.

The FIFO can hold up to 256 register writes of any size. With the : c suffix, the DCP executes instructions faster than a parallel register write into the AD9854.

#### Note: Immutable Bits in Registers

Not all bits and not all registers are writable, see the access column in Table [3.7.](#page-36-0) This is necessary to ensure proper operation of the RF generator. In the register CR, certain bits cannot be modified: The bitmask 0x90300001 is always set while all bits in 0x400f1102 are always cleared. Hence the CR register looks like this:  $10.1...$  ...110000 ... $0...$  0......01 where "0" and "1" denote bits forced to these values and dots indicate writeable bits.

Most importantly this forces internal update clock, LSB first communication, disables the auxiliary QDAC mode and the comparator and bypasses the PLL. Trying to write forced bits to "wrong" values is silently ignored.

#### Examples:

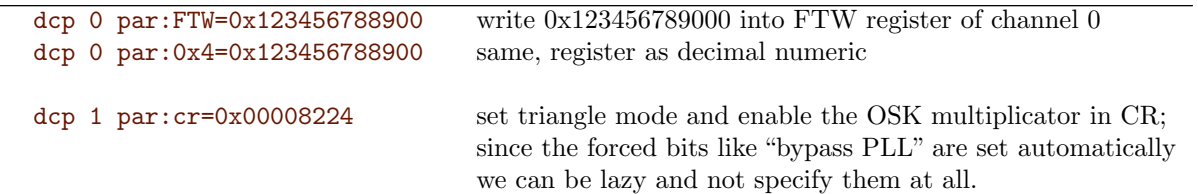

<span id="page-38-0"></span>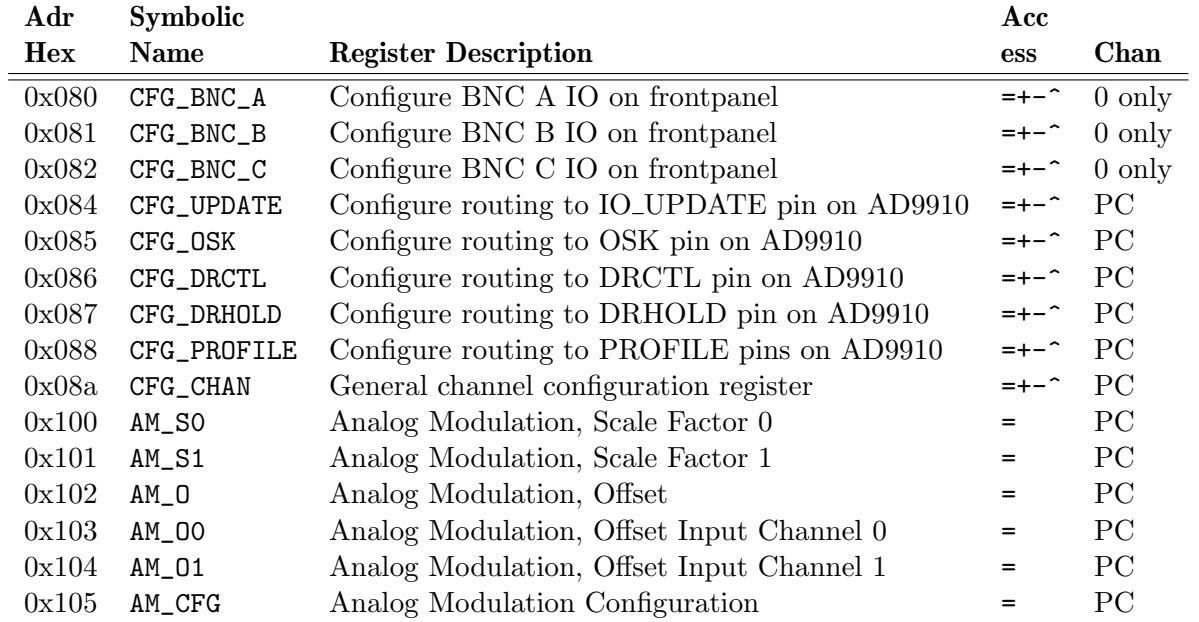

Table 3.9: DCP registers inside the FPGA. Only DCP channel 0 can configure shared hardware (such as configuring the BNC outputs). For a detailed register description, see page [59.](#page-60-0) The access column describes register access modes:  $\equiv$  for write,  $\leftrightarrow$ . '-', 'ˆ' to set, clear, toggle bits. 'PC' means one dedicated register per DCP channel.

# 3.2.4 dcp wr: Modifying internal FPGA registers

# dcp  $[CHAN]$  wr:  $REG=[+-^]VAL[!]$

REG denotes the DCP register address and can be specified either as symbolic name or as register address, see Table [3.9](#page-38-0) on page [37.](#page-38-0) Symbolic names are case-insensitive. A detailed register description is given in a separate chapter on page [59.](#page-60-0)

VAL is the value to be written into the register. Depending on the register type, this value can have up to 32 bits. It can be specified in hex with 0x prefix or in decimal.

Note: There is one DCP per RF output channel. Each DCP has full write access to its own set of registers and no access to those of the other channel. Registers configuring shared hardware (such as the BNC output configuration) are only accessible from the DCP at channel 0.

A DCP register write takes just a single DCP instruction cycle. Hence, there is no need to wait for a register write to complete.

<span id="page-39-0"></span>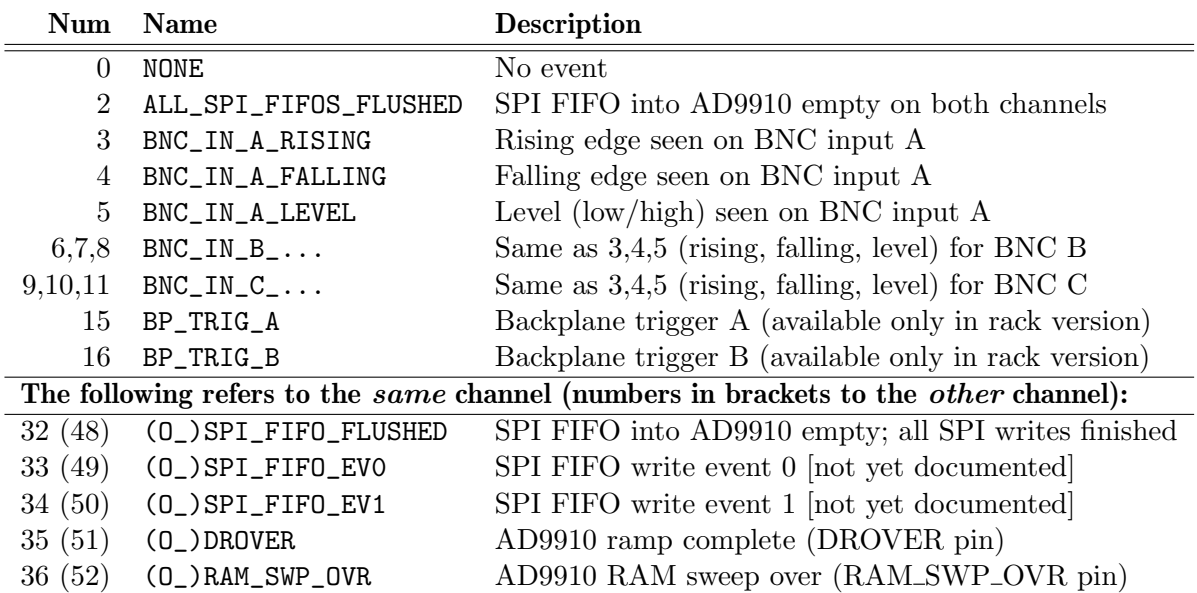

Table 3.10: DCP events. The top half shows global event numbers. The bottom half are per-channel event numbers. For per-channel events, the event numbers in brackets refer to events from the other channel while those not in brackets refer to the same channel. Names for the other channel must be prefixed with O\_. NOTE that the AD9854 uses a parallel interface not not the SPI but to ensure

backwards compatibilty, the name still has "SPI" in it but means the parallel communication FIFO.

#### 3.2.5 dcp wait: Timed waits or waiting for up to 2 events

# dcp  $[CHAN]$  wait:  $[TIME[h|x]][EVO[k,EVI]][:u][!]$

TIME is the wait timeout in units of  $1.024 \mu s$ . Valid range is 0 to  $2^{24} - 1 = 16777215$ , giving up to  $\approx 16$  seconds with about 1  $\mu$ s resoluton. With suffix h, the delay timer is in high-resolution mode and the time unit is 8 ns. The valid range 0 to  $2^{24} - 1$  then results in up to 134 ms delay with a resolution of 8 ns. If TIME is omitted, the timeout is inifinite and only events will terminate the wait.

 $EVO$  and  $EVI$  are up to 2 events to wait for. They can be specified numerically or with their symbolic name (e.g. BNC\_IN\_A\_RISING). See Table [3.10](#page-39-0) (page [38\)](#page-39-0) for a list of events. If no event is given, only the timeout is active. If one event is given, the wait is terminated as soon as the event occurs. If two events are given, they are separated by either  $\&$  or, . If separated by  $\&$ , both events have to occur simultaneously to terminate the wait. Otherwise, any of the events terminates the wait.

If the :u flag is set at the end, then an IO UPDATE of the AD9910 will be generated when the wait instruction is over. This is particularly useful for triggering an update from an external BNC input.

Examples:

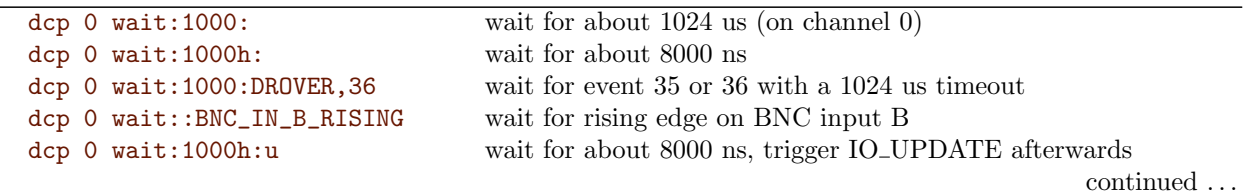

dcp 0 wait::BNC\_IN\_C\_RISING:u wait for rising edge on BNC input C, then trigger IO UPDATE

## 3.2.6 dcp update: Update basic settings and pins

# dcp  $[CHAN]$  update:  $[+-=^*]$  $SPEC[!]$

SPEC specifies what to update or change. Multiple settings can be concatenated and will all be carried out simultaneously. The prefix symbol specifies whether to set/increment  $(+)$ , or to clear/decrement  $(-)$ or to toggle  $(^{\text{-}})$ .

- u Pulse the IO\_UPDATE pin to the AD9910 (IO\_UPD\_CLK on the AD9854) which makes most of the register writes come into effect.
- +o Set the OSK pin of the AD9910/AD9854 (drive HIGH).
- -o Clear the OSK pin of the AD9910/AD9854 (drive LOW).
- ^o Toggle the OSK pin of the AD9910/AD9854.
- $+/-$ <sup>2</sup>d Set/clear/toggle the DRCTL pin of the AD9910 and the FSK BPSK HOLD pin of the AD9854.
- $+/-/\hat{n}$  Set/clear/toggle the DRHOLD pin of the AD9910.
- +p Increment the value at the PROFILE2:0 pins of the AD9910.
- -p Increment the value at the PROFILE2:0 pins of the AD9910.
- $=Np$  Set the value at the PROFILE2:0 pins of the  $N(0...7)$ .
- $+/-/\hat{a}$  Set/clear/toggle the BNC A pin of the DCP channel. (\*)
- $+/-/^b$  Set/clear/toggle the BNC B pin of the DCP channel. (\*)
- $+/ \text{c}$  Set/clear/toggle the BNC C pin of the DCP channel. (\*)

(\*) Note: Each channel has a BNC A,B,C output. However, the physical BNC plug will only output that signal when first configured as output and when the appropriate signal is selected in the BNC output mux. See chapter [3.5,](#page-60-0) registers CFG\_BNC\_A, etc.

Examples:

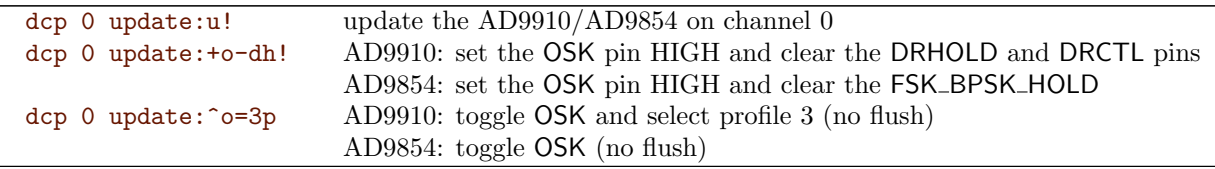

# 3.2.7 dcp status: Print current status information

#### dcp status

The output looks similar to the following:

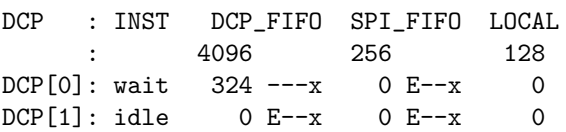

This means that there are 324 instructions in the instruction FIFO of the DCP on channel 0 and none in channel 1. The communication (SPI / parallel bus into AD9910/AD9854) and local FIFOs are empty in both cases. The second line gives the total size of the FIFOs (in number of entries).

There are a couple of single-letter flags which are either cleared (dash '-') or set (letter). A flag 'E' denotes empty, a flag 'F' means full, 'x' stands for enabled ("executing/transferring") and 'r' for "held in reset".

The inst column specifies the instruction currently executed by the DCP.

# 3.3 DCP Program Examples for the AD9910

DCP execution follows a deterministic timing. Hence, instructions are typically fed into the DCPs (DDS Command Processors) first and then executed by starting the DCP.

This chapter presents a couple of examples how to use the FlexDDS-NG-1GS AD9910 RF generator slots.

#### Note: USB versus network interface

Please note that when using the USB interface, the dcp start command is mandatory while when using the network interface for the rack, the DCPs start up running and will execute right away and there is no "start" command. This means, in order to synchronize to the external world, a program fed into the rack would typcially have something like a dcp wait::BP\_TRIG\_A as the first command to wait for a rising edge on the BNC A input on the main rack control slot.

#### Note: dds reset via network interface

When sending a dds reset over the network interface, one has to physically **wait** at least 100 ms before transmitting the following commands over the network.

Please also see chapter [2.5](#page-21-0) on page [20.](#page-21-0)

# 3.3.1 Basic: Two outputs with small frequency offset

The following example configures both outputs for roughtly 130 MHz. One output frequency is 0.23 Hz higher giving two RF waveforms that "move" with respect to each other.

```
dds reset reset reset and initialize the DDS and also the DCP
dcp 0 spi:stp0=0x3fff00002147ae14 set freq (FTW in STP0) to 130 MHz for ch 0
dcp 1 spi:stp0=0x3fff00002147ae15 set freq (FTW in STP0) to 130 MHz + 0.23 Hz for ch 1
dcp update:u update AD9910 (both channels)
        (all these DCP instructions are still queued locally; you can flush them to the FPGA via "!" at the
        last dcp instruction or "dcp flush". "dcp start" also flushes.)
dcp start flush locally buffered instructions and start DCP
```
# 3.3.2 Phase jump by  $\pi$  after 2 seconds

The next example sets both outputs to 200 MHz, then waits 2 seconds and then changes the phase of one output by  $\pi$ .

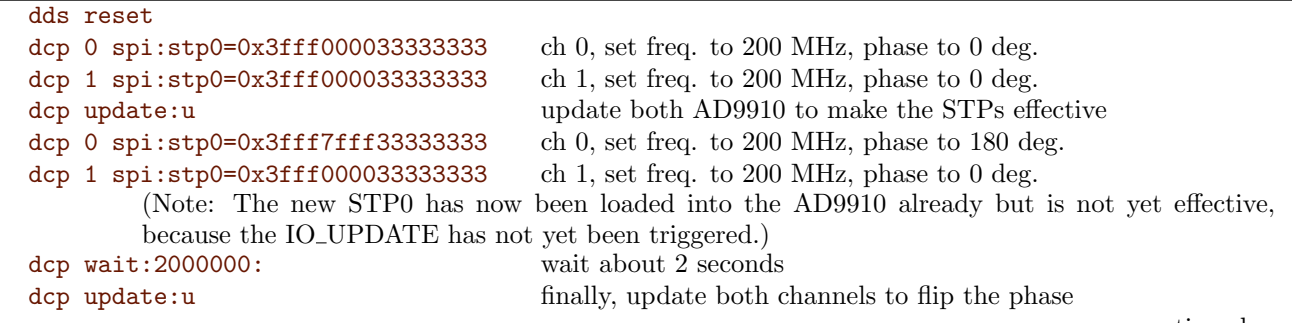

 $\rm {continued}$ 

(Note: Our small program of DCP instructions is now complete. We can now start the DDS Command Processor (DCP). Nothing will happen at the RF outputs before we start the DCP.)

dcp start

#### 3.3.3 Using the mirror frequency

The next example sets both outputs to 200 MHz by using the direct frequency for the channel 0 and the mirror frequency for channel 1.

```
dds reset
dcp 0 spi:stp0=0x3fff000033333333333333333333353535353550000ccccccd mirror frequency (800 MHz)
dcp 1 spi:stp0=0x3fff0000cccccccd
dcp update:u
dcp start
```
#### 3.3.4 Wait for BNC inputs; externally triggering DDS changes

The next example shows how to use the wait instruction to **trigger actions from a BNC input**. For demonstration, it is required to send a signal into the the BNC input A. This can be done by by hooking up a signal generator set to square wave output at TTL levels and 1 Hz frequency. The below example will start at 10 MHz and then switch to 20 MHz after the first rising edge of the BNC A input, and then switch to 30 MHz with half amplitude after the second rising edge of the BNC A input. For a list of events, see Table [3.10](#page-39-0) (page [38\)](#page-39-0).

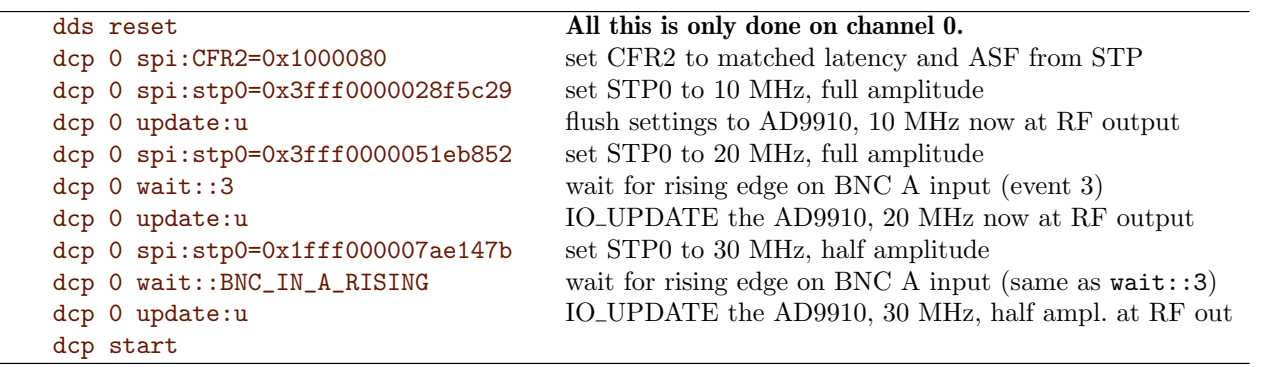

#### 3.3.5 Frequency ramp up, then down, then again up

The following example code performs the same **frequency ramps** on both channels. It starts at 20 MHz, ramps up to 30 MHz in about 2 seconds and stays there for about 1 second before ramping down to 20 MHz twice as fast and then, after 2 seconds sweeps upwards to 100 MHz.

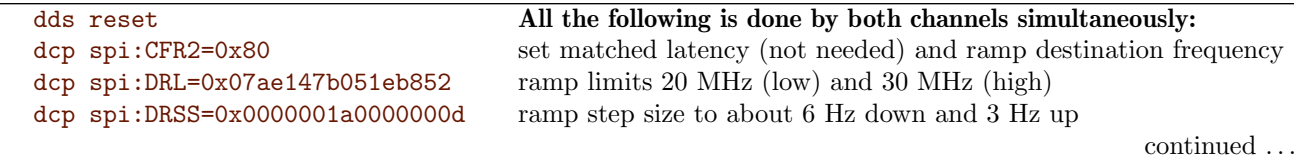

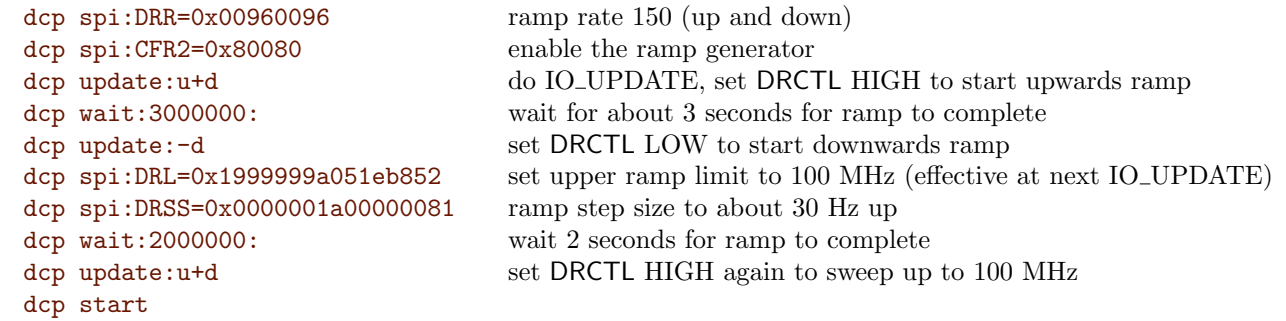

Below is a modified frequency ramp example from the above one. Both channels to a sweep from 20 MHz to 100 MHz. The waveform has the amplitude; this is set in the single tone profile (requiring bit 24 in CFR2). Both DCPs then wait until the ramp is complete by monitoring the DROVER signal from the AD9910 (event 4). Once the ramp is over, channel 0 switches to the single tone profile with full amplitude while channel 1 stays in ramp mode with half amplitude. One can see that both channels are still phase aligned.

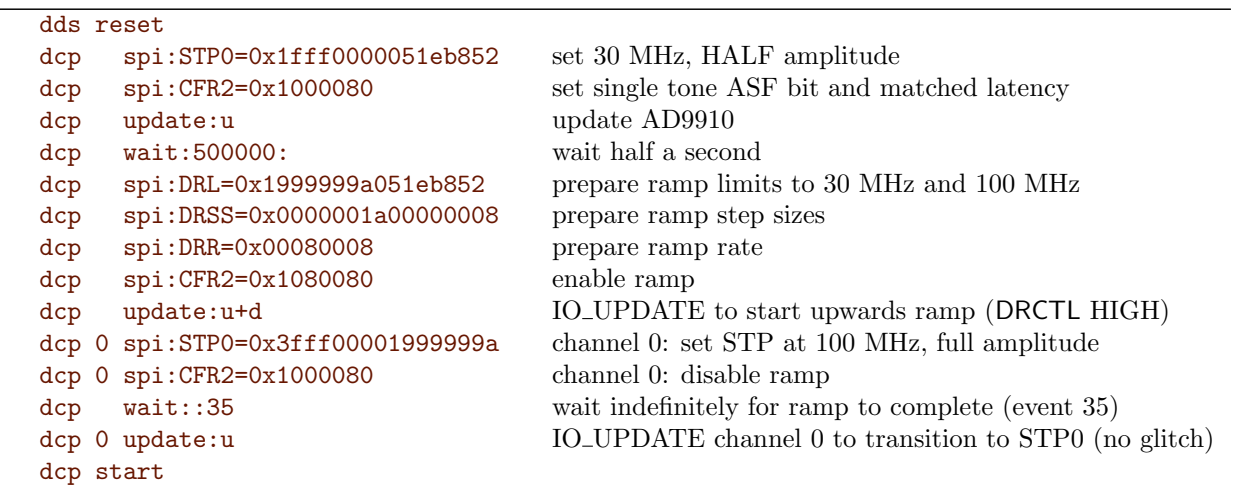

#### 3.3.6 Phase ramp

The following example will drive a phase ramp. Both outputs start with a 30 MHz sine wave signal that is completely in phase (i.e. no phase difference). After half a second, the channel 0 makes a smooth phase sweep by 180 degrees.

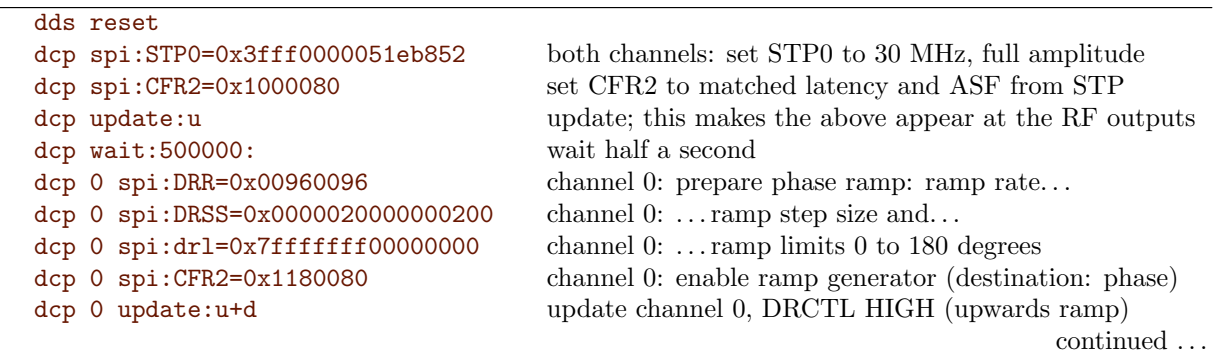

dcp start

## 3.3.7 Synchronizing two channels on the same slot

Here's an example to show **how to synchronize two channels** on the same FlexDDS slot (or on the DUAL standalone device) so that they are phase aligned. The basic trick is to set the autoclear phase bit in CFR1 and then issue an UPDATE simultanouesly to both channels to be synchronized. We assume that both DCPs have already executed a complex set of instructions. Because both DCPs are running independent of each other, the commands that each of them has executed in the past means that they are probably not executing the next commands synrchroniously. So, if we simply queue a dcp update:u, the two DCPs will generally execute them not at the same time. Hence, we need both DCPs to wait for some external trigger. This can be a "ramp finished" event but most commonly one would use an external trigger via one of the BNC inputs. In this example, we use the rising edge of the BNC A input which has to be applied by an external source.

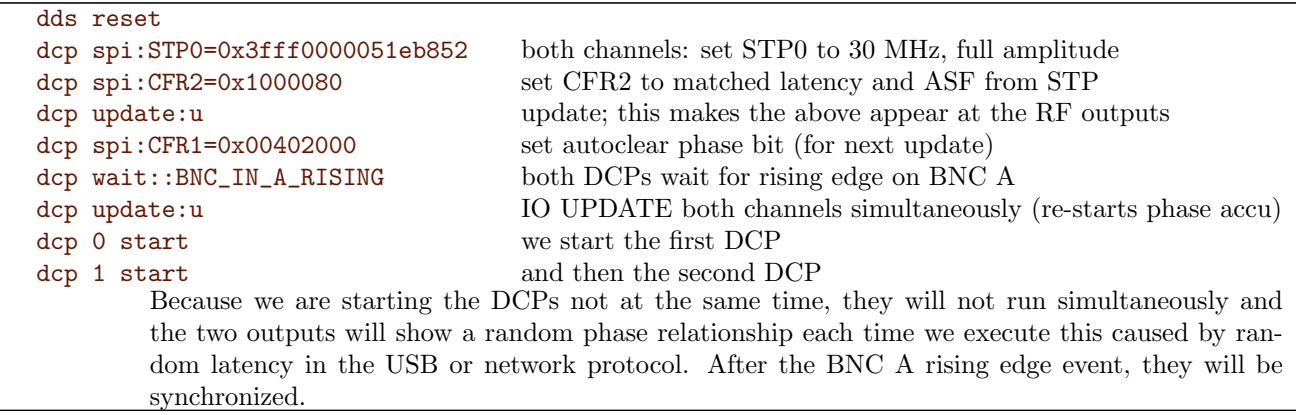

The method above also works across different slots in the same rack by choosing one of the two backplane triggers (e.g. BP\_TRIG\_A) instead of BNC\_IN\_A\_RISING.

Another way to have two channels synchronized works only when connected via USB (i.e. with the FlexDDS-NG DUAL) but can also be used on a single slot in the rack when talking to it over USB so that the dcp start and dcp stop are available:

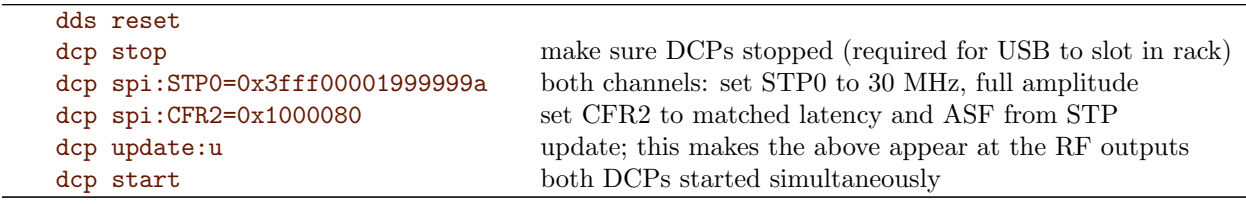

# 3.3.8 Amplitude ramp followed by a frequency ramp

Here's an example for a **amplitude ramp followed by a frequency ramp**. The task is as follows:

- 1. Start at 30 MHz and full amplitude (initial state). (This is just for visualization, one could also start with amplitude 0.)
- 2. Wait for a rising edge trigger on BNC A.
- 3. Perform a linear amplitude ramp from zero to 50% amplitude.
- 4. Wait for a second rising edge trigger on BNC A.
- 5. Perform a frequency ramp from the initial 30 MHz to 50 MHz.

We do all this on channel "RF Out 1".

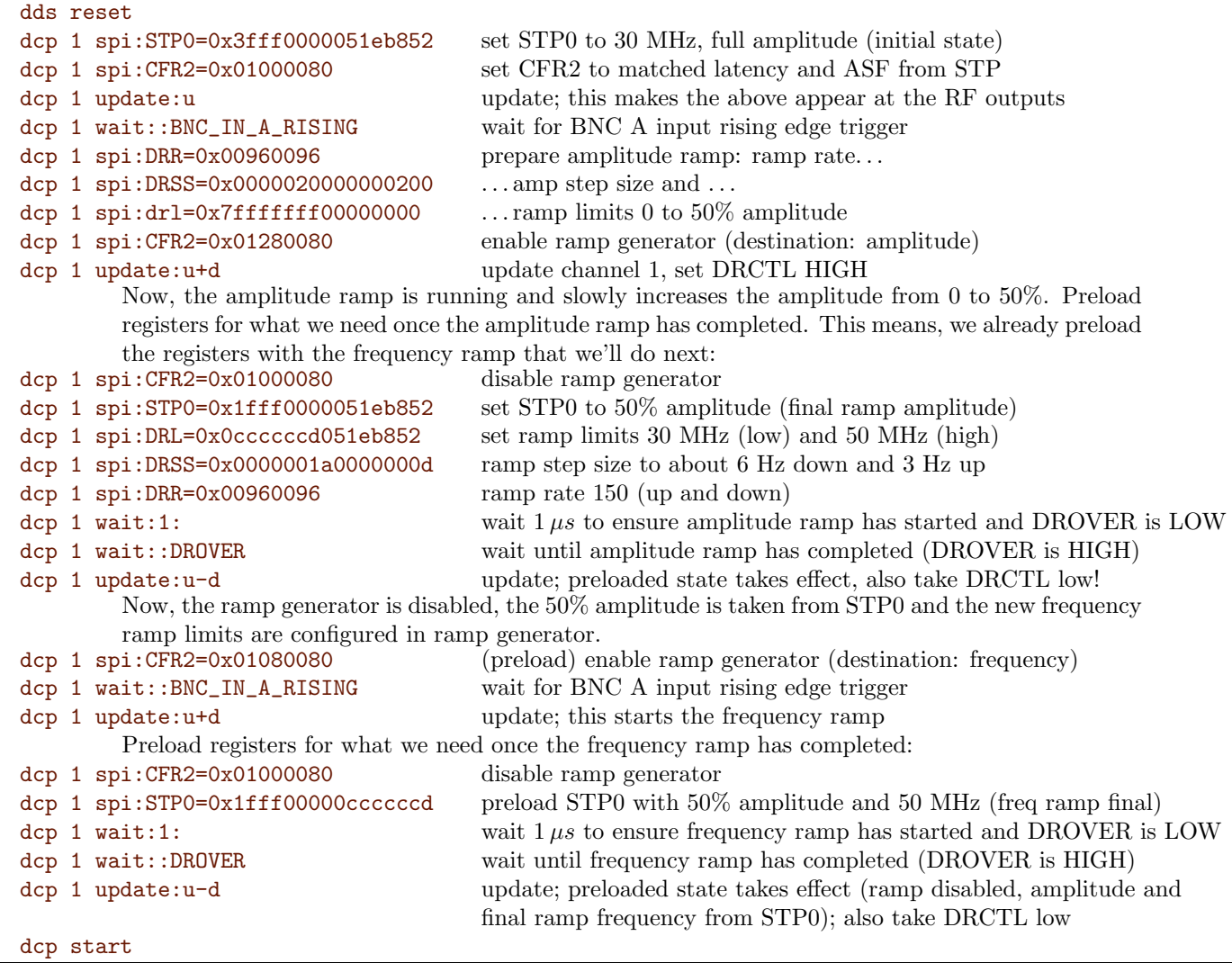

Note: If you don't have an external trigger, you can use "dcp wait:500000:" instead of "dcp 1 wait::BNC\_IN\_A\_RISING".

Note also: We always pre-load the register contents as early as possible to keep trigger latency low. Of course, one could also load the new ramp limits after the "wait::DROVER" but that would increase the delay between the time the ramp is over and the time we can accept the next BNC trigger.

# 3.3.9 A more complex real-world task with external trigger, amplitude and frequency ramp

The following example is a more complex real-world task:

- 1. Device sits at 7 MHz at -34 dBm output power and waits for a trigger from a TTL line (BNC A).
- 2. Upon receipt of the trigger, the device ramps amplitude up from -34 dBm to -5 dBm over 3 seconds  $(at 7 MHz).$
- 3. Then the device ramps the frequency from 7 MHz to 7.05 MHz over 5 seconds.
- 4. Then device jumps phase by 90 deg.
- 5. Then device continues to run at 7.05 MHz for 1 second.
- 6. Device turns the output off.

The durations (3 and 5 seconds) are chosen so that it is easy to follow on an oscilloscope or spectrum analyzer. One can make the ramps 3 and 5 milliseconds, respectively by (a) multiplying the ramp step sizes by a factor of 1000, or by (b) dividing the ramp rate registers by 1000, or by (c) a combination of these two.

We are using channel 0. The frequency of 7 MHz corresponds to a frequency tuning word (FTW) of

$$
FTW(f) = \frac{f \cdot 2^{32}}{1 \text{ GHz}} = \frac{7 \cdot 10^6}{10^9} \cdot 2^{32} = 30064771 = 0 \times 01 \text{ cac083}
$$

(This formula can be found in the AD9910 datasheet.)

Similarly, 7.05 MHz are 30279519 or 0x1ce075f.

For the amplitude ramp in dBm, the output of the FlexDDS-NG has to be calibrated. This procedure only has to be done once. Also, the amplitude setting is fairly independent of the frequency so the calibration usually does not have to be repeated when changing the frequency.

There is a small 10-turn potentiometer on the front, called "Lvl" that can be turned with a screw driver to calibrate the amplitude for each output. A useful full scale calibration is often  $+10$  dBm. However, in this example, as all power levels are below 0 dBm, we will calibrate the full scale to e.g. 2 dBm. (One would rather use 0 dBm in real life but having a non-zero value makes the formulas below easier to follow.)

So we have to set the FlexDDS-NG to full scale ampliude at our desired calibration frequency (e.g. 7 MHz):

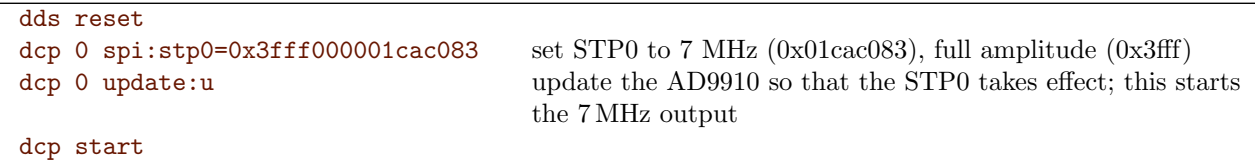

(The STP0 is the Single Tone Profile register 0, i.e. it specifies the amplitude, phase offset and frequency of the output.)

Once we have executed these 4 lines, output 0 will emit a 7 MHz sine wave on the main "RF Out 0" SMA output. We can connect that to a calibrated spectrum analyzer or RF power meter and turn the corresponding "Lvl" with a screw driver until the level is 2 dBm.

The amplitude part of the STP0 register (first 14 bits) scales linearly. Based on our calibration  $(+2 \text{ dBm})$  $0x3fff = 16383$ , we can hence compute the necessary amplitude setting for any dBm value. This is called the ASF (amplitude scale factor):

$$
ASF(a) = 10^{(a - a_{\text{full}})/20} \cdot (2^{14} - 1)
$$

Here a is the desired amplitude in dBm and  $a_{\text{full}} = 2 \,\text{dBm}$  is the just calibrated full scale amplitude. In our example,

$$
ASF(-34\,\text{dBm}) = 10^{(-34-2)/20} \cdot (2^{14} - 1) = 10^{-1.8} \cdot 16383 = 260 = 0 \times 0104
$$

Similarly,  $\text{ASF}(-5 \text{ dBm}) = 7318 = 0 \times 10^{-10}$ .

For the amplitude ramp, one can use the OSK generator or the ramp generator. Since the ramp is fairly long (100 ms), it is better to use the full ramp generator because the OSK generator can only make short ramps.

We need to set the amplitude ramp limits in the DRL register. This is a 64-bit register that contains the upper limit in the upper 32 bits and the lower limit in the lower 32 bits. Of each limit, only the highest 14 bits are used for the amplitude. Hence, for our two amplitudes, the DRL value is:

$$
\text{DRL} = \text{ASF}_{\text{14bits}}^{\text{high}} \ 0_{\text{18bits}} \ \text{ASF}_{\text{14bits}}^{\text{low}} \ 0_{\text{18bits}} = \text{0x72580000\_04100000}
$$

(Note that these numbers can easily be computed by shifting the computed values from before by 2 bits to the left:  $0x1c96 \ll 2 = 0x7258$ ,  $0x0104 \ll 2 = 0x0410$ .

Similarly, for the frequency ramp, the DRL value is simply the two 32-bit FTW values joined together:

$$
\mathrm{DRL} = \texttt{FTW}_{32\mathrm{bits}}^{\mathrm{high}} \ \texttt{FTW}_{32\mathrm{bits}}^{\mathrm{low}} = 0 \texttt{x01ce075f\_01cac083}
$$

We now have to **compute the ramp speed** (i.e. ramp rate and step size). We have some freedom in this: We can either make a ramp with a few large steps or with many small steps. Both approaches have their pros and cons: Many small steps make for a smooth ramp but because the step size has finite precision the final ramp speed might significantly deviate from what we'd like to see. In contrast, a few large steps allow us to specify the step size very precisely but the ramp will look like a staircase. Usually, theres a good compromize in between.

The AD9910 datasheet specifies the ramp rate formula as follows  $(f_{\text{SYSCLK}} = 1 \text{ GHz})$ :

$$
\Delta t = \frac{4 \cdot \text{DRR}_{up,down}}{f_{\text{SYSCLR}}} = \text{DRR}_{up,down} \cdot 4 \,\text{ns}
$$

The AD9910 datasheet also specifies the amplitude step size as:

$$
Amplitude Step = \frac{DRSS_{up,down}}{2^{32}}I_{FS}
$$

where  $I_{FS}$  is the electrical full scale amplitude.

It is important to understand that after each time  $\Delta t$ , the step size gets added to the ramp accumulator. Hence, for a ramp with n steps, the total duration of the ramp will be  $\Delta T = n \cdot \Delta t$  and the accumulator will have performed  $n$ -many steps of size DRSS. Hence,

$$
DRSS = 2^{32} \frac{AmplitudeStep}{I_{FS}} = 2^{32} \frac{ASF_{\text{end}} - ASF_{\text{start}}}{2^{14} \cdot n}
$$

We know that we need to take 3 seconds  $(\Delta T = 3 \text{ s})$  to ramp the ASF from ASF<sub>start</sub> = 260 to ASF<sub>end</sub> = 7318 as computed above.

Let's say we want to make  $n = 100000$  steps. With the formulas above we obtain:

$$
DRR = \frac{\Delta t}{4 \text{ ns}} = \frac{\Delta T}{n \cdot 4 \text{ ns}} = \frac{3 \text{ s}}{100\,000 \cdot 4 \text{ ns}} = 7\,500 = 0 \text{ x1d4c}
$$

and

$$
\text{DRSS} = 2^{32} \frac{\text{ASF}_{\text{end}} - \text{ASF}_{\text{start}}}{2^{14} \cdot n} = 2^{32 - 14} \frac{7318 - 260}{100\,000} = 18\,502 = 0 \times 00004846
$$

Similarly we could try with  $n = 10000$  steps or  $n = 10^6$  steps, the results are summarized in the following table:

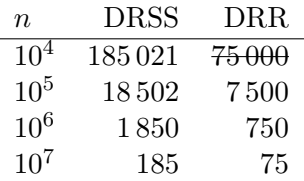

Note that the first line is technically impossible because the ramp rate is limited at  $2^{16} - 1 = 65535$  but all others give very nice ramps, so we have a large freedom concerning the number of steps here.

In a similar fashion the frequency ramp parameters can be computed. Because the frequency change is rather small (50 kHz) and the ramp duration rather long (5 seconds), choosing the best step size is a bit tricky this time. For the computation and reasons that will become clear later, let's choose  $n = 21450$ steps:

$$
DRR = \frac{\Delta T}{n \cdot 4 \text{ ns}} = \frac{5 \text{ s}}{21\,450 \cdot 4 \text{ ns}} = 58\,275 = 0 \text{xe} 3 \text{a} 3
$$

$$
DRSS = \frac{\text{FTW}_{\text{end}} - \text{FTW}_{\text{start}}}{n} = \frac{30279519 - 30064771}{21\,450} = 10.01 = 0 \text{x0000000a}
$$

Here is what would happen for different number of steps:

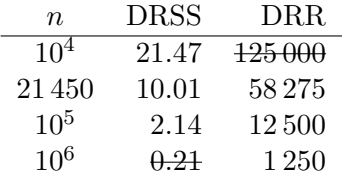

Note that the DRSS values are integers, the fractional values are only shown to illustrate the rounding error. Here we see that because of the long and shallow ramp, the ramp generator is close to its limits and the number of steps has to be chosen carefully: With too few steps, the ramp rate would overflow (first line). With too many steps, the step size gets very small (last two lines). A value of 0 disables ramping altogether but even very small values like 2.14 have a very big rounding error (DRSS=2, error 7%). Hence, the number 21 450 was chosen empirically to obtain a nice figure for the step size with very little rounding error (0.1%).

The necessary instructions to perform this task are listed below. All these instructions are fed into the FlexDDS-NG at the beginning. Once the last instruction ("dcp start") is received, the program is executed.

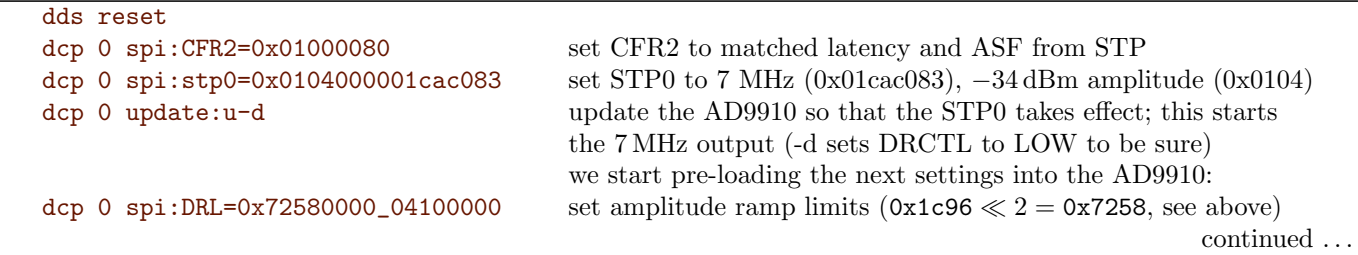

```
dcp 0 \text{sni}:DRSS=0x00004846 00004846 set ramp step size (see above)
dcp 0 spi:DRR=0x1d4c_1d4c set ramp rate (see above)
dcp 0 spi:CFR2=0x00280080 enable ramp generator with destination amplitude
dcp 0 wait::BNC_IN_A_RISING wait for rising edge TTL trigger on BNC input A
dcp 0 update:u+d immediately update after the trigger (activate pre-loaded settings)
                                    and also set DRCTL to HIGH (+d) to start the upwards ramp
                                    the ramp is now running and we pre-load the next settings:
dcp 0 spi:CFR2=0x01000080 disable the ramp again and enable ASF from STP again
dcp 0 spi:stp0=0x1c96000001cac083 tune STP0 to match current output (7 MHz, −5 dBm)
dcp 0 wait::DROVER wait until the amplitude ramp completes
dcp 0 update:u-d and immediately activate the pre-loaded settings
                                    (output stays unchanged)
                                    start configuring the frequency ramp
dcp 0 spi:DRL=0x01ce075f01cac083 set the frequency ramp limits (see above)
dcp 0 spi:DRSS=0x0000000a0000000a set ramp step size (see above)
dcp 0 spi:DRR=0xe3a3e3a3 set ramp rate (see above)
dcp 0 spi:CFR2=0x01080080 enable ramp generator with destination frequency
dcp 0 update:u+d update the AD9910, start the ramp via +d (DRCTL set HIGH)
                                    immediately pre-load the new settings while ramp is running:
dcp 0 spi:CFR2=0x01000080 disable the ramp again
dcp 0 spi:stp0=0x1c96800001ce075f set the STP0 to the settings after the ramp but with a
                                    phase offset word of \pi (i.e. POW = 0x8000)
dcp 0 wait::DROVER wait until the frequency ramp is over
dcp 0 update:u-d update to the new settings to perform the phase jump
                                    pre-load the next settings:
dcp 0 spi:stp0=0x0000800001ce075f turn output off by setting the ASF to zero
dcp 0 wait:1000000: wait for 1 second
dcp 0 update:u update; this will switch off the output
dcp start
```
# 3.3.10 Working with the AD9910: Frequency ramps

Here are a couple of frequency ramp examples.

#### Ramp up-then-down: Normal frequency.

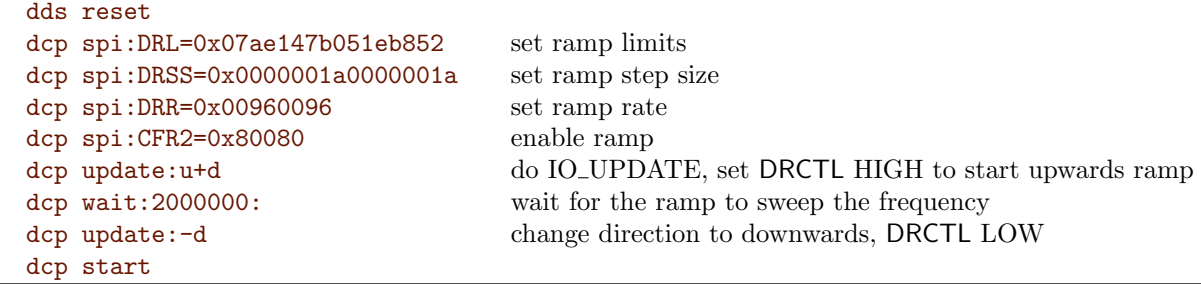

Ramp down-then-up: Mirror frequency. This is basically the same but with the mirror frequencies, an 'upwards' ramp actually goes downwards in frequency.

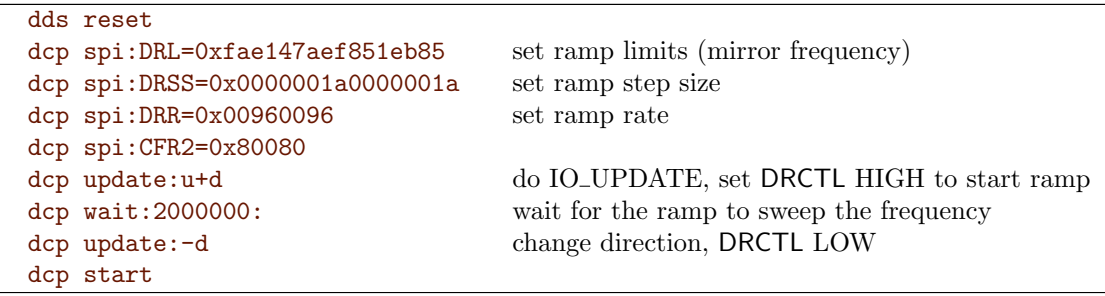

Ramp down, normal frequency

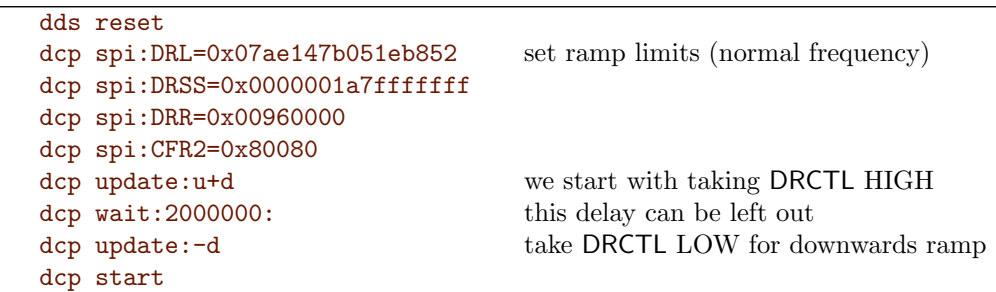

# 3.3.11 Real-world example: Wait for trigger, set 75 MHz, at next trigger ramp down, trigger again, then switch off

This is a real world example: We want to wait for a trigger on BNC A, once it is received we switch on channel 1 at 75.5 MHz, then wait for the next trigger on BNC A. Once received, we perform a frequency ramp to 83.0 MHz and finally after the next trigger switch off.

This can be repeated multiple times without reset in between. Two important steps are: We set the downwards ramp rate and step size to something very large so that it can immediately jump back to the start of the ramp. And we take the DRCTL pin low at the end of the ramp.

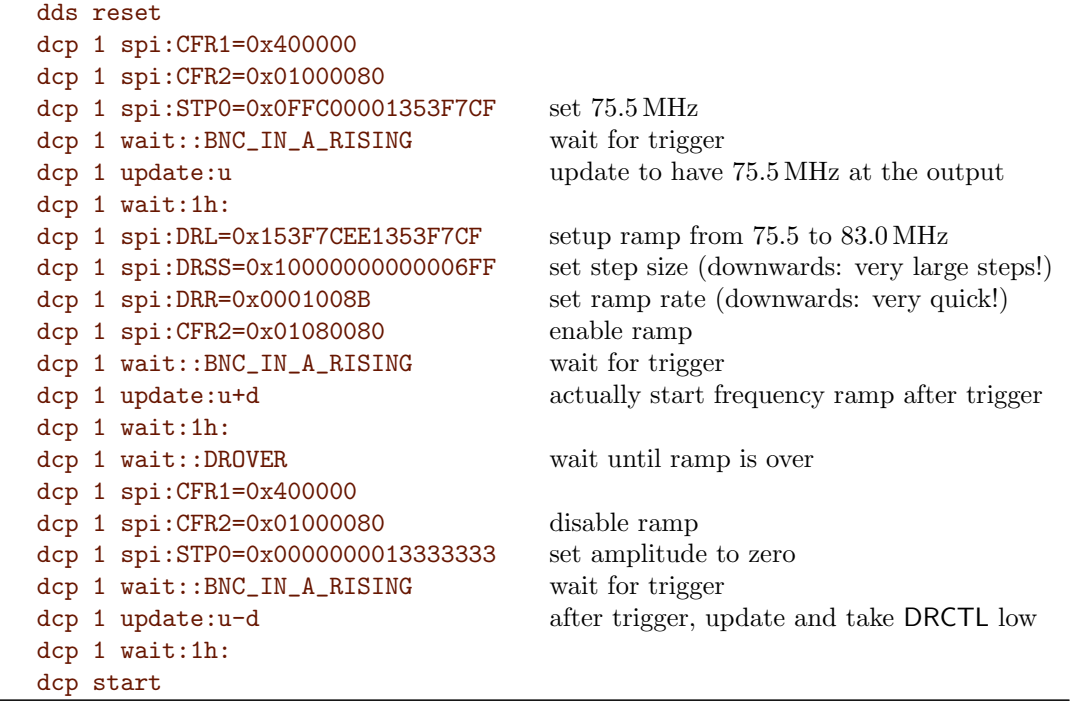

## 3.3.12 Example of a Hann shaped chirped pulse

This makes use of the SRAM modulation to shape the amplitude and the ramp generator to linearly sweep the frequency. This makes use of only 128 words (amplitude samples) of the total of 1024 available just to keep the code listing short (see  $(**)$  below). To use more samples within the same time, the step rate has to be reduced accordingly.

```
dds reset
dcp 0 spi:ASF=0 set zero amplitude (needed for OSK)
dcp 0 spi:CFR1=0x00412202 enable OSK, inverse SINC filter, sine output, autoclear phase
dcp 0 spi:drss=0x000f4240000f4240 program the ramp into the DDS ramp generator
dcp 0 spi:drl=0x03d70a3d000000000 0 to 15 MHz
dcp 0 spi:drr=50
dcp 0 spi:\text{stp0} = 0 \times 141f \cdot 00000001 set up the RAM profile 0 (i.e. STP0):
        step rate: 0x14 = 20 (65535 max), start adr: 0, end adr: 127 (**) (max. is 1023) no dwell high:
        0, zero crossing: 0, mode control: 1 (UP)
        NOTE: We can use a different profile than profile 0 but if we do, we need to select the particular
        profile (using the FPGA) in order to upload the SRAM content.
dcp 0 update:=1p switch profile forth and back; probably not needed for...
dcp 0 update:=0p ... . . . . . . . . . . profile 0; done before updating CFR1 as changing the
        profile also acts as a trigger and would otherwise enable RAM playback too early.
dcp 0 spi:CFR1=0xc0416002 disable OSK and enable RAM; we do this before storing
                                          the RAM content but will not take effect until UPDATE
dcp 0 spi:CFR2=0x004e0cc0 enable ramp generator (no-dwell low and high)
dcp 0 spi:RAMB=0:c begin storing the amplitude shape in SRAM
dcp 0 \text{spin}:RAM64C=0x000000000000277872:c first 2 words of the Hann shape
dcp 0 spi:RAM64C=0x009dc970_0162aa03:c next 2 words of the Hann shape...
dcp 0 spi:RAM64C=0x0275a0c0_03d60411:c
dcp 0 spi:RAM64C=0x0582faa4_077b7bec:c
dcp 0 spi:RAM64C=0x09be50c3_0c4a142e:c
dcp 0 spi:RAM64C=0x0f1d3439_1235f2eb:c
dcp 0 spi:RAM64C=0x1592675b_19307edf:c Note that the way the profile is set up, the playback in
dcp 0 spi:RAM64C=0x1d0dfe53_21288376:c the AD9910 will be bottom-to-top and not top-to-bottom,
dcp 0 spi:RAM64C=0x257d8665_2a0a5b2d:c so the listing is "reversed". For the Hann shape it does not
dcp 0 spi:RAM64C=0x2ecc336b_33c0200c:c make a difference because it's symmetric.
dcp 0 spi:RAM64C=0x38e31318_3e31e19a:c
dcp 0 spi:RAM64C=0x43a9458f_4945dfeb:c
dcp 0 spi:RAM64C=0x4f043ab2_54e0cb13:c
dcp 0 spi:RAM64C=0x5ad7f3a1_60e60684:c
dcp 0 spi:RAM64C=0x670747c2_6d37ef90:c
dcp 0 spi:RAM64C=0x73742ca1_79b82682:c
dcp 0 spi:RAM64C=0x7ffffffe_8647d97b:c
dcp 0 spi:RAM64C=0x8c8bd35c_92c8106d:c
dcp 0 spi:RAM64C=0x98f8b83b_9f19f979:c
dcp 0 spi:RAM64C=0xa5280c5c_ab1f34ea:c
dcp 0 spi:RAM64C=0xb0fbc54b_b6ba2012:c
dcp 0 spi:RAM64C=0xbc56ba6e_c1ce1e63:c
dcp 0 spi:RAM64C=0xc71cece5_cc3fdff1:c
dcp 0 spi:RAM64C=0xd133cc92_d5f5a4d0:c
dcp 0 spi:RAM64C=0xda827998_ded77c87:c
dcp 0 spi:RAM64C=0xe2f201aa_e6cf811e:c
dcp 0 spi:RAM64C=0xea6d98a2_edca0d12:c
dcp 0 spi:RAM64C=0xf0e2cbc4_f3b5ebcf:c
```
continued . . .

```
dcp 0 spi:RAM64C=0xf641af3a_f8848411:c
dcp 0 spi:RAM64C=0xfa7d0559_fc29fbec:c
dcp 0 spi:RAM64C=0xfd8a5f3d_fe9d55fa:c
dcp 0 spi:RAM64C=0xff62368d_ffd8878b:c
dcp 0 spi:RAM64C=0xfffffffe_ffd8878b:c
dcp 0 spi:RAM64C=0xff62368d_fe9d55fa:c
dcp 0 spi:RAM64C=0xfd8a5f3d_fc29fbec:c
dcp 0 spi:RAM64C=0xfa7d0559_f8848411:c
dcp 0 spi:RAM64C=0xf641af3a_f3b5ebcf:c
dcp 0 spi:RAM64C=0xf0e2cbc4_edca0d12:c
dcp 0 spi:RAM64C=0xea6d98a2_e6cf811e:c
dcp 0 spi:RAM64C=0xe2f201aa_ded77c87:c
dcp 0 spi:RAM64C=0xda827998_d5f5a4d0:c
dcp 0 spi:RAM64C=0xd133cc92_cc3fdff1:c
dcp 0 spi:RAM64C=0xc71cece5_c1ce1e63:c
dcp 0 spi:RAM64C=0xbc56ba6e_b6ba2012:c The final waveform looks like this:
dcp 0 spi:RAM64C=0xb0fbc54b_ab1f34ea:c
dcp 0 spi:RAM64C=0xa5280c5c_9f19f979:c
dcp 0 spi:RAM64C=0x98f8b83b_92c8106d:c
dcp 0 spi:RAM64C=0x8c8bd35c_8647d97b:c
dcp 0 spi:RAM64C=0x7fffffff_79b82682:c
dcp 0 spi:RAM64C=0x73742ca1_6d37ef90:c
dcp 0 spi:RAM64C=0x670747c2_60e60684:c
dcp 0 spi:RAM64C=0x5ad7f3a1_54e0cb13:c
dcp 0 spi:RAM64C=0x4f043ab2_4945dfeb:c
dcp 0 spi:RAM64C=0x43a9458f_3e31e19a:c
dcp 0 spi:RAM64C=0x38e31318_33c0200c:c
dcp 0 spi:RAM64C=0x2ecc336b_2a0a5b2d:c
dcp 0 spi:RAM64C=0x257d8665_21288376:c
dcp 0 spi:RAM64C=0x1d0dfe53_19307edf:c
dcp 0 spi:RAM64C=0x1592675b_1235f2eb:c
dcp 0 spi:RAM64C=0x0f1d3439_0c4a142e:c
dcp 0 spi:RAM64C=0x09be50c3_077b7bec:c
dcp 0 spi:RAM64C=0x0582faa4_03d60411:c
dcp 0 spi:RAM64C=0x0275a0c0_0162aa03:c
dcp 0 update:u UPDATE to start ramp and SRAM playback
dcp start
```
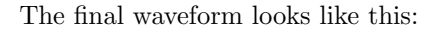

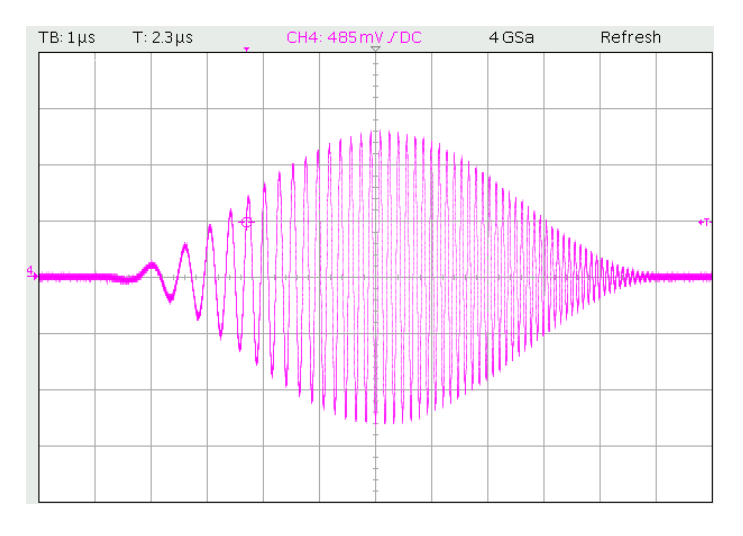

dcp 0 spi:RAM64E=0x009dc970\_00277872 last 2 words to store in SRAM (END); no ":c" at the end

Side note: Pulse without chirp: If you'd like to generate a shaped pulse with *constant* frequency rather than a chrip, all you have to do is set the FTW= register to the desired frequency and not enable the ramp generator. You can also remove the writes to the ramp registers (DRSS, DRL, DRR). Hence, for constant frequency, the above script would start like this:

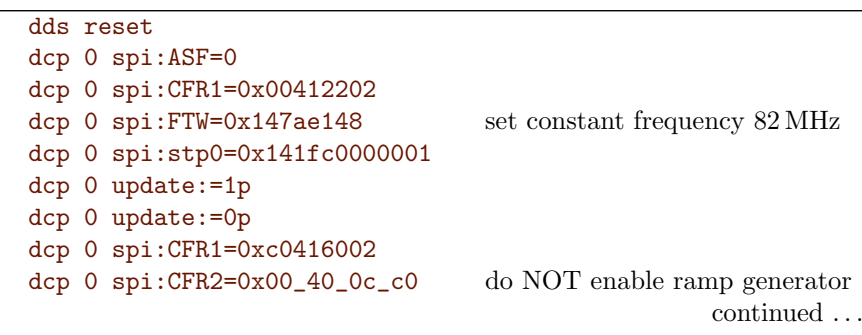

dcp 0 spi:RAMB=0:c ...

After having executed the above script, additional Hann shaped chirped pulses can be generated without uploading all the RAM content again. For example by executing the following program after the previous one, you can generate 4 additional pulses:

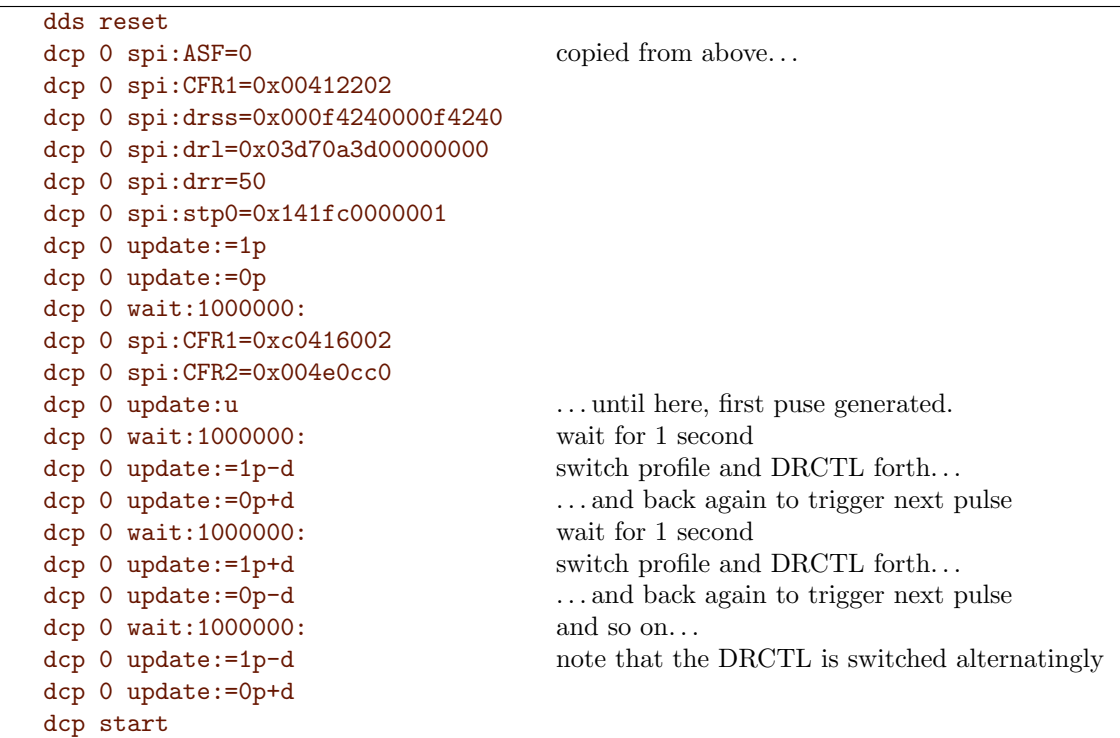

This could be made externally triggered by using a different wait statement but in this special case there's the opportunity to make the Hann shaped pulse externally triggered inifitely often: We can route the BNC A input to the PROFILE 0 pin (inverted) and also route it to the DRCTL pin:

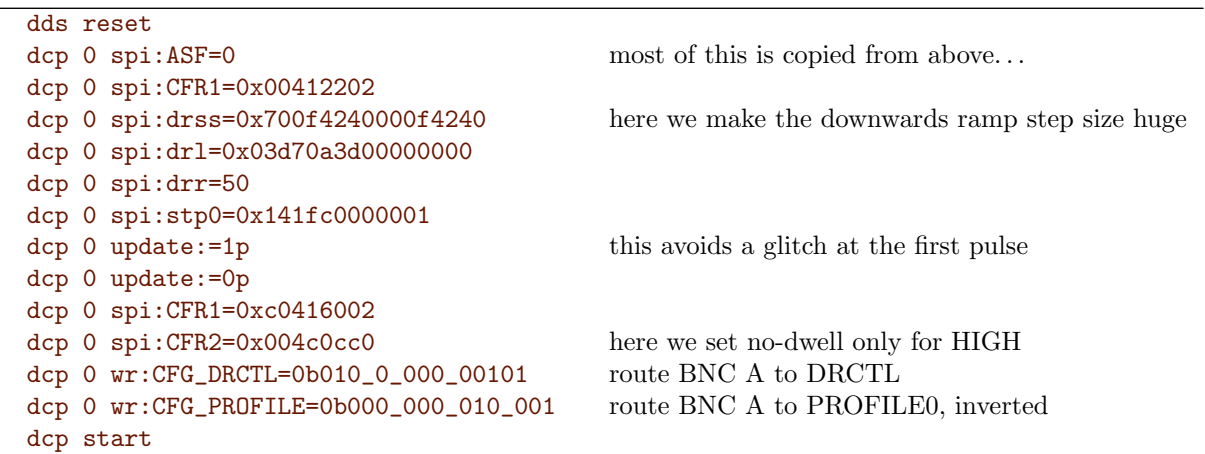

The above example assumes that you have previously programmed the RAM in the AD9910 (e.g. with the first example code with the RAM64C= commands) and will generate a Hann shaped pulse on each rising edge of the BNC A input.

For falling edge triggered pulses, you need to invert both DRCTL and PROFILE0.

# 3.3.13 Analog frequency modulation with digitally controlled amplitude and phase

The following example will perform an analog frequency modulation based on the analog input Ch 0 and at the same time allows to load 8 different amplitude and phase settings from the 8 profile registers via the levels on the 3 BNC inputs.

To test this example, hook up an oscilloscope on RF out 0, supply a 1 Hz sine wave with  $2V_{\text{pp}}$  to analog input 0 and input a TTL rectangle signal into BNC inputs A, B and C. The 3 BNC inputs correspond to the 3 profile select bits.

It is important to "enable amplitude scale factors from single tone profiles" (CFR2 bit 24) and disable OSK.

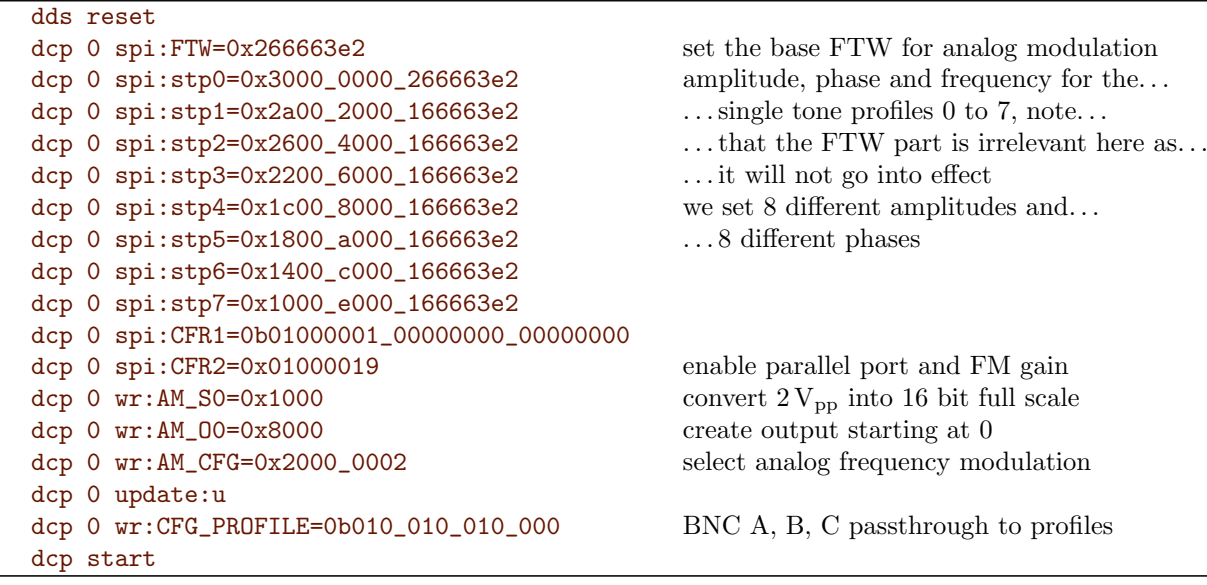

# 3.4 DCP Program Examples for the AD9854

DCP execution follows a deterministic timing. Hence, instructions are typically fed into the DCPs (DDS Command Processors) first and then executed by starting the DCP.

This chapter presents a couple of examples how to use the FlexDDS-NG-250MS AD9854 RF generator slots.

#### Note: USB versus network interface

Please note that when using the USB interface, the dcp start command is mandatory while when using the network interface for the rack, the DCPs start up running and will execute right away and there is no "start" command. This means, in order to synchronize to the external world, a program fed into the rack would typcially have something like a dcp wait::BP\_TRIG\_A as the first command to wait for a rising edge on the BNC A input on the main rack control slot.

#### Note: dds reset via network interface

When sending a dds reset over the network interface, one has to physically wait at least 100 ms before transmitting the following commands over the network.

Please also see chapter [2.5](#page-21-0) on page [20.](#page-21-0)

## 3.4.1 Basic: Two outputs with small frequency offset

The following example configures both outputs on both channels for roughtly 20 MHz. One output frequency is 0.1 Hz higher giving two RF waveforms that "move" with respect to each other. Note that the AD9854 has 2 channels and each channel has 2 outputs. These two outputs have the same frequency, differ in phase by 90◦ and can have different amplitude.

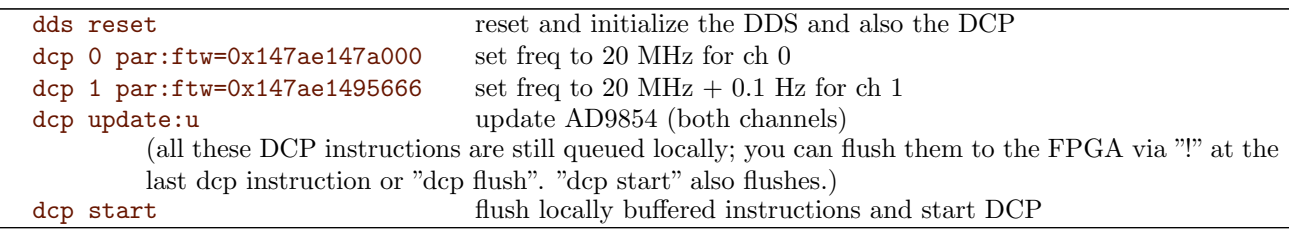

#### 3.4.2 Phase jump by  $\pi$  after 2 seconds

The next example sets both channels to 20 MHz. The outputs may have arbritrary phase. After waiting 2 seconds, the phase of one output will be changed by  $\pi$  relative to before.

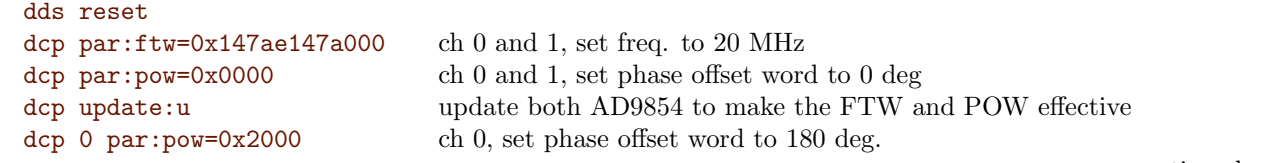

continued . . .

(Note: The new POW has now been loaded into the AD9854 already but is not yet effective, because the IO UPD CLK has not yet been triggered.) dcp wait:2000000: wait about 2 seconds dcp update:u finally, update both channels to flip the phase (Note: Our small program of DCP instructions is now complete. We can now start the DDS Command Processor (DCP). Nothing will happen at the RF outputs before we start the DCP.) dcp start

#### 3.4.3 Amplitude reduced after 2 seconds

The next example sets both outputs of channel 0 to 50 MHz with the same amplitude, then waits 2 seconds and then reduces the amplitude of the Q output to half.

```
dds reset
dcp 0 par:ftw=0x333333333333 ch 0 set freq. to 20 MHz
\text{dcp } 0 \text{ par:asf_i=0} and \text{ref} set output I ampltiude to full scale
dcp 0 par:asf_q=0xfff set output Q ampltiude to full scale
dcp 0 par:cr=0x20 enable the OSK multipliers in CR
dcp 0 update:u update both AD9854 to make the FTW and ASF effective
dcp 0 par:asf_q=0x800 ch 0, Q output set reduce amplitude by half.
        (Note: The new ASF has now been loaded into the AD9854 already but is not yet effective, because
        the IO_UPD_CLK has not yet been triggered.)
dcp 0 wait:2000000: wait about 2 seconds
dcp 0 update:u finally, update both channels to change amplitude
        (Note: Our small program of DCP instructions is now complete. We can now start the DDS
        Command Processor (DCP). Nothing will happen at the RF outputs before we start the DCP.)
dcp start
```
#### 3.4.4 Synchronizing two channels

Each FlexDDS-NG-250MS internally has two AD9854 DDS generators. Each of the AD9854 chips has an I and a Q output, so the slot has a total of 4 output signals: 2 channels with 2 outputs each. The I and Q outputs always have a 90◦ phase relationship with Q being 90◦ after I. There is no need to "synchronize" I and Q.

However, the two I channels (I0 and I1) may have to be synchronized if the user desires a known phase relationship.

The usual synchronization technique is the same as with the AD9910-based FlexDDS-NG-1GS:

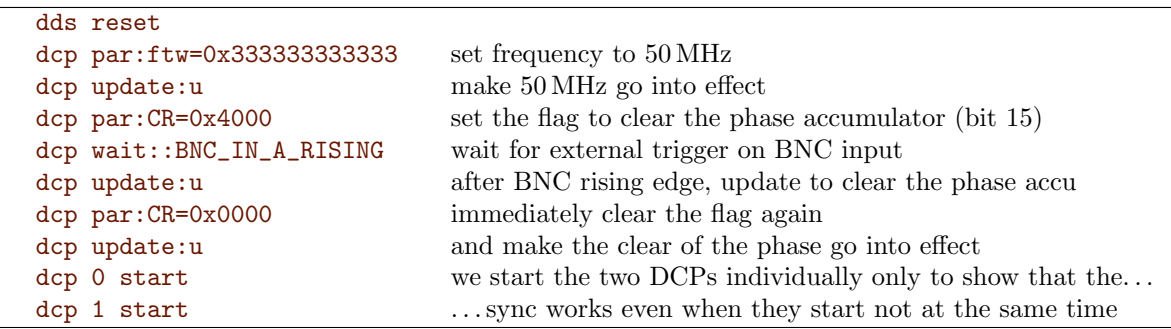

It is important to first set and then clear the CR register bit 15. It may seem that we can use bit 14 as well but it does not work.

When using a USB connection to a rack-installed FlexDDS-NG-250MS then the waveforms start up synchronized when one stops the DCP initially:

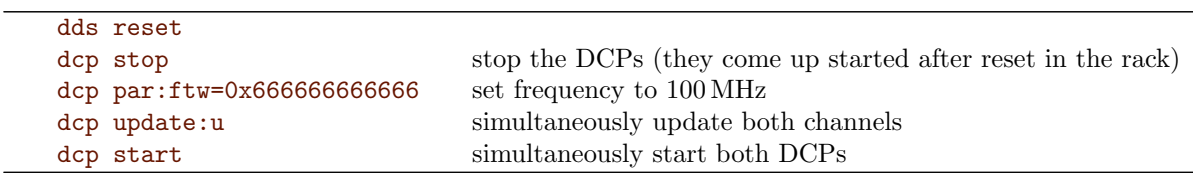

# <span id="page-60-0"></span>3.5 DCP Register Description

This chapter describes the registes in the DCP.

Registers are up to 32 bit in size although often not all bits are used. Unused bits are denoted with '-' and must be written as zero.

Many registers support not only writing new values but also setting/clearing/toggling bits. These registers are limited to 30 bits. The topmost 2 bits are the write access mode WSCT: 00 to write, 01 to set, 10 to clear, 11 to toggle bits. Instead of setting the WSCT access bits directly, you can also use the prefix '+' for "set", '-' for "clear", '^' for "toggle" when issuing the dcp wr: command, e.g. dcp wr:cfg\_bnc\_a=-0x100 to clear bit 8.

# 3.5.1 CFG\_BNC\_A: Configure BNC A

Address: 0x080

Access: Write, Set, Clear, Toggle; DCP 0 only

| Bit   | 31          | 30 | 29 | 28 | 27 | 26                       | 25   | 24  | 23 | 22      | 21 | 20 | 19      | 18            | ,<br><b>.</b> | 16 |  |  |
|-------|-------------|----|----|----|----|--------------------------|------|-----|----|---------|----|----|---------|---------------|---------------|----|--|--|
| Desc. | <b>WSCT</b> |    | -  | -  | -  | -                        | -    | -   | -  | -       | -  | -  | -       | -             | -             | -  |  |  |
| Defl. |             |    |    |    |    |                          |      |     |    |         |    |    |         |               |               |    |  |  |
|       |             |    |    |    |    |                          |      |     |    |         |    |    |         |               |               |    |  |  |
| Bit   | ۔<br>Тp     | 14 | 13 | 12 | 11 | 10                       | 9    | Č   |    | 6       | G  | 4  | 2<br>IJ | $\Omega$<br>↵ |               | 0  |  |  |
| Desc. | -           | -  | -  | -  | -  | $\overline{\phantom{0}}$ | DIR. | INV | U  | OUT_MUX |    |    |         |               |               |    |  |  |
| Defi. |             |    |    |    |    |                          |      |     |    |         |    |    |         |               |               |    |  |  |

This register configures the BNC input/output on the frontpanel.

Register content description:

- WSCT Access mode: 00 to write, 01 to set, 10 to clear, 11 to toggle bits.
- DIR BNC port direction: 1 for output, 0 for input (default).
- INV When set, invert the port. Inversion will affect input and output equally. Note that inversion does not alter the logic behind rising/falling edge detection, i.e. a low to high transition of the input will always generate a rising event even if INV is set.
- $OUT_MUX$  When configured as output  $(DIR=1)$ , choose the signal routed to the BNC output port. See Table [3.39.](#page-60-1)

<span id="page-60-1"></span>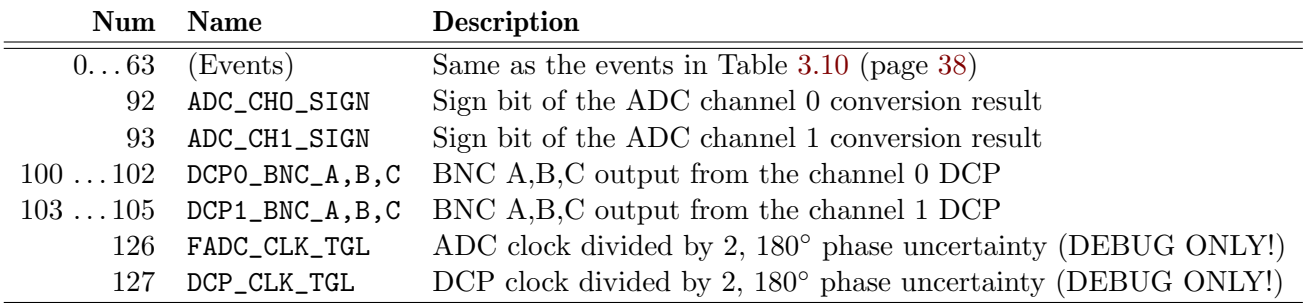

Table 3.39: Output mux choices: Values for BNC\_OUT\_MUX. Choose which signal is routed out via the BNC connector.

Example: Note that only DCP channel 0 can access this register. Writes to this register from channel 1 will be silently ignored.

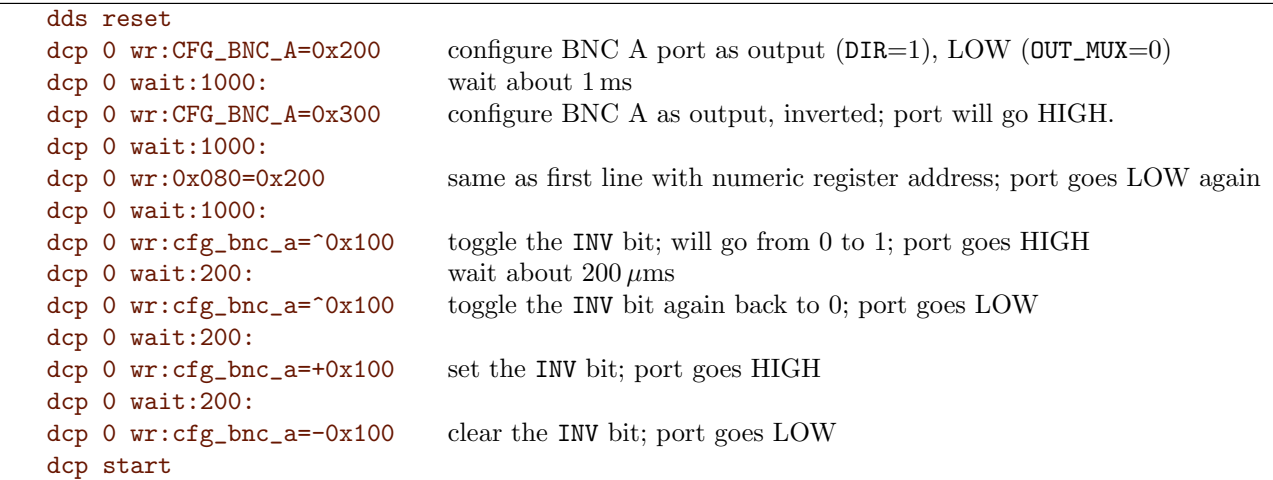

# 3.5.2 CFG\_BNC\_B: Configure BNC B

Address: 0x081

Access: Write, Set, Clear, Toggle; DCP 0 only See the description for CFG\_BNC\_A above.

# 3.5.3 CFG\_BNC\_C: Configure BNC C

Address: 0x082

Access: Write, Set, Clear, Toggle; DCP 0 only

See the description for CFG\_BNC\_A above.

Example: Wait for trigger on BNC B before switching frequencies.

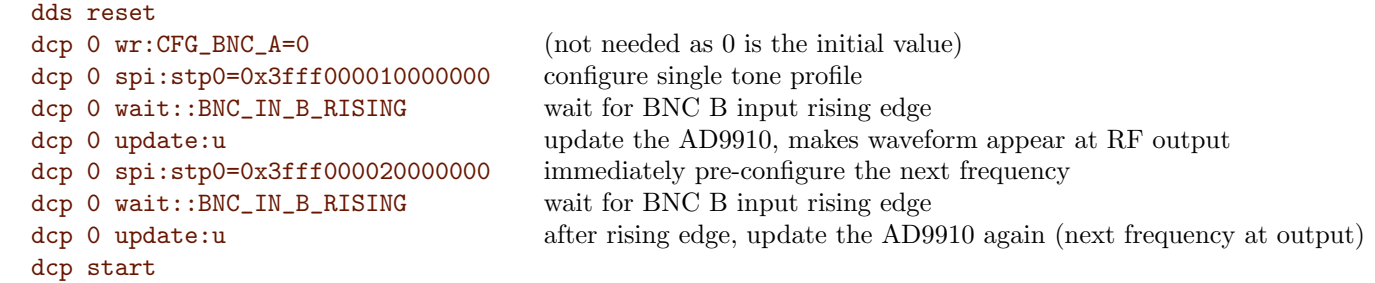

# 3.5.4 CFG\_OSK: Configure Routing to the OSK Pin on the AD9910/AD9854

Address: 0x085

Access: Write, Set, Clear, Toggle; Per-channel (one for each DCP)

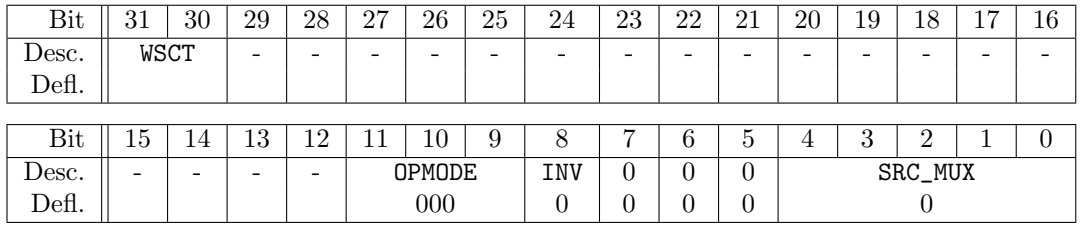

This register configures how the OSK pin into the AD9910/AD9854 is routed.

By default, the OSK pin of the DDS chip is connected to the DCP processor. It can be connected differently by configuring this register.

The pin routing has a local MUX (multiplexer) configured via the SRC MUX which allows to select an alternate source for the OSK pin (e.g. a frontpanel BNC input).

Register content description:

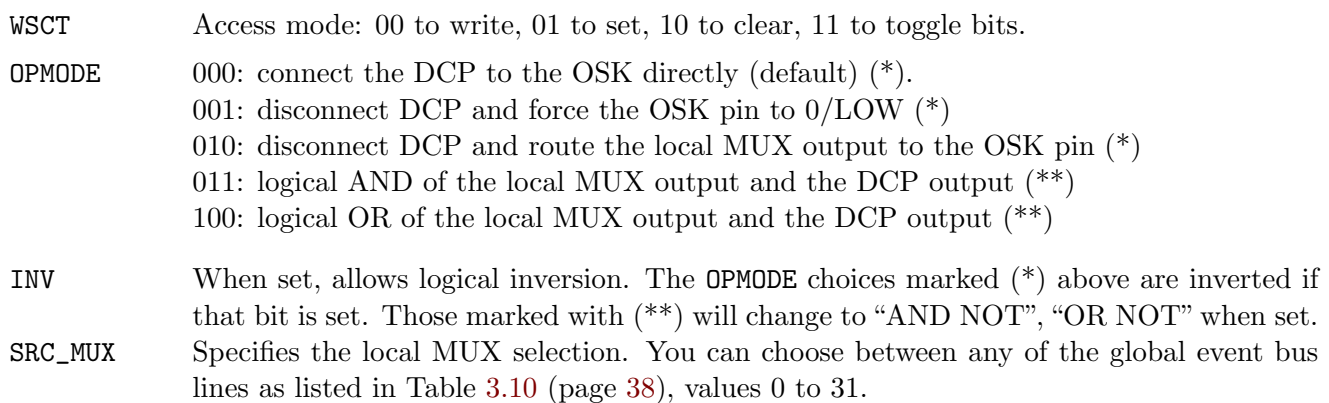

Example: How to use the external BNC input "A" to quickly switch on/off the RF output, i.e. to gate the RF output via the OSK functionality of the DDS chip.

AD9910: In the CFR1 register of the AD9910, we need to set the "manual OSK external control" (bit 23) and "enable OSK" (bit 9) but we need to keep "auto OSK" disabled. Also, the ASF register needs to be set to the amplitude to use because when OSK is enabled in the AD9910, the amplitude scale factors from the STP registers are ignored.

AD9854: In the CR register, bit 5 has to be set and bit 4 has to be cleared for the OSK pin to be effective.

Note that BNC A must be configured as input for this to work (this is the default; see register CFG\_BNC\_A.

The CFG\_OSK register has to be configured to disconnect the DCP and route local MUX output to the DDS chip. The MUX is configured to choose the BNC A input (Table [3.10:](#page-39-0) BNC\_IN\_A\_LEVEL, has value 5, i.e. binary 00101).

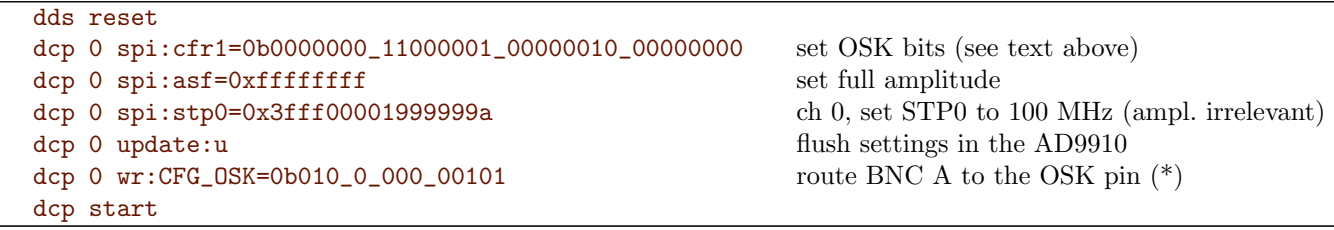

(\*) Remember that the underscores are just for readability, one could also write 0b010000000101 or 0x405.

The logic can be inverted by setting the INV bit (CFG\_OSK=0b010\_1\_000\_00101)

# 3.5.5 CFG\_UPDATE: Configure Routing to the IO UPDATE Pin on the DDS Chip

Address: 0x084

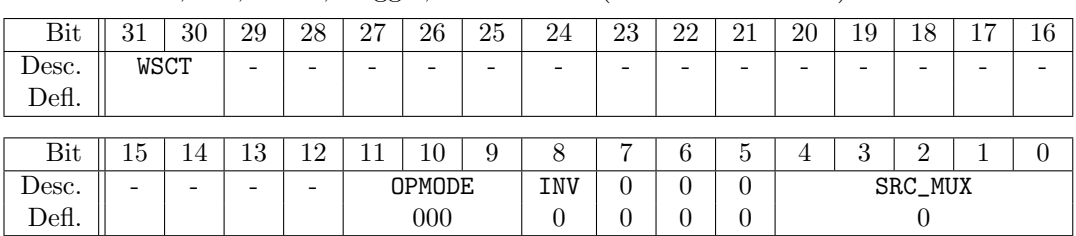

Access: Write, Set, Clear, Toggle; Per-channel (one for each DCP)

This register configures how the IO UPDATE pin into the AD9910 or the IO UPD CLK into the AD9854 is routed. This register normally does not have to be changed. It is higly recommended to use great care when changing it, as disconnecting the DCP from the update pin will prevent normal operation of the DCP register writes into the AD9910/AD9854.

This register works completely analogous to the CFG\_OSK register. Please refer to that register for details.

## 3.5.6 CFG DRCTL: Configure Routing to the DRCTL/FSK BPSK HOLD Pin

Address: 0x086

Access: Write, Set, Clear, Toggle; Per-channel (one for each DCP)

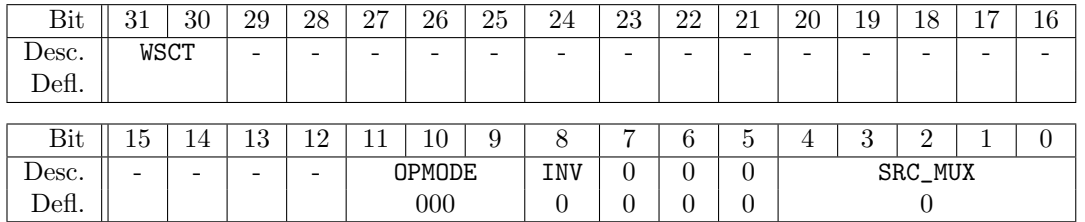

This register configures how the DRCTL pin into the AD9910 is routed. For the AD9854, it configures the routing of the DRCTL/FSK BPSK HOLD pin.

This register works completely analogous to the CFG\_OSK register. Please refer to that register for details.

Here's an example for the AD9910 that generates frequency ramps ("sweeps") with external control via BNC input: The following instructions generate a ramp from 20 MHz to 100 MHz with external control via the BNC A input. When BNC A is HIGH, it ramps up and stays at the end frequency (100 MHz). Once BNC A goes low again, it jumps down to the start frequency (20 MHz) again. For demo purposes, connect a rectangular waveform with 0.2 Hz to BNC A.

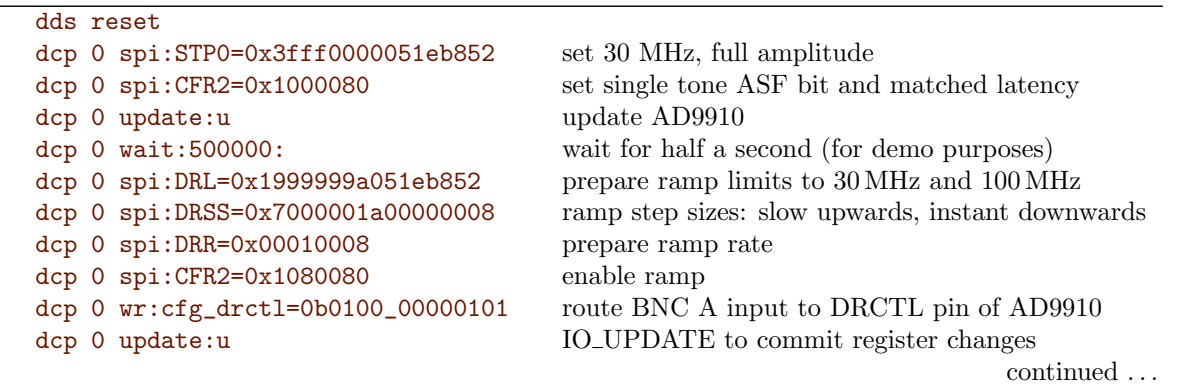

dcp start

Here's a similar example (also for the AD9910): Triggered upwards frequency ramps ("sweeps") Unlike the previous example, each rising edge of the BNC A input triggers an upwards frequency ramp; once the ramp reaches its final frequency it immediately jumps down to the start frequency and waits for the next rising edge of the BNC A input. The only difference is that we set the no-dwell bit this time.

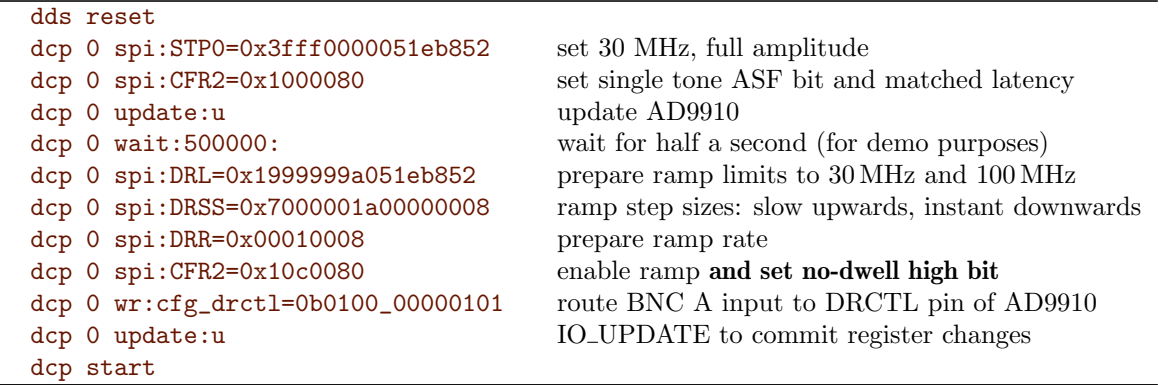

# 3.5.7 CFG\_DRHOLD: Configure Routing to the DRHOLD Pin on the AD9910

Address: 0x087

Access: Write, Set, Clear, Toggle; Per-channel (one for each DCP)

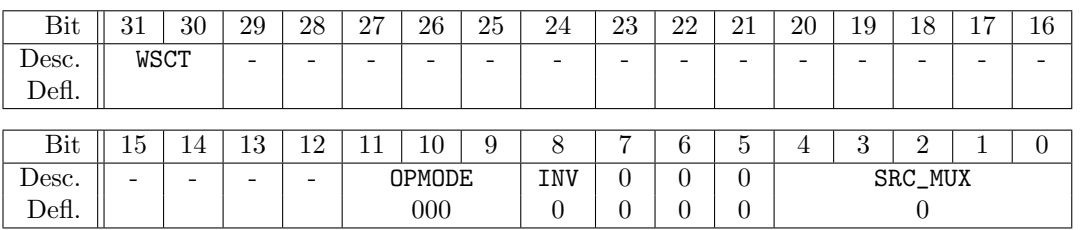

This register configures how the DRHOLD pin into the AD9910 is routed.

This register works completely analogous to the CFG\_OSK register. Please refer to that register for details.

#### 3.5.8 CFG\_PROFILE: Configure Routing to the PROFILE Pins on the AD9910

Address: 0x088

Access: Write, Set, Clear, Toggle; Per-channel (one for each DCP)

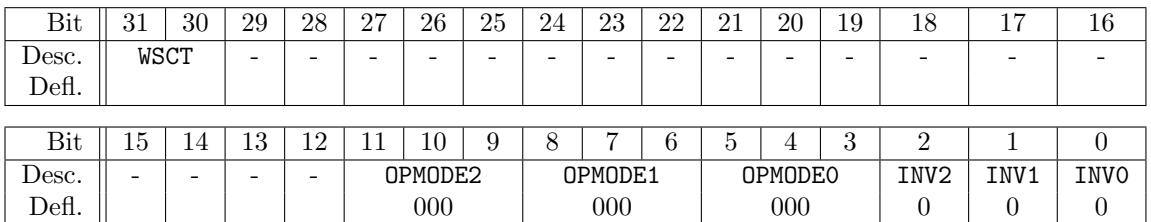

This register configures how the three PROFILE pins into the AD9910 are routed.

This works analogous to the CFG\_OSK but the register contents are different:

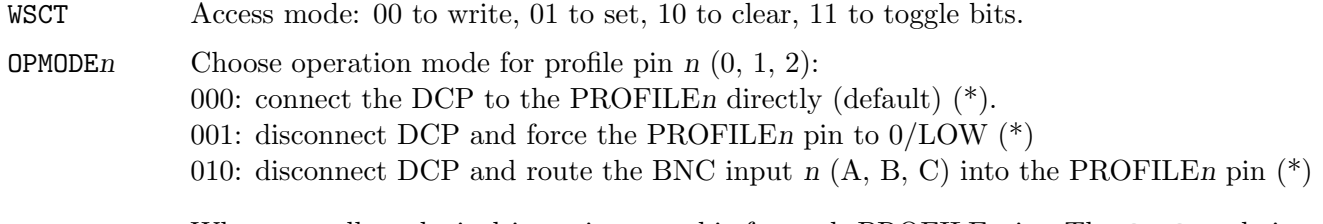

INVn When set, allows logical inversion, one bit for each PROFILE pin. The OPMODE choices marked (\*) above are inverted if that bit is set.

Hence, in order to route the BNC A to the PROFILE0 pin, BNC B to PROFILE1 and BNC C to PROFILE2, you would be using a value of 0b010\_010\_010\_000. In order to just route BNC A to PROFILE0 and keep the other two profile pins connected to the DCP, use a value of  $0b000_000_0010_000$ .

```
dds reset
dcp 0 spi:stp0=0x3fff00001999999a ch 0, set STP0 to 100 MHz, phase to 0 deg. full amplitude
dcp 0 spi:stp1=0x1fff00004ccccccd ch 0, set STP1 to 300 MHz, phase to 0 deg. half amplitude
dcp 0 update:u flush settings in the AD9910
dcp 0 wr:CFG_PROFILE=0b000_000_010_000 route BNC A to the PROFILE0 pin (*)dcp start
```
(\*) Remember that the underscores are just for readability, one could also write 0b000000010000 or 0x010.

## 3.5.9 CFG\_CHAN: Generic Channel Configuration Register

Address: 0x08a Access: Write; Per-channel (one for each DCP)

NOTE: Requires slot firmware version 0.95b or higher!

This register was called DDS\_RESET in firmware versions from 0.6 to before 0.95a or higher and only contained the bit 0.

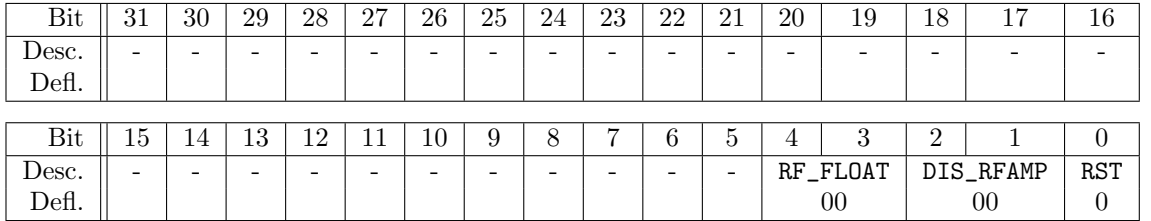

Register content description:

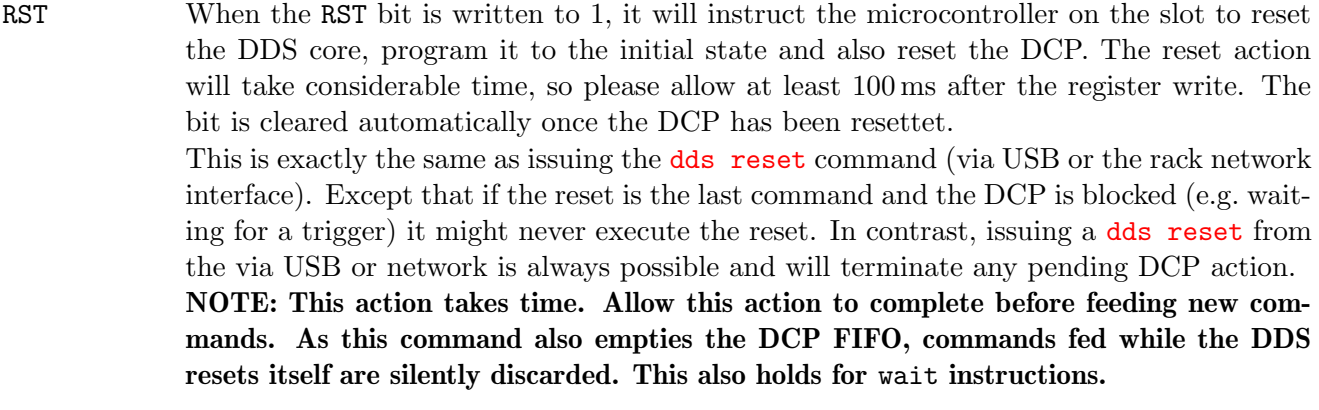

DIS\_RFAMP When set to 1, disable the RF amplifier. The FlexDDS-NG-1GS has one main RF amplifier and it is disabled by setting bit 1. This is the same as flipping the RF amplifier switch on the frontpanel away from the "on" position.

The FlexDDS-NG-250MS has two outputs per channel and hence two RF amplifiers, so bits 1 and 2 acts on "I" and "Q" outputs, respectively.

It is advisable to use the OSK feature to switch on/off the RF output instead of disabling the amplifier because it is faster and has a cleaner transition. Disabling the RF amplifier is useful if the OSK feature cannot be used or to save power (especially for unused outputs on the FlexDDS-NG-250MS).

 $RF$ <sub>FLOAT</sub> Only on the FlexDDS-HD: If set to 1, the RF output is configured as floating by opening the GND relais (if installed). Only the lower bit is used, the higher bit is reserved for future use. This may be used to combat ground loops. NOTE: In well grounded environments, it degrades phase noise performance for certain offset frequencies, so it is advisable to only do this when necessary.

Here's an example for the FlexDDS-NG-1GS that resets one of the DDS channels from the DCP. Note that this is a "final" thing as the DCP resets itself and will discard any further commands queued for it.

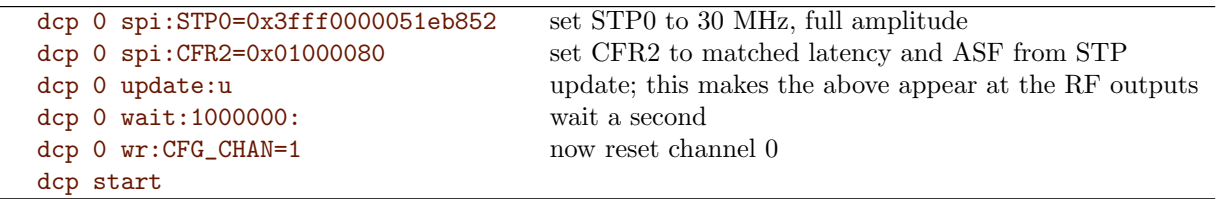

This is a similar example for the FlexDDS-NG-1GS which makes use of the DIS\_RFAMP bit to disable the channel 0 output amplifier.

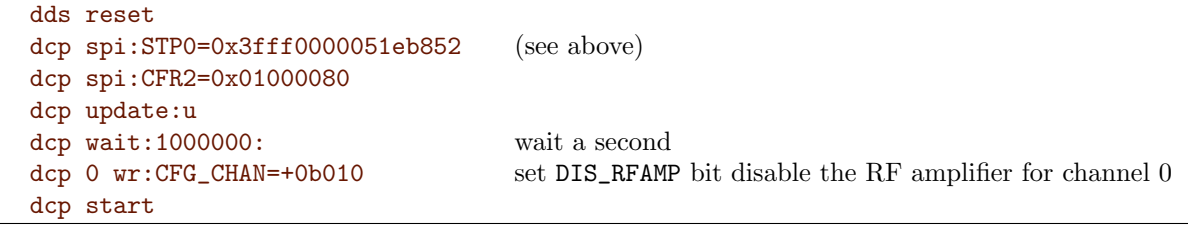

In a similar way, this example for the FlexDDS-NG-250MS will configure channel 0 for 20 MHz and then switch off the RF amplifier for the "Q" output after 1 second.

```
dds reset
dcp 0 par:ftw=0x147ae147a000 set freq. to 20 MHz
dcp 0 update:u
dcp 0 wait:1000000: wait a second
dcp 0 wr:CFG_CHAN=+0b100 disable the RF amplifier of output "Q" for channel 0
dcp start
```
## 3.5.10 AM\_S0: Analog Modulation, Scale Factor 0

Address: 0x100

Access: Write; one dedicated register for each DCP

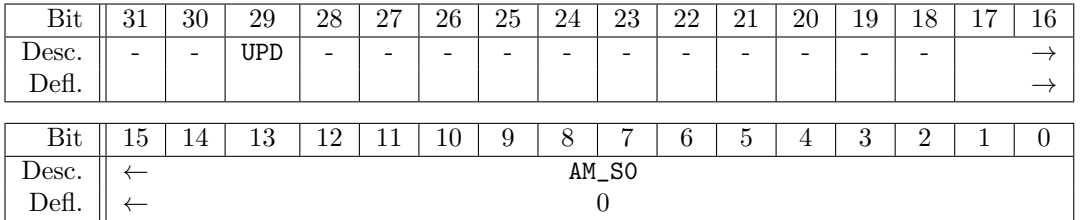

Sets the scaling factor  $S_0$  for the respective DCP associated with analog input channel 0. The scale factor is a signed 18 bit value (two's complement).

Note that all the writes to  $AM_*$  registers target shadow registers. All the shadow registers are copied to the effective registers at the same time if the UPD bit is set during writing.

# 3.5.11 AM\_S1: Analog Modulation, Scale Factor 1

Address: 0x101

Access: Write; one dedicated register for each DCP

| Bit   | 31                       | 30                       | 29  | 28                       | 27 | 26 | 25 | 24 | 23 | 22 | 21 | 20 | 19 | 18       | 17 | 16 |
|-------|--------------------------|--------------------------|-----|--------------------------|----|----|----|----|----|----|----|----|----|----------|----|----|
| Desc. | $\overline{\phantom{a}}$ | $\overline{\phantom{0}}$ | UPD | $\overline{\phantom{a}}$ | -  | -  | -  | -  | -  | -  | -  | -  | -  | -        |    |    |
| Defl. |                          |                          |     |                          |    |    |    |    |    |    |    |    |    |          |    |    |
|       |                          |                          |     |                          |    |    |    |    |    |    |    |    |    |          |    |    |
| Bit   | ĿЭ                       | 14                       | 13  | 12                       |    | 10 | 9  | Õ  | −  | 6  | 5. | 4  | 3  | $\Omega$ |    | 0  |
| Desc. |                          | $AM_S1$                  |     |                          |    |    |    |    |    |    |    |    |    |          |    |    |
| Defl. |                          |                          |     |                          |    |    |    |    |    |    |    |    |    |          |    |    |

Sets the scaling factor  $S_1$  for the respective DCP associated with analog input channel 1. For details, see AM\_S0.

#### 3.5.12 AM\_O: Analog Modulation, Offset

Address: 0x102

Access: Write; one dedicated register for each DCP

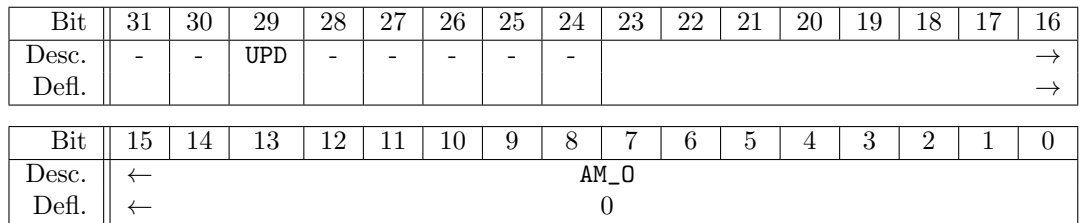

Sets the offset value O for the analog modulation math of the respective DCP. The offset is a signed 24 bit value (two's complement).

Note that all the writes to  $AM-*$  registers target shadow registers. All the shadow registers are copied to the effective registers at the same time if the UPD bit is set during writing.

# 3.5.13 AM\_P: Analog Modulation, Offset for Polar Modulation

Address: 0x106

Access: Write; one dedicated register for each DCP

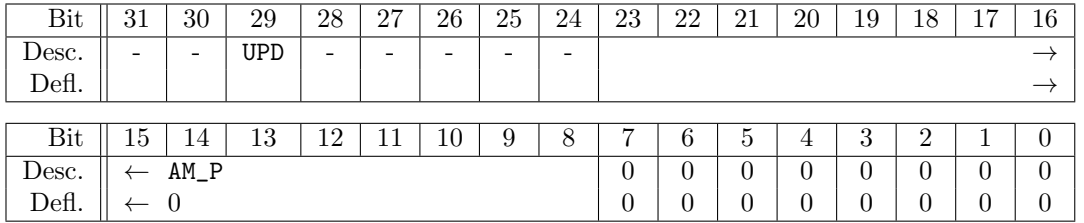

Sets the offset value P for the analog modulation math of the respective DCP which is used only for polar modulation. The value has only 16 bits of precision but is logically arranged such that it looks like a 24 bit value (with the least significant 8 bits ignored). This is done to make AM\_P compatible to the offset AM\_O.

Note that all the writes to  $AM-*$  registers target shadow registers. All the shadow registers are copied to the effective registers at the same time if the UPD bit is set during writing.

# 3.5.14 AM\_O0: Analog Modulation, Offset for Input Channel 0

Address: 0x103

Access: Write; one dedicated register for each DCP

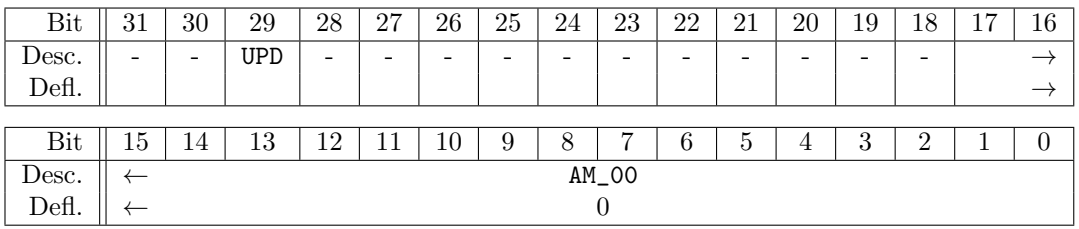

Sets the offset value  $O_0$  for the respective DCP associated with analog input channel 0. The channel offset is a signed 18 bit value (two's complement).

Note that all the writes to  $AM-*$  registers target shadow registers. All the shadow registers are copied to the effective registers at the same time if the UPD bit is set during writing.

# 3.5.15 AM\_O1: Analog Modulation, Offset for Input Channel 1

Address: 0x104

Access: Write; one dedicated register for each DCP

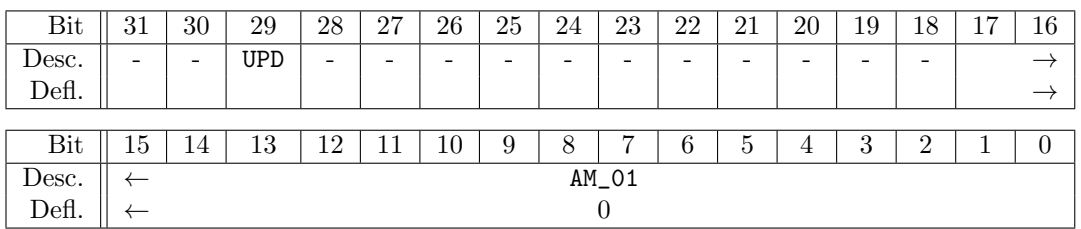

Sets the offset value  $O_1$  for the respective DCP associated with analog input channel 1. For details, see AM\_O0.

#### 3.5.16 AM\_CFG: Analog Modulation Configuration Register

Address: 0x105

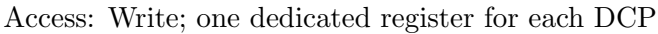

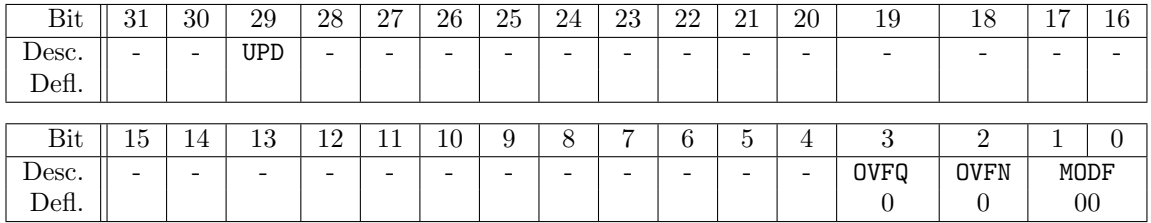

Analog modulation configuration register for the respective DCP.

Register content description:

- UPD Update. All the writes to  $AM_*$  registers target shadow registers. All the shadow registers are copied to the effective registers at the same time if the UPD bit is set during writing. OVFQ Quadrature result overflow enable, see next bit.
- OVFN Normal result overflow enable. Usually, the computation result saturates when an over-flow occures (see coerce<sub>16</sub>() in formula [4.1\)](#page-70-0). If the OVFN bit is set, overflow values do not saturate but instead the most significant (overflowing) bits are simply cut off and discarded. This is especially useful for phase modulation because it allows to have a continuous modulation range far beyond  $2\pi$ .

NOTE: This requires firmware version 0.92 or higher.

MODF Set the analog modulation format, i.e. the F bits of the parallel data bus into the AD9910:

MODF Analog modulation format

- 00 Amplitude modulation (upper 14 bits used)
- 01 16 bit phase modulation
- 10 Frequency modulation (16 bit used, see FM gain setting of AD9910)
- 11 Polar modulation (8 bit phase, 8 bit amplitude)

# Chapter 4

# Analog Modulation

The FlexDDS-NG supports analog modulation of the RF outputs using signals applied to the RF In ports.

#### Note: Minimum Required Firmware Version for Analog Modulation

The FlexDDS-NG slot firmware versions prior to 0.70 (Dec 2022) may experience glitches in the analog modulation. If you intend to use the analog modulation feature, especially on RF channel 1, it is highly recommended to perform a firmware update in case your firmware version is below 0.70. For users of the FlexDDS-NG rack: The slot firmware update is included in the rack firmware update; so make sure you have rack version 0.70 or above.

The analog signal at each of the RF In ports is digitized with a dedicated ADC operating at 62.5 MS/s (i.e. 1 GHz divided by 16). The ADC has a redolution of 12 or 14 bit depending on the hardware configuration and an analog input range of  $\pm 0.5 \text{ V} = 1 \text{ V}_{\text{pp}}$ .

The digital samples out of the ADCs are processed by a linear math unit and can then be fed into the 16 bit parallel data port of the AD9910 RF generator. This allows amplitude, frequency, phase and even polar modulation.

Each DCP has one dedicated linear math unit. These two math units (one per RF output channel) are completely independent of each other. Each linear math unit has access to the sample data stream of both analog inputs. This means, any of the 2 RF output channels can be modulated by any of the two analog input channels or even by a weighted sum/difference of both the analog input signals. Also, the same analog input channel can be used to modulate both RF outputs simultaneously with the same or different math coefficients. You could even use e.g. analog input 0 to frequency modulate RF channel 0 while using the weighted sum of the input channels 0 and 1 to amplitude modulate the RF channel 1.

For polar modulation, analog input channel 0 provides the phase information while channel 1 provides the amplitude information.

# 4.1 Amplitude, Phase and Frequency Modulation

The 16 bit modulation data D fed into the AD9910 is computed by the linear math unit in the following way:

<span id="page-70-0"></span>
$$
D = \text{coerce}_{16} \left( \frac{(A_0 - O_0) \cdot S_0 + (A_1 - O_1) \cdot S_1}{2^{12}} + O \right)
$$
\n(4.1)

Here,  $A_0$  and  $A_1$  are the analog samples generated by the ADC attached to analog input channels 0 and 1, respectively. These are 16 bits wide and MSB aligned (i.e. for a 12 or 14 bit ADC, the last 4 or 2 bits are zero).

 $O_0$  and  $O_1$  are user configurable offsets with a width of 18 bits. These can be used e.g. to compensate offset errors in the ADC. The result of the difference operation is also 18 bits wide.

 $S_0$  and  $S_1$  are user configurable scaling factors and are 18 bits wide. These can be used to control the slope of the two linear transfer functions. The result of the multiplication is 36 bits wide.

The result of the math operations is scaled down by  $2^{12}$  by cutting off least significant 12 bits.

A global offset  $O(24)$  bits wide) is then added and can be used to configure the intercept of the bilinear transfer function.

The resulting figure is finally coerced to a 16 bit value, i.e. values below zero saturate to zero while values above  $2^{16} - 1$  are saturating at  $2^{16} - 1 = 65535$ . This saturation can be disabled by setting the OVFN, OVFQ bits in the AM\_CFG register, a feature that allows phase modulation beyond the range of  $0 \dots 2\pi$  (requires firmware version 0.92 or higher).

$$
coerce_{16}(x) := \begin{cases} 0, & \text{if } x < 0 \\ 2^{16} - 1, & \text{if } x \ge 2^{16} \\ x, & \text{if } 0 \le x < 2^{16} \\ x \bmod 2^{16} & \text{if } 0 \le x < 2^{16} \end{cases} \text{ and } OVFN, OVFQ = 0
$$
 (4.2)

The 5 coefficients  $O_0$ ,  $O_1$ ,  $S_0$ ,  $S_1$  and O are user configurable by writing to the corresponding analog modulation coefficient registers AM\_O0, AM\_O1, AM\_S0, AM\_S1 and AM\_O. Note that these registers have shadow registers and only the shadow registers are accessible from the DCP. Hence, a write to any of these registers will not immediately take effect. A write with the update bit UPD set to 1 is required to transfer all the shadow register contents at once to the effective registers. So, after setting up all the coefficients, by setting the update bit UPD during the last register write, the new set of coefficients instantly replaces the previous set. This is much like the configuration of the AD9910 and the IO UPDATE pin.

Binary representation: All the coefficients are represented as 18 or 24 bit two's complement figures. This is the same representation as internally used by most computers. Here are examples of figures represented in two's complement:

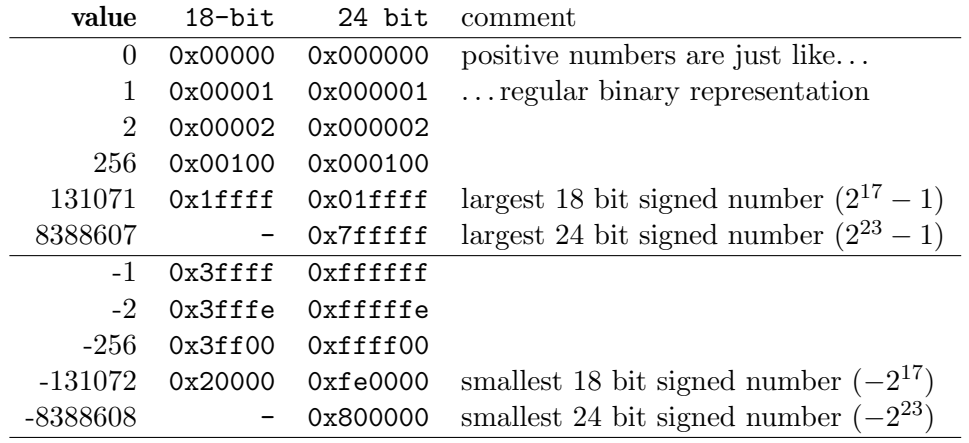

So, if you keep adding 1 to an n-bit two's complement number, it will eventually roll over from  $2^{n-1} - 1$ to  $-2^{n-1}$ . All negative values have their most significant bit set, all positive values have it cleared. To extend an n-bit two's complement number to  $m > n$  bits, you have to fill up all the  $m - n$  new most
significant bits with the value of the most significant bit of the original figure. (E.g. to extend a 4 bit value to a 8 bit value:  $0b0101 \rightarrow 0b00000101$  (positive value),  $0b1101 \rightarrow 0b11111101$  (negative value)) The 16 bit analog sample values  $A_n$  are sign-extended to 18 bits before performing the subtraction with offset  $O_n$ .

Configuration of the AD9910: To use the analog modulation feature, the parallel data port of the AD9910 has to be enabled and the desired modulation scheme (amplitude, frequency, phase, polar) has to be selected via a write to the AM\_CFG register.

# 4.2 Example: Amplitude Modulation

Say we'd like to configure analog output channel 0 for full scale amplitude modulation from analog input channel 0. I.e. the full analog input range of  $1 V_{\text{pp}}$  should be translated to a amplitude modulation from zero amplitude to full amplitude.

Since the analog samples in  $A_0$  have 16 bits (full scale) and the output D also has 16 bits (full scale), we need to scale the analog values with a trivial factor of 1. However, as the analog samples are signed values and the output D has to cover the unsigned range  $0 \dots 65525$ , we need to add  $65535/2 = 2^{15}$ . Hence, the desired linear transfer function must look like this:

$$
D = \frac{A_0}{1} + 2^{15} = \frac{(A_0 - 0) \cdot 2^{12} + (A_1 - 0) \cdot 0}{2^{12}} + 2^{15}
$$
\n
$$
(4.3)
$$

By comparing coefficients with equation [4.1,](#page-70-0) we find that:

$$
O_0 = 0
$$
  
\n
$$
O_1 = 0
$$
  
\n
$$
S_0 = 2^{12} = 0 \times 1000
$$
  
\n
$$
O = 2^{15} = 0 \times 8000
$$
  
\n
$$
O = 2^{15} = 0 \times 8000
$$

Here's the corresponding code (remember, underscores in figures can be inserted to improve readability and are completely ignored):

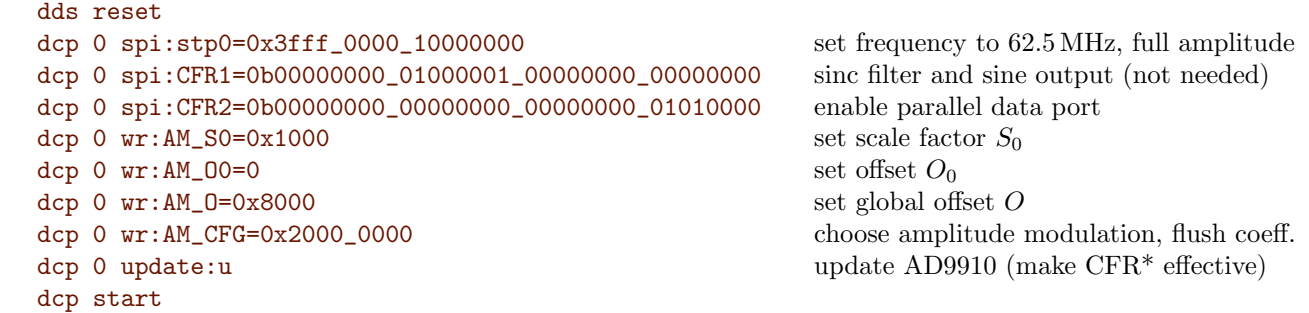

Here, the AM\_S1 and AM\_01 registers are not written so their default value of 0 is used. To view the result, connect a 1 MHz sine wave signal with  $1 V_{\text{pp}}$  amplitude (into  $50 \Omega$ ; this may require to set an amplitude of  $2 V_{\text{pp}}$  into high impedance on a function generator) to the analog input channel 0 and view th RF output channel 0 with an oscilloscope.

Similarly, if we would like to modulate RF channel 0 from analog channel 1, the same code as above is valid, just that writes to AM\_S0 and AM\_O0 have to be replaced to writes to AM\_S1 and AM\_O1.

To modulate RF channel 1 instead, we'd use dcp 1 rather than dcp 0 in all code lines.

You can also amplitude-modulate RF channel 0 from analog input 0 and RF channel 1 from analog input 1:

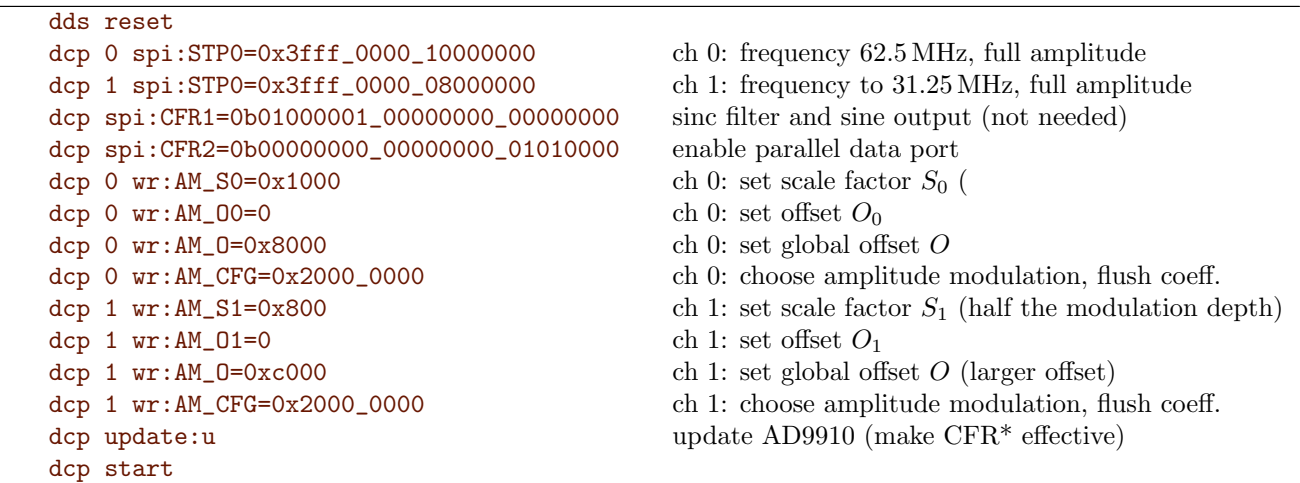

In this example, the RF channel 1 has half the modulation depth for the same analog input voltage because the scale factor  $S_1$  is half as large. To obtain full scale amplitude for the maximum analog value, the offset O was increased accordingly by 50%.

If you would like to amplitude-modulate both RF output channels from the same analog input channel 0 (with possibly different scale and offset coefficients), you would replace AM\_S1 and AM\_O1 with AM\_S0 and AM\_O0 for dcp 1 in the example above.

Negative scale factors: We can use that example to amplitude modulate both RF outputs with opposite polarity. I.e. the higher the input voltage, the larger the amplitude on channel 0 and the smaller the amplitude on channel 1. We use analog input channel 0 for both output channels. Hence, we have to set  $S_0$  for DCP channel 1 to a negative value:

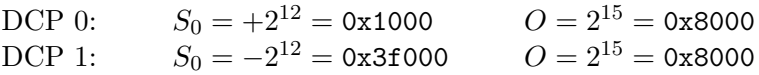

Note that we could also set  $S_0$  to 0xff000 instead of 0x3f000 because the register is 18 bits wide and the most significant non-zero bits of 0xff000 would be truncated, leaving an effective register value of 0x3f000.

Here's the corresponding instruction listing:

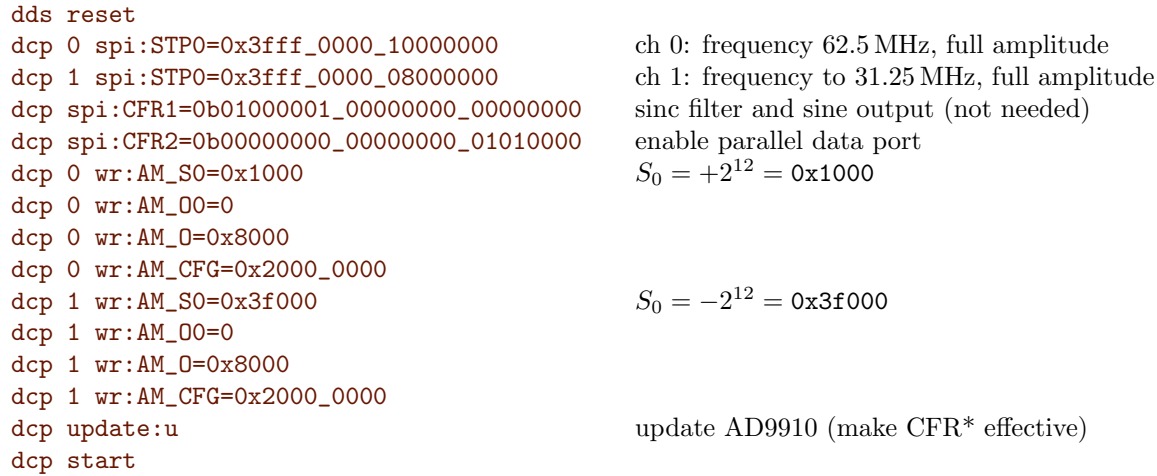

If the figures look too "easy", here's another example with a slightly smaller scale factor:

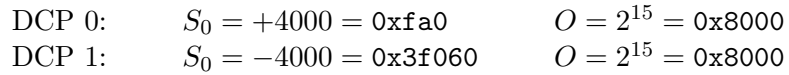

### 4.3 Example: Phase Modulation

Next is an example for **phase modulation**. The frequency is set quite low to 11.7 MHz to make the effect easily visible. Both channels are configured for the same frequency but only one RF output channel is phase modulated.

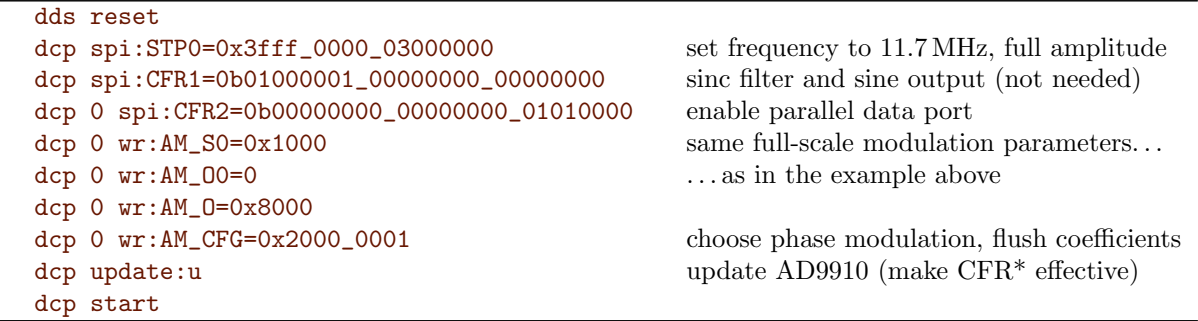

Set up a function generator to a 1 MHz sine wave with  $1 V_{\text{pp}}$  and connect it to the analog input channel 0. To observe the phase modulation, connect both RF outputs to an oscilloscope and compare the normal un-modulated output from RF channel 1 with the modulated output from RF channel 0. Play around with amplitude and frequency of the analog input.

Of course, you can phase-modulate the channel 0 while simultaneously amplitude modulating the channel 1, either from the same analog signal or from different analog input signals.

# 4.4 Example: Frequency Modulation

Frequency modulation works just like amplitude and phase modulation with the only caveat that the frequency tuning word is fundamentally 32 bits wide while the parallel modulation data input into the AD9910 only allows 16 bits of precision. Hence, the FM gain setting in the CFR2 register has to be set accordingly.

Say we want to modulate the frequency in the following way: Negative full scale input (i.e.  $-0.5 \text{ V}$ ) should result in 10 MHz (FTW =  $0x028f5c29$ ) while positive full scale input (+0.5 V) should yield 30 MHz  $(FTW = 0x07ae147b).$ 

To cover the required frequency range, we need an FM gain setting of at least 11 (see AD9910 datasheet). We choose 12, although 11 would work just as fine.

In the presence of an FM gain of 12, the 16-bit digital modulation values are shifted by 12 bits (i.e. multiplied by  $2^{12}$ ). Hence, the required 16-bit D values from equation [4.1](#page-70-0) need to cover the range from 0x028f5c29 $/2^{12}=$  0x28f5 to 0x07ae147b $/2^{12}=$  0x7ae1.

We can now compute the scale and offset coefficients for an analog input on channel 0. We know that input channel 1 is not used (i.e.  $S_1 = 0$ ) and set offset  $O_0 = 0$  (or to whatever small value is required to cancel the analog input offset error). Equation [4.1](#page-70-0) then simplifies to

$$
D = \text{coerce}_{16} \left( \frac{A_0 \cdot S_0}{2^{12}} + O \right) \tag{4.4}
$$

(Here, the  $2^{12}$  in the denominator comes from equation [4.1](#page-70-0) and is completely unrelated to the FM gain setting). A  $-0.5$  V analog input correspond to an analog ADC value of  $A_0 = -2^{15}$  while a positive full scale input of  $+0.5 \text{ V}$  correspond to  $A_0 = +2^{15} - 1$ .

With that information we can now solve the following two linear equations to find  $S_0$  and O:

$$
D(A_0 = -2^{15}) = 0 \times 28 \times 5 = 10485
$$
  
\n
$$
D(A_0 = +2^{15} - 1) = 0 \times 7 \text{ae1} = 31457
$$
\n(4.5)

$$
S_0 = \frac{(31457 - 10485) \cdot 2^{12}}{2^{15} - 1 + 2^{15}} = 1310.77 = 0 \times 51 \text{f}
$$
  
\n
$$
O = \frac{10485 \cdot (2^{15} - 1) - 31457 \cdot (-2^{15})}{2^{15} - 1 + 2^{15}} = 20971.16 = 0 \times 51 \text{eb}
$$
\n(4.6)

Hence, we can instruct the FlexDDS-NG to perform the requested frequency modulation by executing:

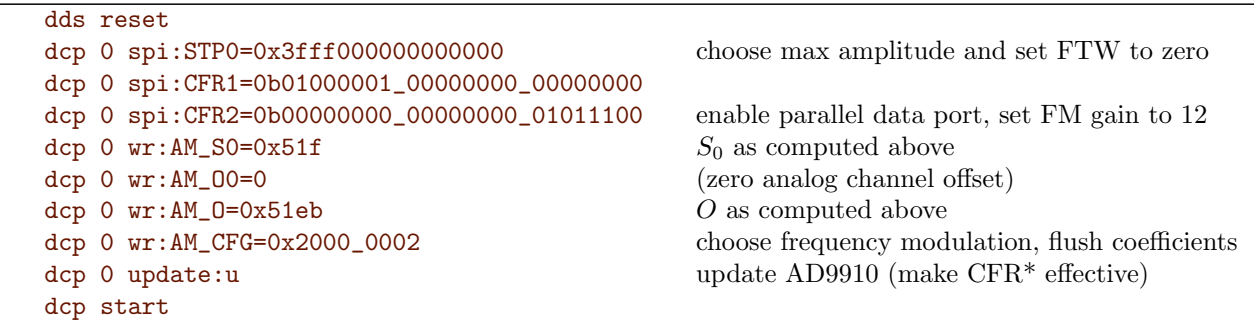

The result can be observed by hooking up an oscilloscope to RF output channel 0 and a function generator to the analog input channel 0. By setting a  $1V_{pp}$  square wave or a DC value, the frequencies can be measured easily with the oscilloscope.

# 4.5 Polar Modulation

Polar modulation is enabled by writing the MODF bits in the AM\_CFG register to 0b11.

By doing so, the linear math kernel is altered and it no longer follows equation [4.1](#page-70-0) but instead performs the following computation:

$$
D_{7...0} = \text{coerce}_{16} \left( \frac{(A_0 - O_0) \cdot S_0}{2^{12}} + O \right) / 2^8 \qquad \text{phase bits}
$$
  
\n
$$
D_{15...8} = \text{coerce}_{16} \left( \frac{(A_1 - O_1) \cdot S_1}{2^{12}} + P \right) / 2^8 \qquad \text{amplitude bits}
$$
\n(4.7)

The linear transfer function is similar to the other modulation schemes except that  $(1)$  a second offset P is now present, which can be configured via the register AM\_P and (2) only the 8 most significant bits of the 16 bit result are used (hence the division by  $2^8$  after coerceing). This way, the same values for the coefficients from amplitude and phase modulation can be used in polar mode with the same effect on the output signal.

Note that for polar modulation, analog input channel 0 is hard wired to phase modulation while analog input channel 1 is hard wired for amplitude modulation.

The following example performs a polar modulation similar to a combination to the phase and amplitude modulations at the beginning of the section. Notice how all the scale and offset parameters are identical.

dds reset dcp 0 spi:stp0=0x0000000003000000 frequency 11.7 MHz; phase and amplitude zero dcp 0 spi:CFR1=0b01000001\_00000000\_00000000 dcp 0 spi:CFR2=0b00000000\_00000000\_01010000 enable parallel data port dcp 0  $wr:AM_S0=0x1000$  scale factor for phase modulation dcp 0 wr:AM\_O0=0 (analog offset on input channel 0) dcp 0 wr:AM\_0=0x8000 offset value for phase modulation dcp 0 wr:AM\_S1=0x1000 scale factor for amplitude modulation<br>dcp 0 wr:AM\_01=0 (analog offset on input channel 1) dcp 0 wr:AM\_P=0x8000 offset value for amplitude modulation dcp 0 wr:AM\_CFG=0x2000\_0003 choose polar modulation, flush coefficients dcp 0 update:u update:u update AD9910 (make CFR\* effective) dcp start

 $(analog\;offset\;on\;input\;channel\;1)$ 

# Chapter 5

# Errata: Known Bugs and Limitations

No reasonable complex device exists without errata.

Some vendors might be silent about those and have frustrated customers trying to figure out why certain things fail.

We try to document known errata transparently.

### 5.1 Slot Backplane Auto Detection

#### This affects slots shipped together with FlexDDS-NG racks with serials R01 up to including R45 (i.e. all slots shipped until March 2024). Newer slots are not affected.

The FlexDDS-NG-1GS generator slots auto-detect whether they are in a FlexDDS-NG DUAL or part of a FlexDDS-NG rack system by monitoring a signal also used by the backplane SPI bus. Hence, if rack SPI traffic occurs during the auto-detection, then a FlexDDS-NG generator slot can incorrecly assume that no backplane is present. Once this happens, the slot can effectively block any SPI communication accross the bacplane to itself and also to other slots.

Note that backplane SPI traffic is only used for management communication. Feeding the slot DCP via GBit ethernet makes use of a faster bus system which is not affected/related and does not use the backplane SPI.

Fix: None. This behavior is present in the slot bootloader and a fix (as deployed in racks R46 and up) requires to update the bootloader. Because the bootloader memory also stores specific hardware configuration, and cryptographic checksumming, a simple update is not possible. If the described behavior is problematic, you can send us the slots for a free bootloader update.

#### Workaround:

- Firmware updates can fail if the USB is connected to the generator slots while the firmware update takes place. The "USB Console" on the main slot of the rack can be used but be sure to disconnect all "USB" cables from the generator slots during a firmware update. (Reson: A connected USB delays the boot process to give the bootloader time to connect via USB. Due to this delay, the boot process can complete while firmware frames are sent over the rack SPI bus to a different slot causing the described auto-detection error. As a consequence the update process fails. If this has happened, simply remove the USB cables and install the firmware update again.)
- Be sure that no SPI backplane traffic is generated while any of the generator slots boots up. SPI traffic is generated e.g. by the "dds reset" command over the network. The easiest way to ensure this is to not hard reset / reboot individual slots while a backplane communication is taking place.

It is perfectly fine to reset all slots via any means from the main control slot (e.g. the red reset pushbutton or the BNC input). It is also fine to use the "dds reset" commands (either with a direct USB connection to the slots or using the network connection) because these only reconfigure the DDS into a known state and do not reboot the slot.

 In general, connecting the USB to individual slots in a rack system is discouraged because it delays the boot process of individual slots and makes it harder to avoid backplane traffic during boot-up.

# 5.2 FlexDDS-NG-250MS: No Analog Modulation

The following applies only to the (as of 2025 new) FlexDDS-NG-250MS slot with dual AD9854 DDS chips: The current slot firmware version r0.62, does not implement the external analog modulation.

This does not apply to the FlexDDS-NG-1GS RF generator slot which makes use of the AD9910 DDS chip.